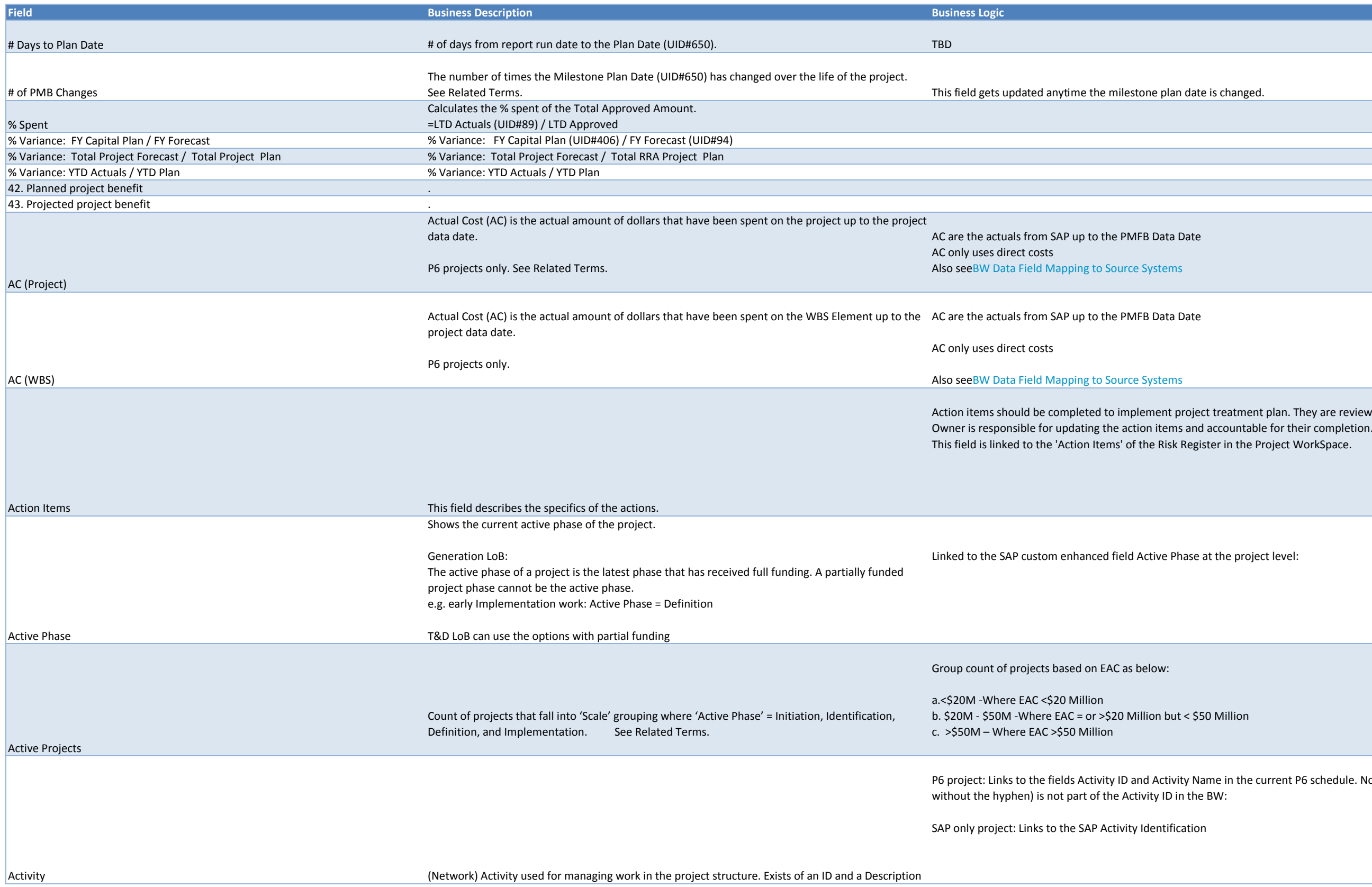

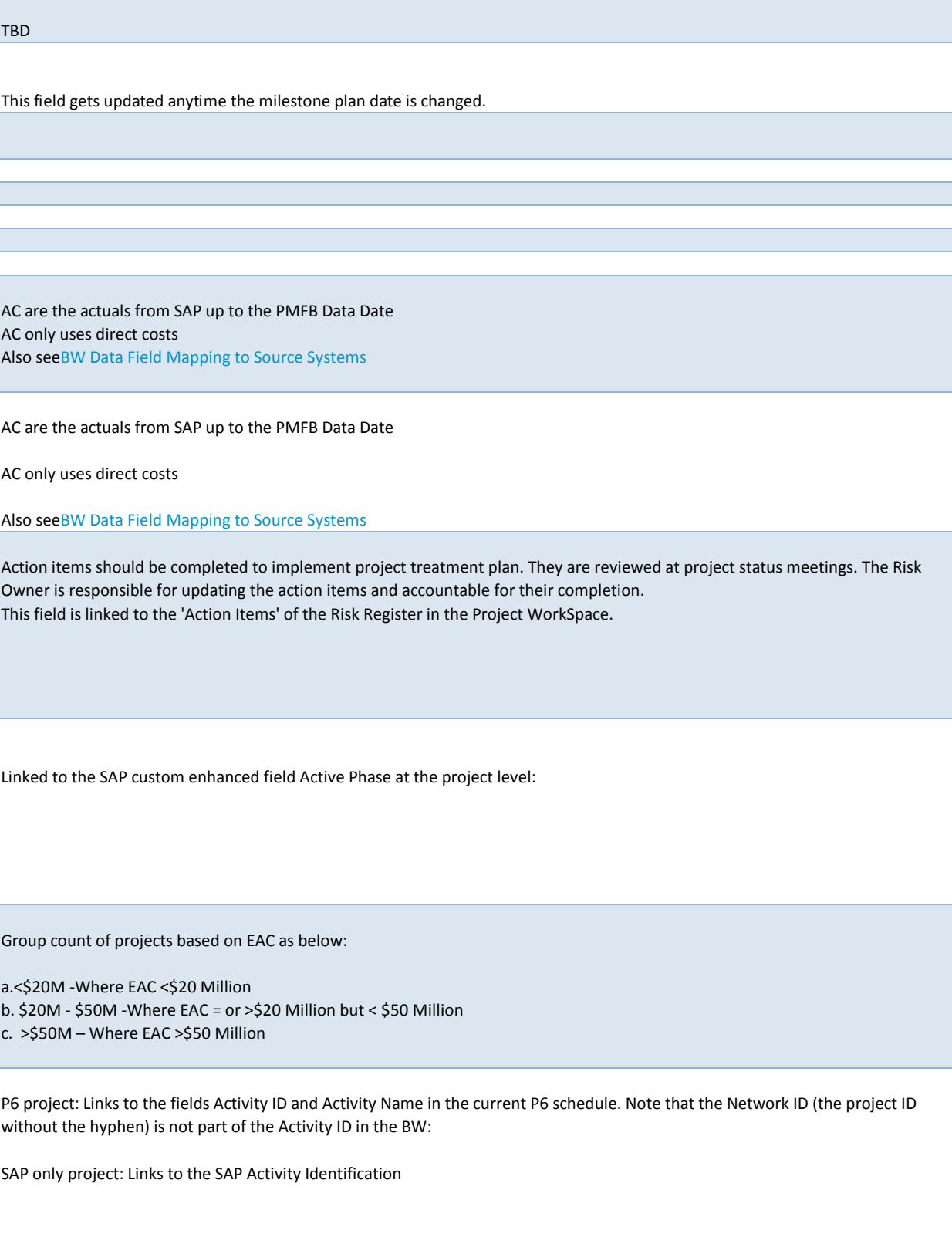

# P6 projects: The Resource or Expense in the P6 project

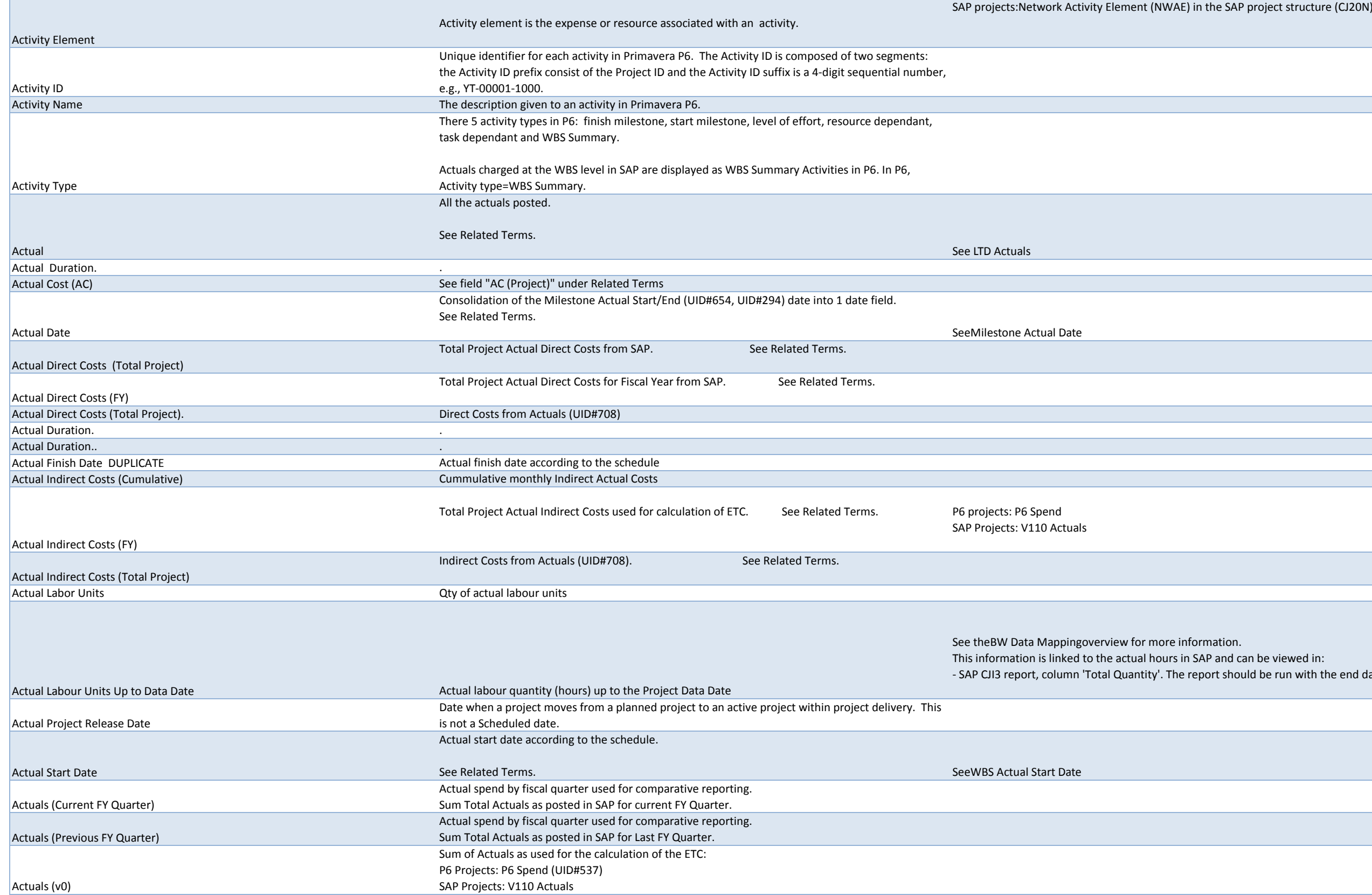

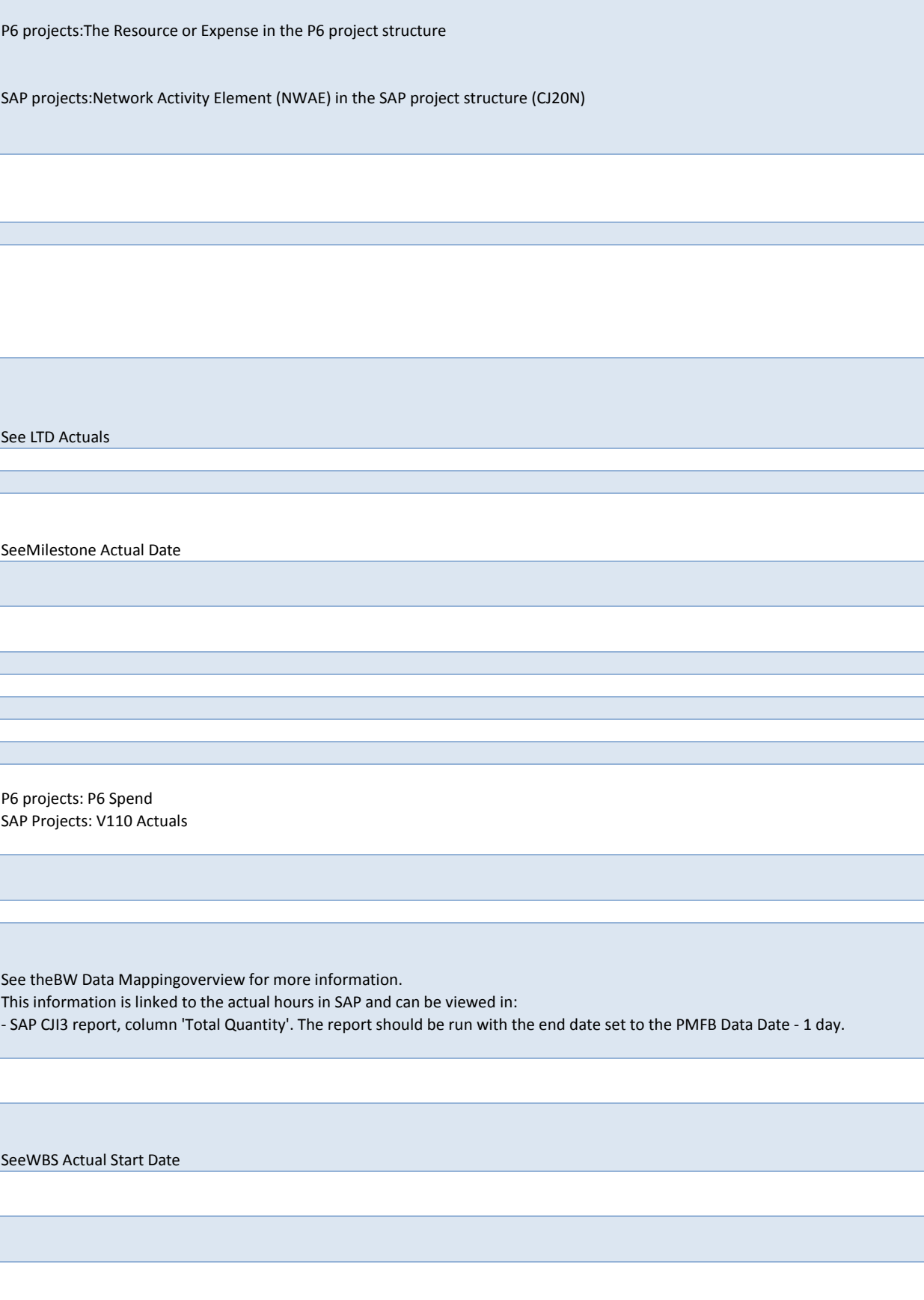

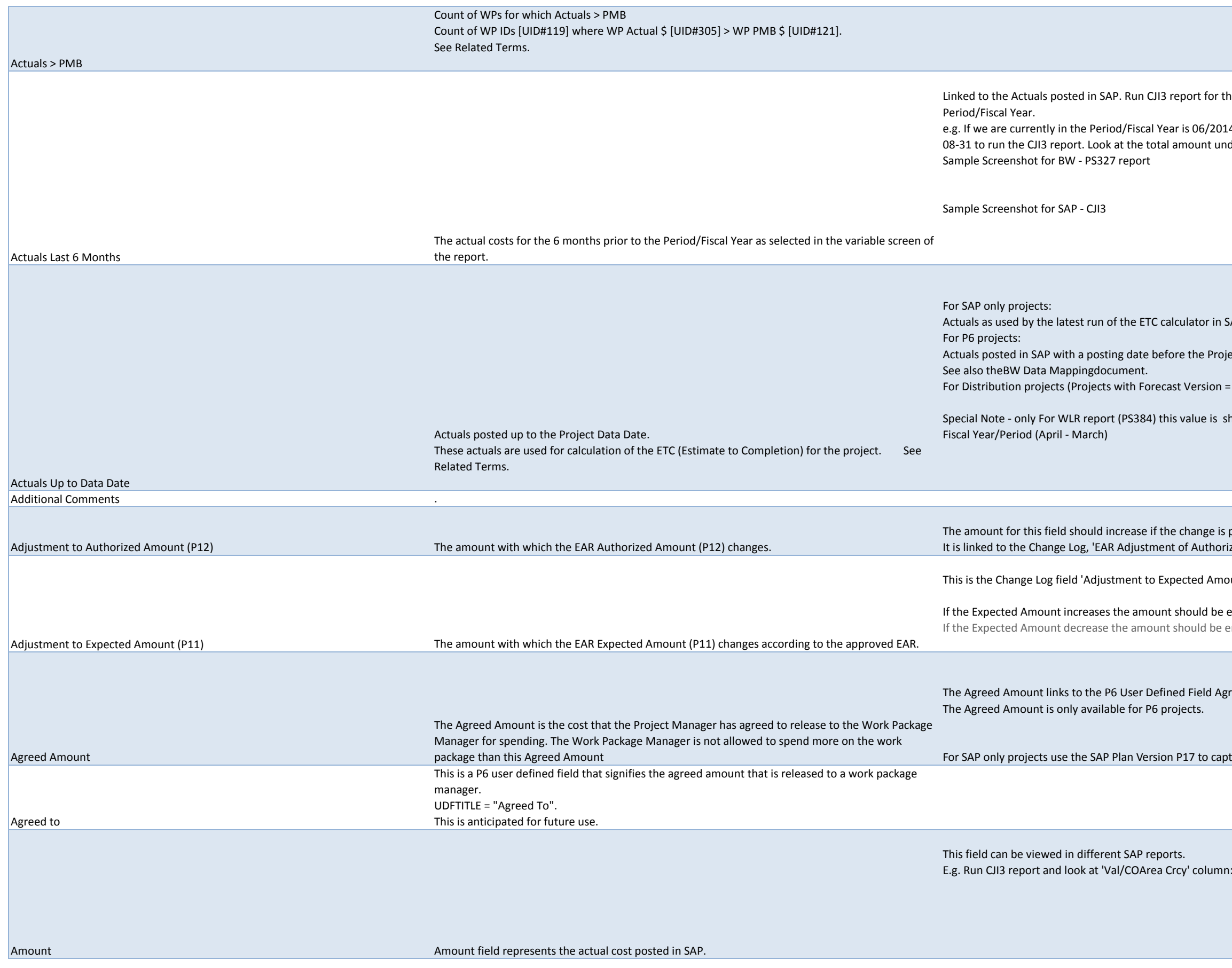

the posting period of 6 months prior to the selected report variable

014 (calendar date = Sept 2013), use the posting date of 2013-03-01 to 2013-Inder the 'Val/COArea Crcy' field.

SAP (also known as the V110).

iject Data Date (from the PMFB)

= F00):F00 plan version from previous fiscal years up to prior fiscal period

shown for Calendar Year /Month (Jan-Dec). For all other report its from

s positive and should decrease if it is negative. rized Amount' field in SharePoint.

nount (P11) (\$)' in PPM Workspace.

entered as a positive. e entered as a negative.

greed Amount at the WBS level. It is loaded from the PMFB.

pture the agreed amount

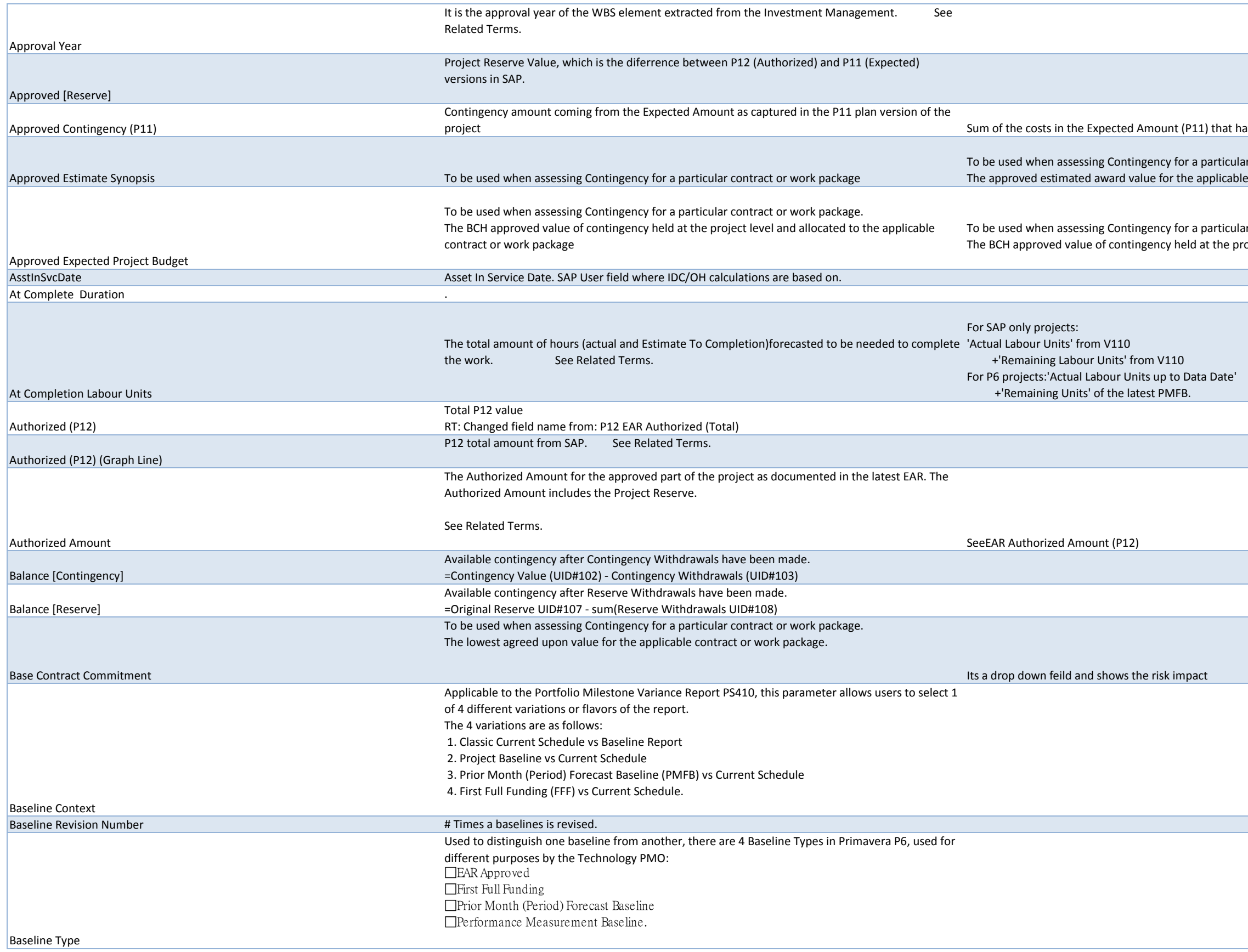

ave a Cost Element = '999631'

ar contract or work package. le contract or work package.

ar contract or work package. roject level and allocated to the applicable contract or work package

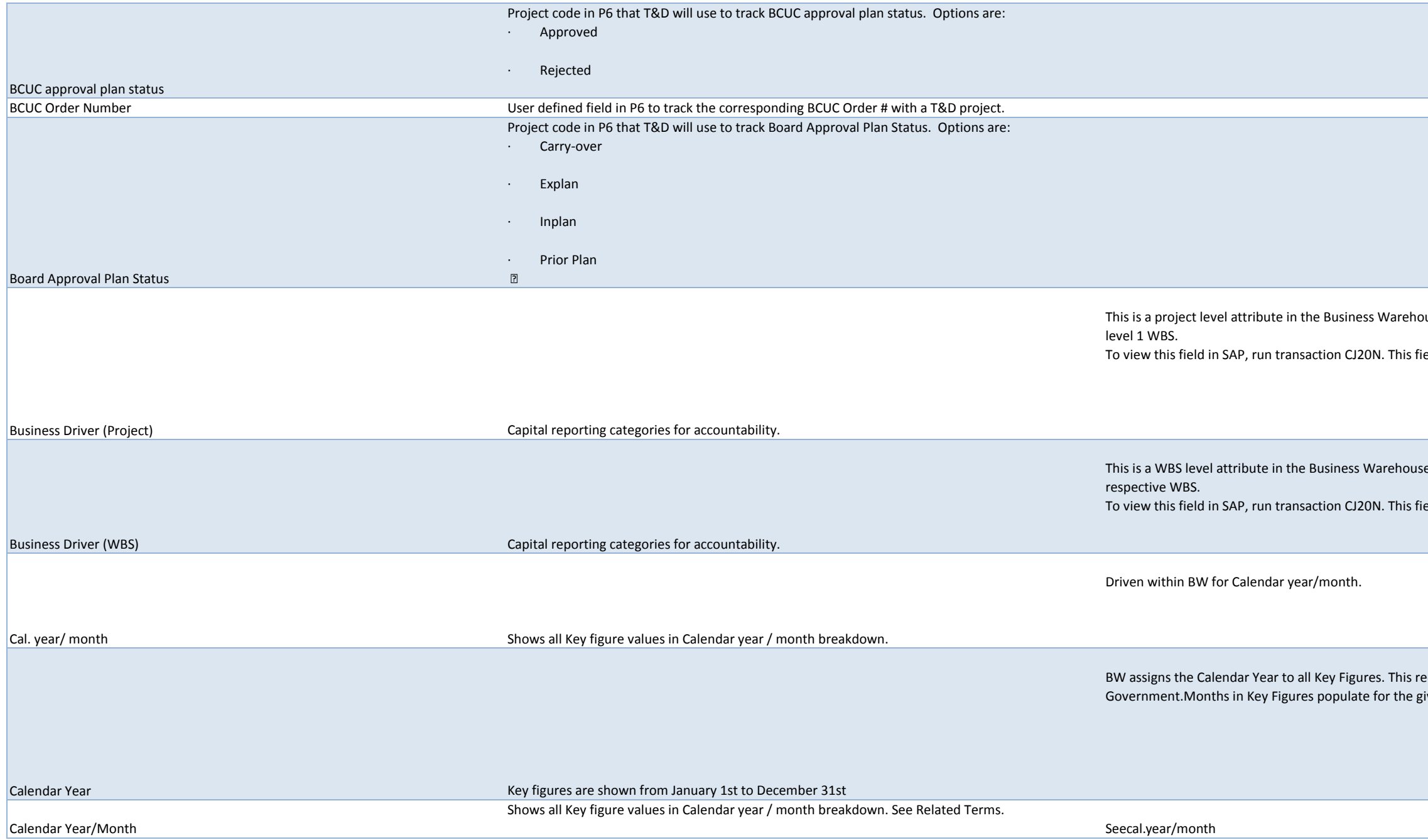

ouse. Linked to SAP field "Business Driver" under "User Fields" tab of the ield exists for all WBS levels under "User Fields" tab.

e. Linked to SAP field "Business Driver" under "User Fields" tab of the eld exists for all WBS levels under "User Fields" tab.

equirement is specific to WLR projects reporting yearly to fiven Calendar Year as shown below.

Capital Plan Indicator Project flag to indicate whether the project should be measured against the current fiscal year management plan (Capital Plan version). Logic (to Calculate Capital Plan Indicator) Master Data Loop 1 - If Project: Created in Current FY AND IPID NE Blank AND Project Status NE Closed - > XP 2 - If Project: IPID = Blank AND Project Status NE Closed -> ER 3 - Else -> NA Loops thru Transactions 4 - If Project Status = Closed AND FY-2 has actuals -> NA (i.e. no posting in FY-1 and Current FY) 5 - If Project: IPID = Blank AND Project Status NE Closed -> ER 6 - If Project IPID NE Blank AND is in Capital Plan -> IP 7 - If Project Status NE Closed AND IPID NE Blank AND NOT in Capital Plan AND has LTD Actuals in Previous fiscal year -> CO 8 - If Project Status NE Closed AND IPID NE Blank AND NOT in Capital Plan AND has NO LTD Actuals in Previous fiscal year -> XP 9 - All Else -> NA Capital Plan vs Actual / Forecast by Month (Line Graph) Burn rate. Graphical comparison the Capital Plan (M00) vs Actual Costs and forecast BY month for the current fiscal year and three months before and after the current FY X Axis: Monthly values for current fiscal year + last 3 months into the next fiscal year. Y Axis: - UID 246 (Project Forecast: Monthly) - UID 261 (Actual Cost: Monthly) - UID 248 (Cumulative Capital Plan: Monthly) - UID 249 (Cumulative Direct Actual Costs: Monthly) - UID 84 (Cumulative Total Actual Costs) - UID 85 (Cumulative Forecast) See Related Terms. Capital Plan vs FY Forecast (Stacked Bar Chart) Stacked column chart based on historic and forecast cumulative Project Cost values for the FY, based on: - UID 240 (Remaining Forecast (Bar Chart)) - UID 242 (Actual Indirect Costs (Bar Chart)) - UID 243 (Actual Direct Costs (Bar Chart)) - UID 93 (FY Capital Plan) Capital Plan (UID#93) is presented as a second column while the other cost values are to be presented as stacked bars in one series Y Axis = \$ See Related Terms. It is linked to the Change Log, 'Change Driver' field in SharePoint. Options in the drop down list are:New Phase or StageChange of OutageAvailability of Field Resources Availability of Engineering ResourcesEquipment Delays Work Reprioritisation Supplier or Contractor Change Design Change Unfavourable Weather Requirements Changes External Approval Delays

Internal Approval Delays Financial Rate Changes Estimate Deficiency

Construction DelaysProject Execution DelaysChange in Field Conditions

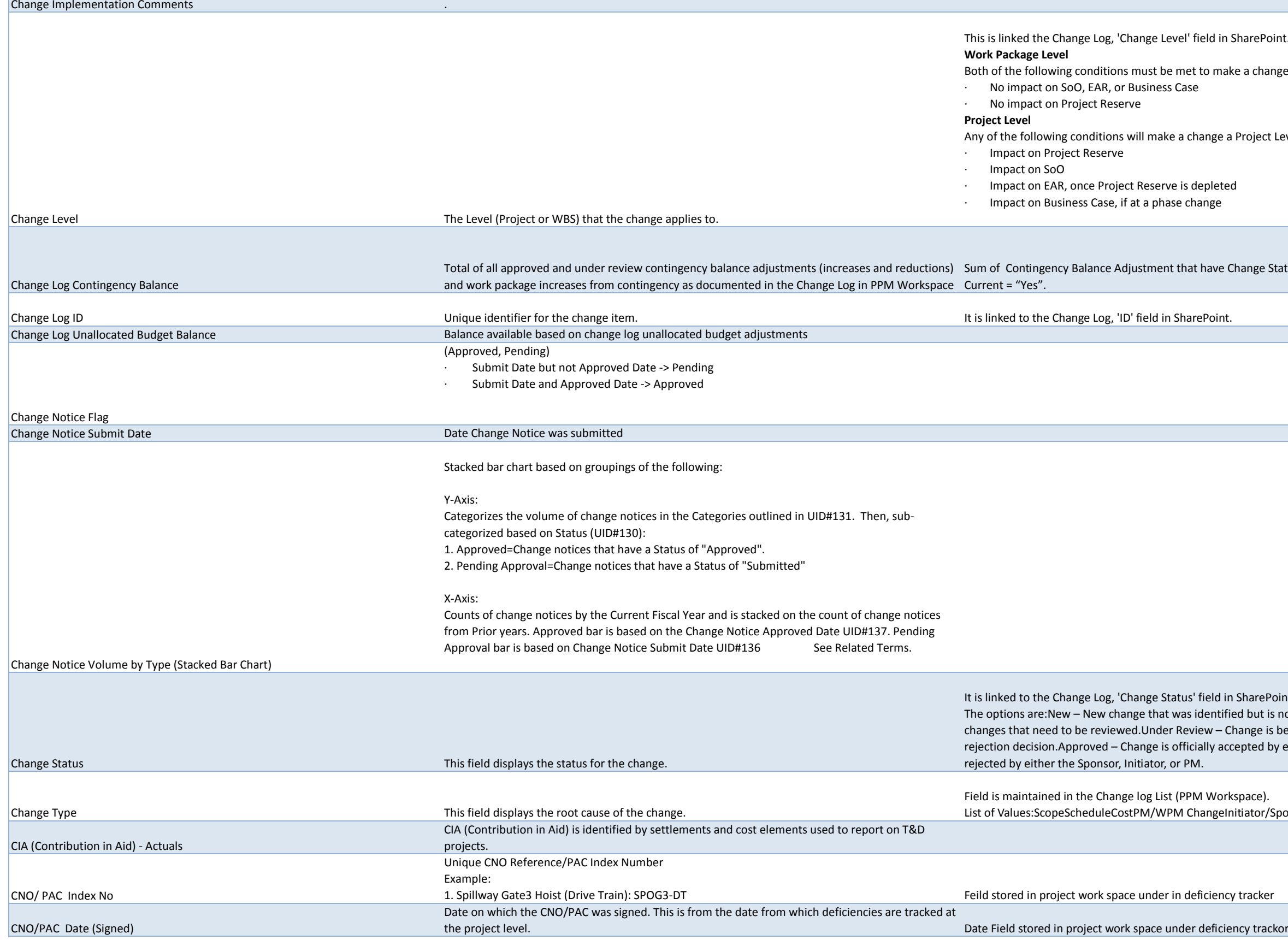

harePoint.

a change a Work Package Level change:

Project Level change:

ange Status = 'Approved' or Change Status = "Under Review" AND

harePoint.

d but is not being reviewed yet. Allows a quick selection of newly entered ange is being assessed to collect information supporting the approval or pted by either the Sponsor, Initiator, or PM.Rejected – Change is officially

iator/Sponsor Change

Linked to the Comments field of the performance indicator in PPM Workspace. Due to BW limitation on long text fields, BW only displays the first 60 charaters of this field in the report.

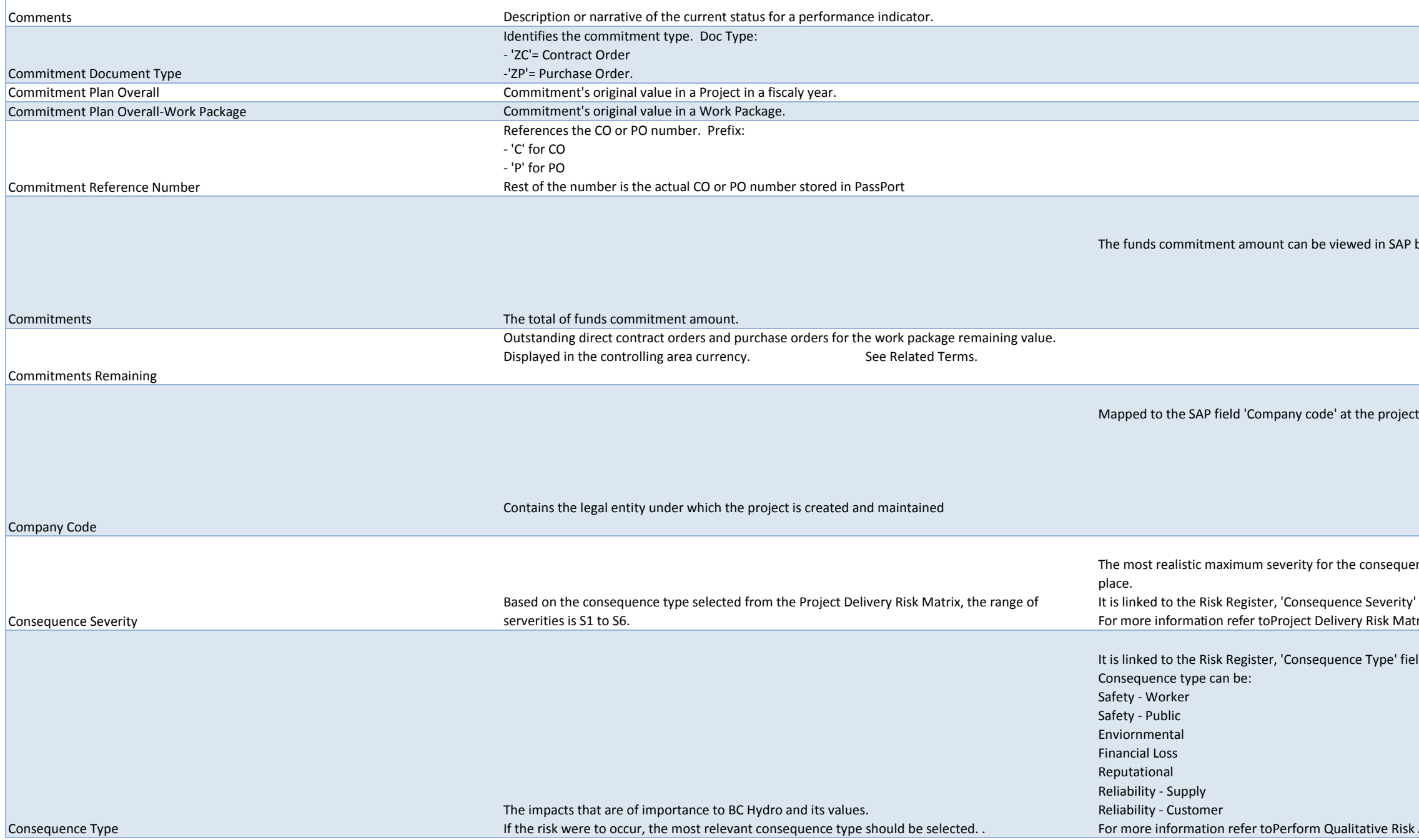

by running transaction CJI5 and looking at 'Value TranCurr' column

level under the Basic Data tab:

ence type should be selected, assuming existing or standard controls are in

It field in the Project WorkSpace. trix on PRT

Id in the Project WorkSpace.

 $\kappa$  Analysis andProject Delivery Risk Matrix on PRT

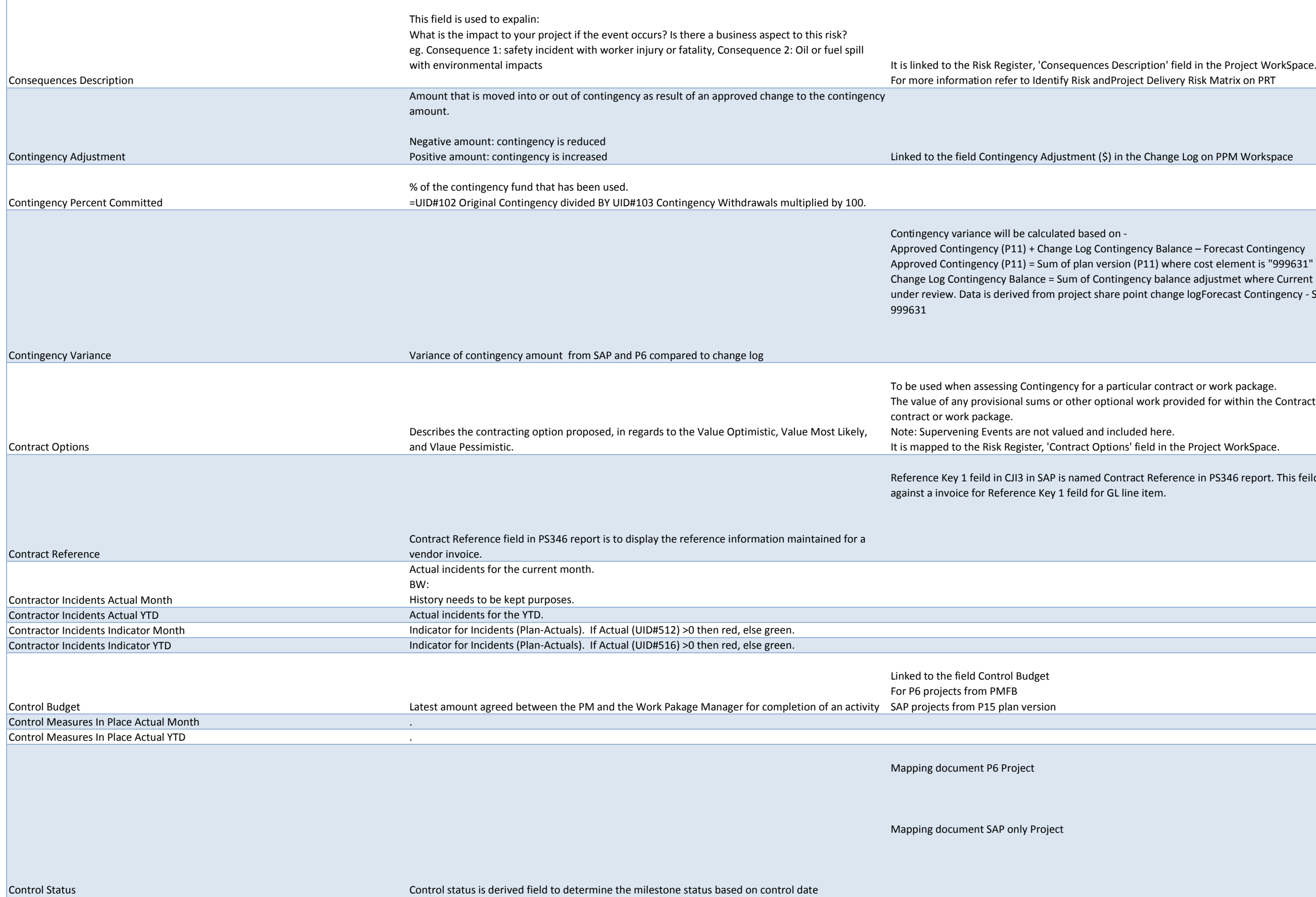

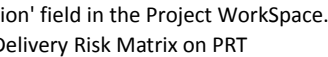

hange Log on PPM Workspace

Auplance – Forecast Contingency

1) where cost element is "999631"

balance adjustmet where Current = yes and change status is aprroved or change logForecast Contingency - Sum of EAR EAC where cost element =

r contract or work package.

ork provided for within the Contract (WPA) language for the applicable

Id in the Project WorkSpace.

Reference in PS346 report. This feild display the information maintained

It is linked to the Project WorkSpace/Performance/Perf

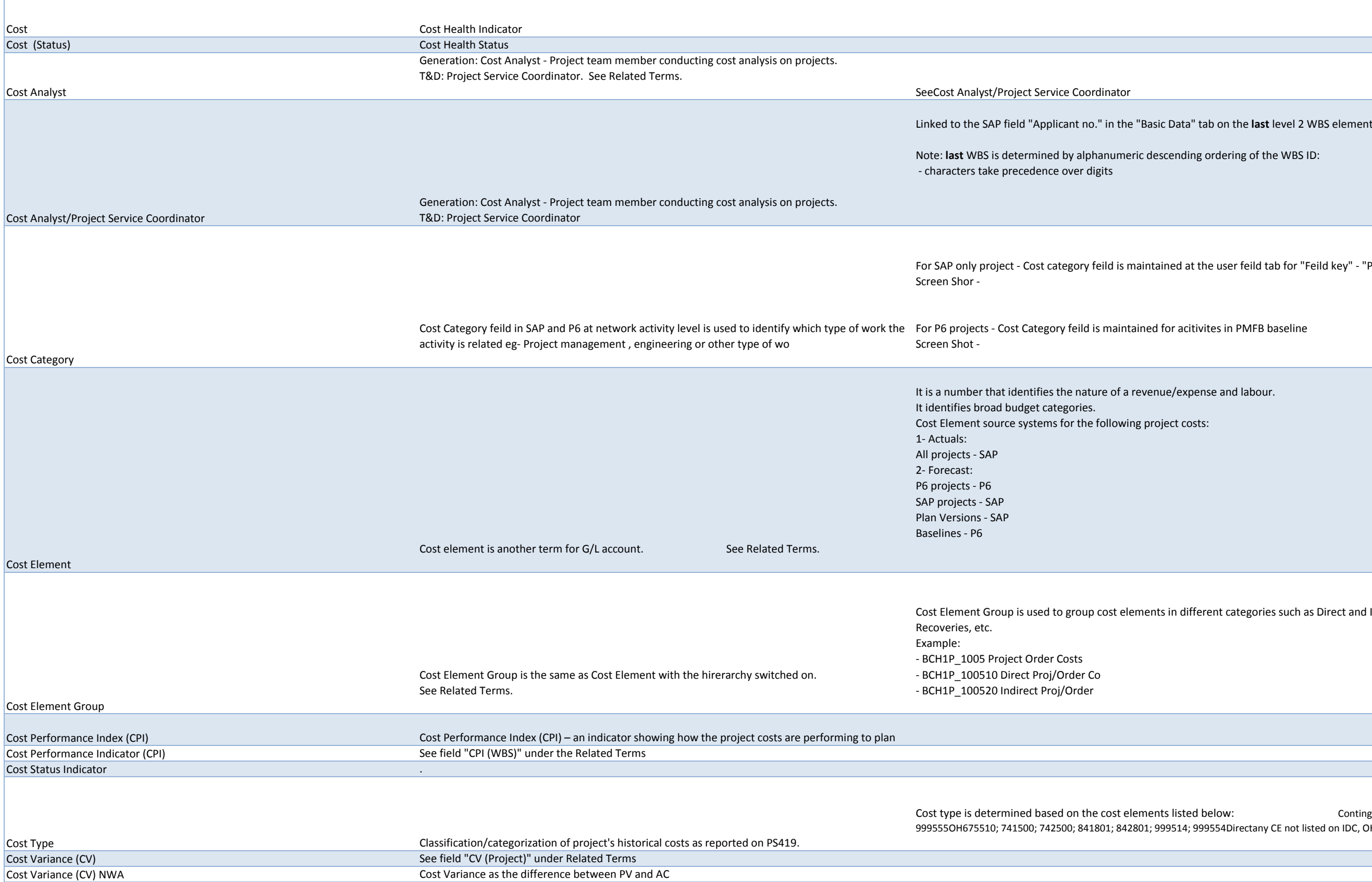

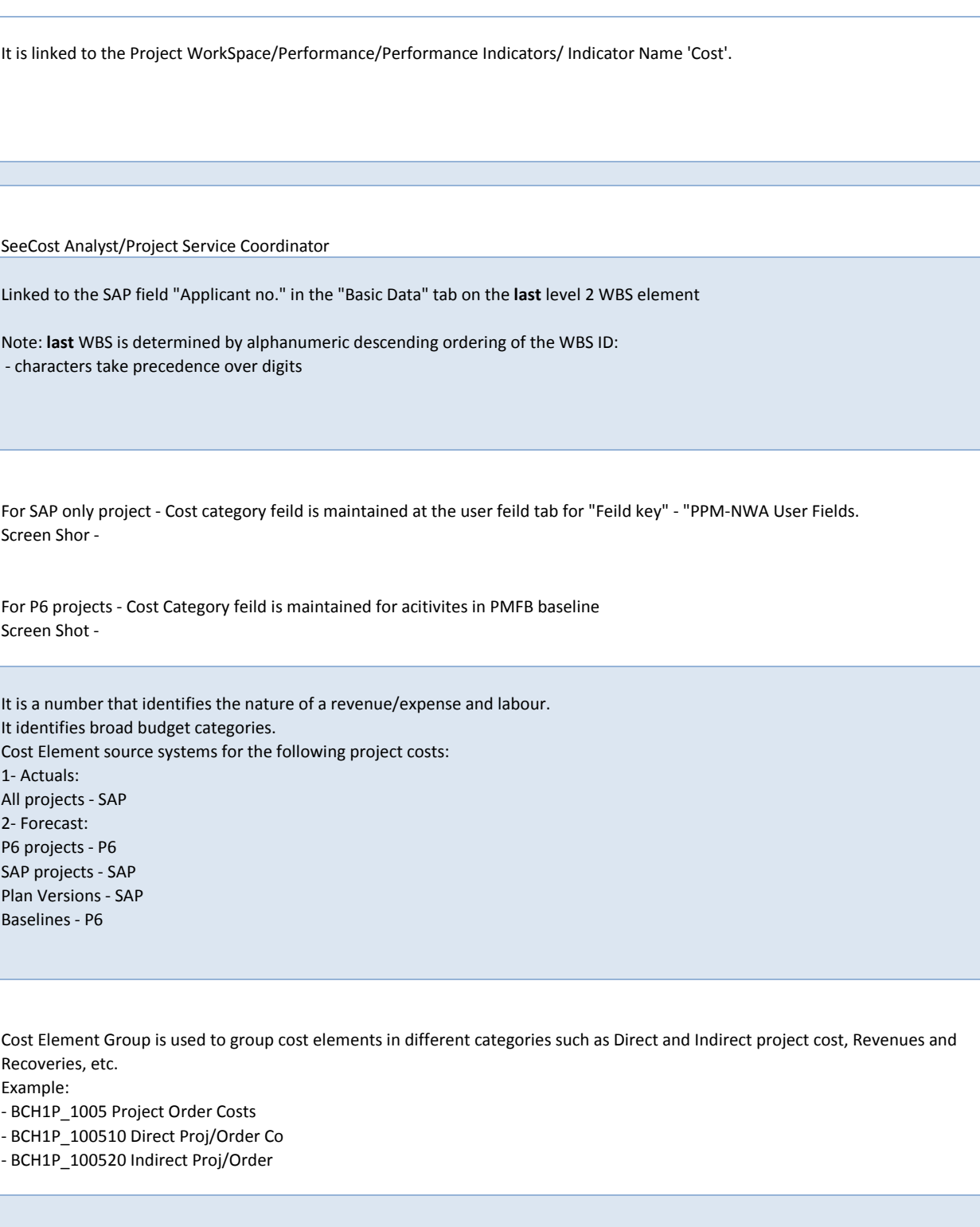

ted below: **Contingency999631IDC665310; 675512**; 999515; 4; 999554Directany CE not listed on IDC, OH and Contingency

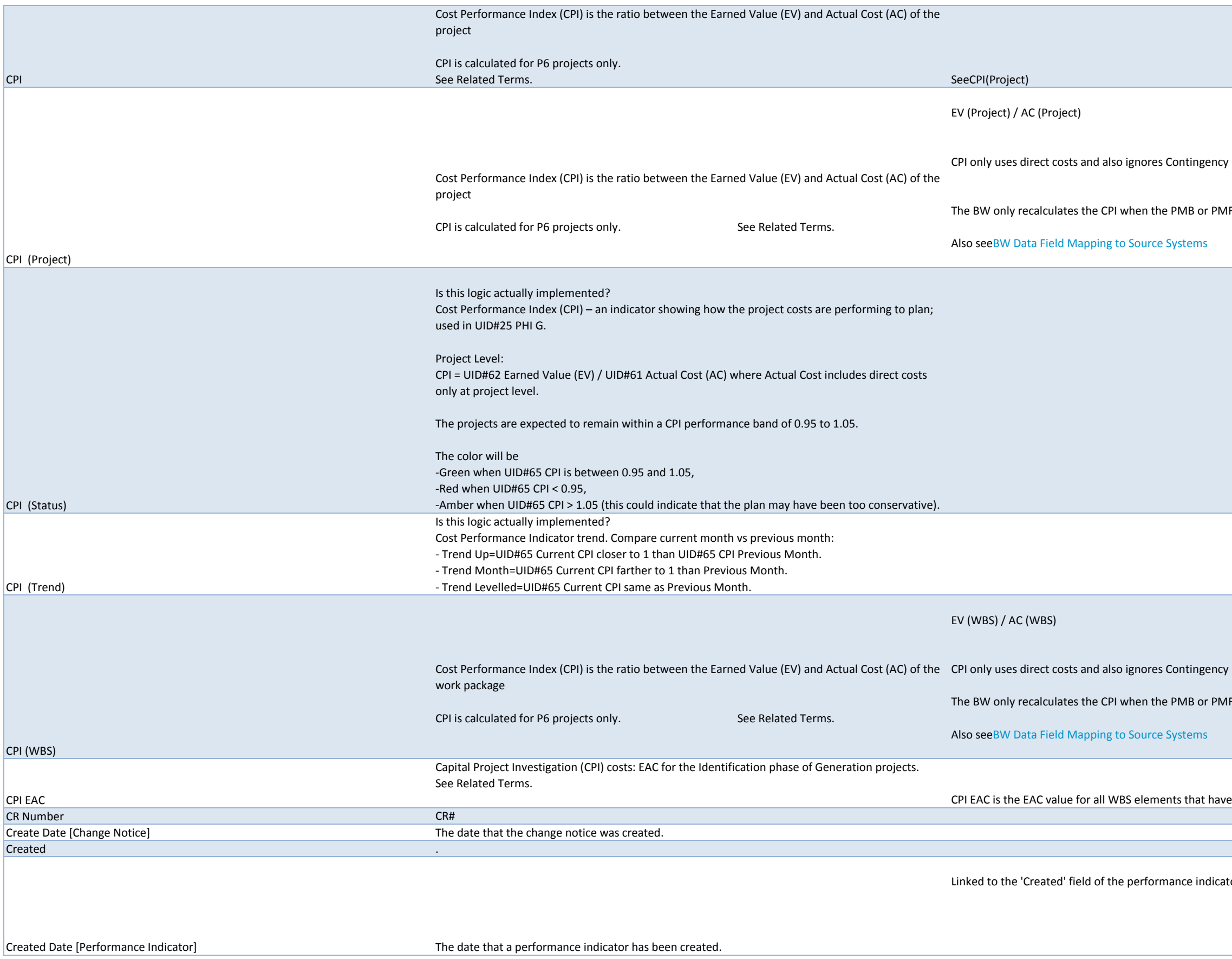

cert Clement 999631)

FB for the project is created or updated

(Cost Element 999631)

FB for the project is created or updated

ea "Req Cost Center" equal to 19264

tor in PPM Workspace.

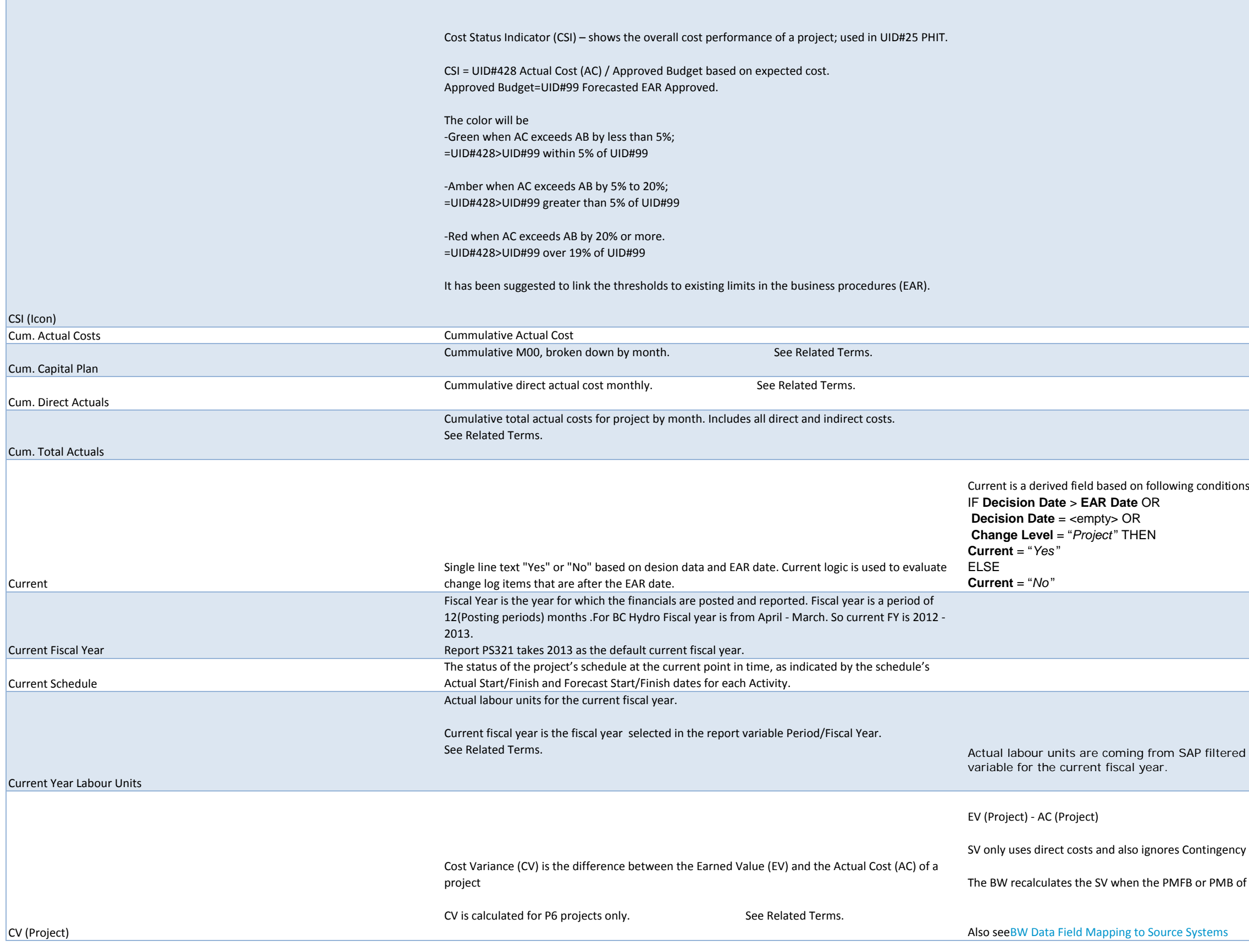

d for the current year as selected in the Period/Fiscal Year report

cy (Cost Element 999631)

of the project is created or updated

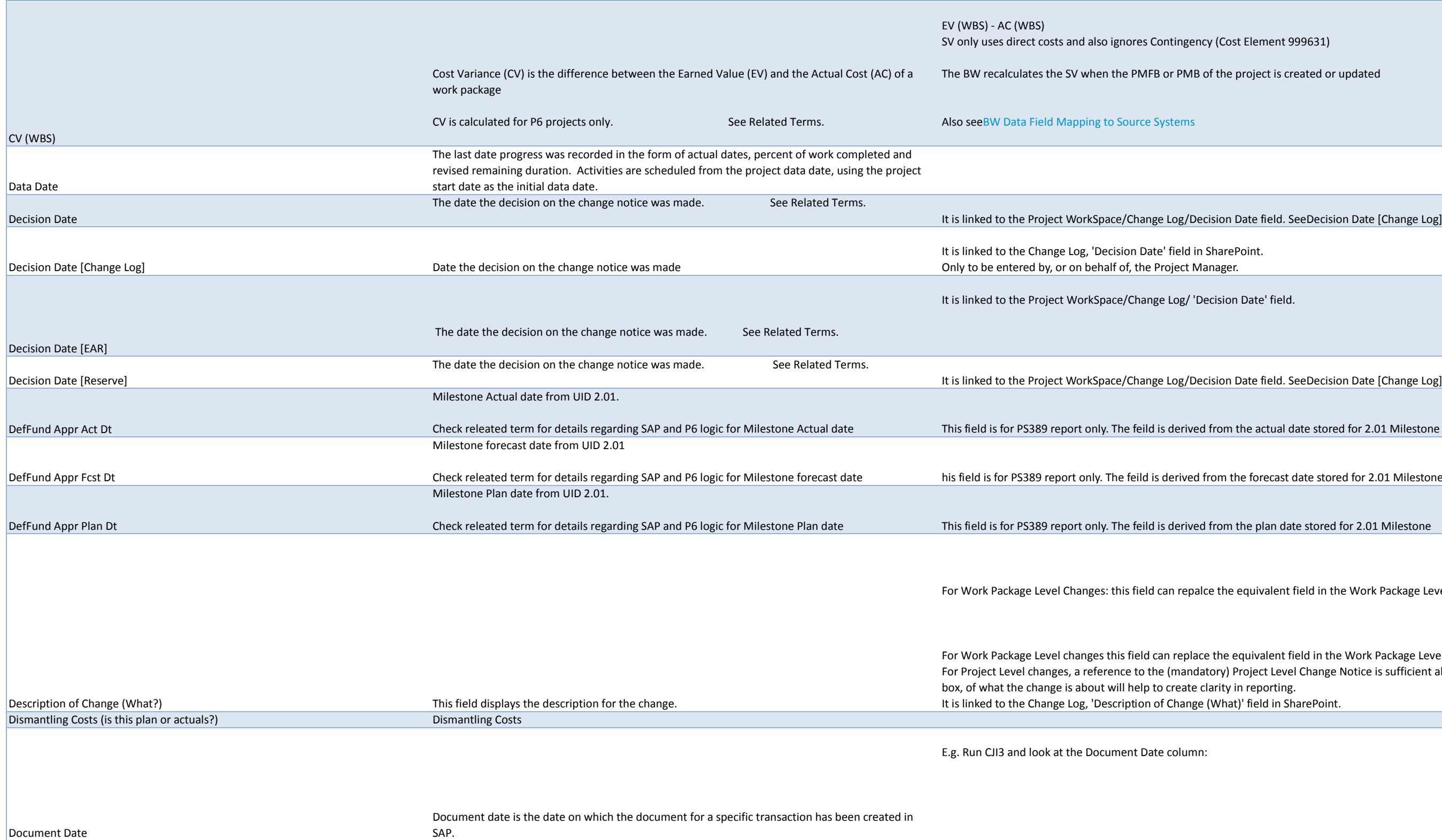

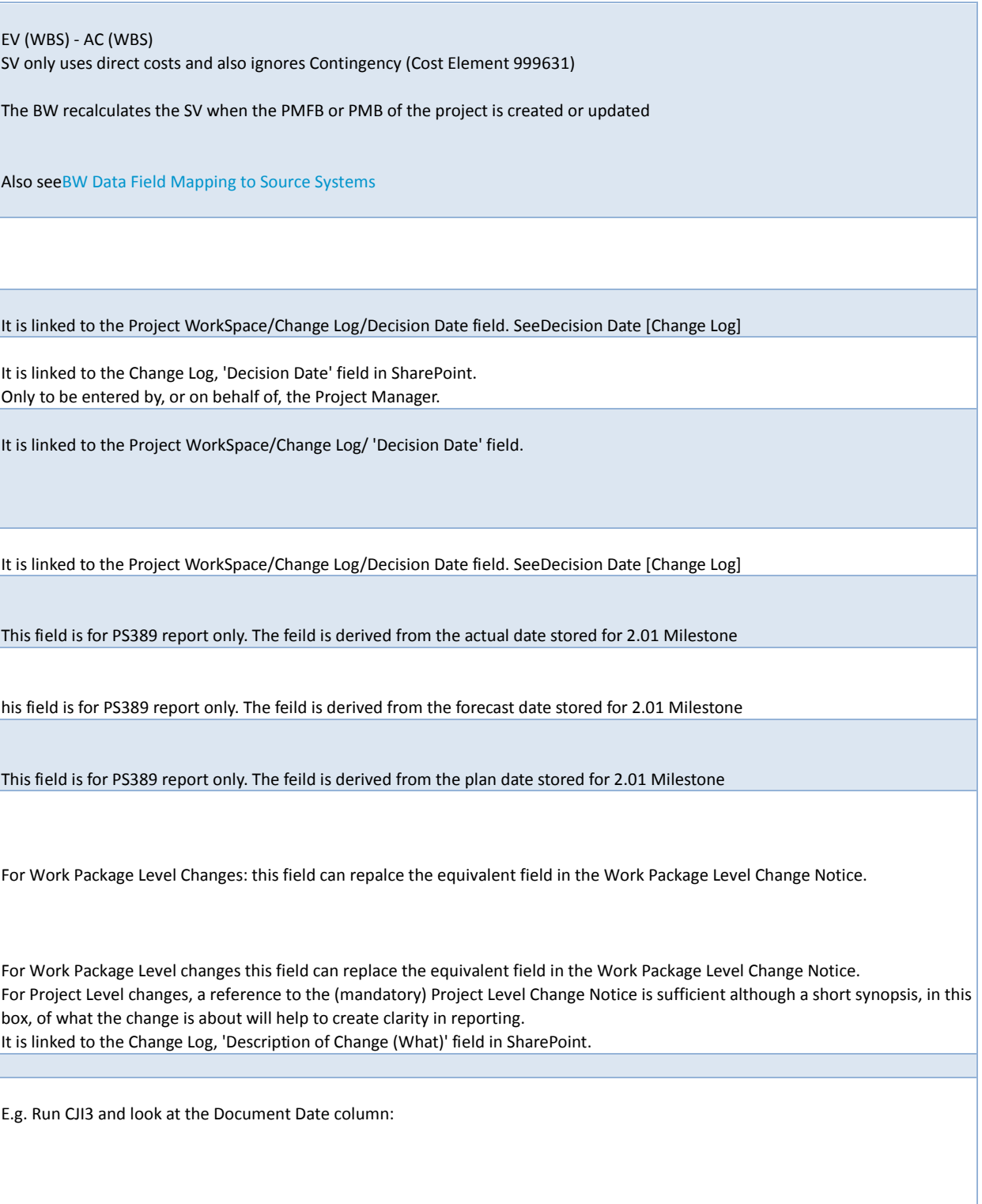

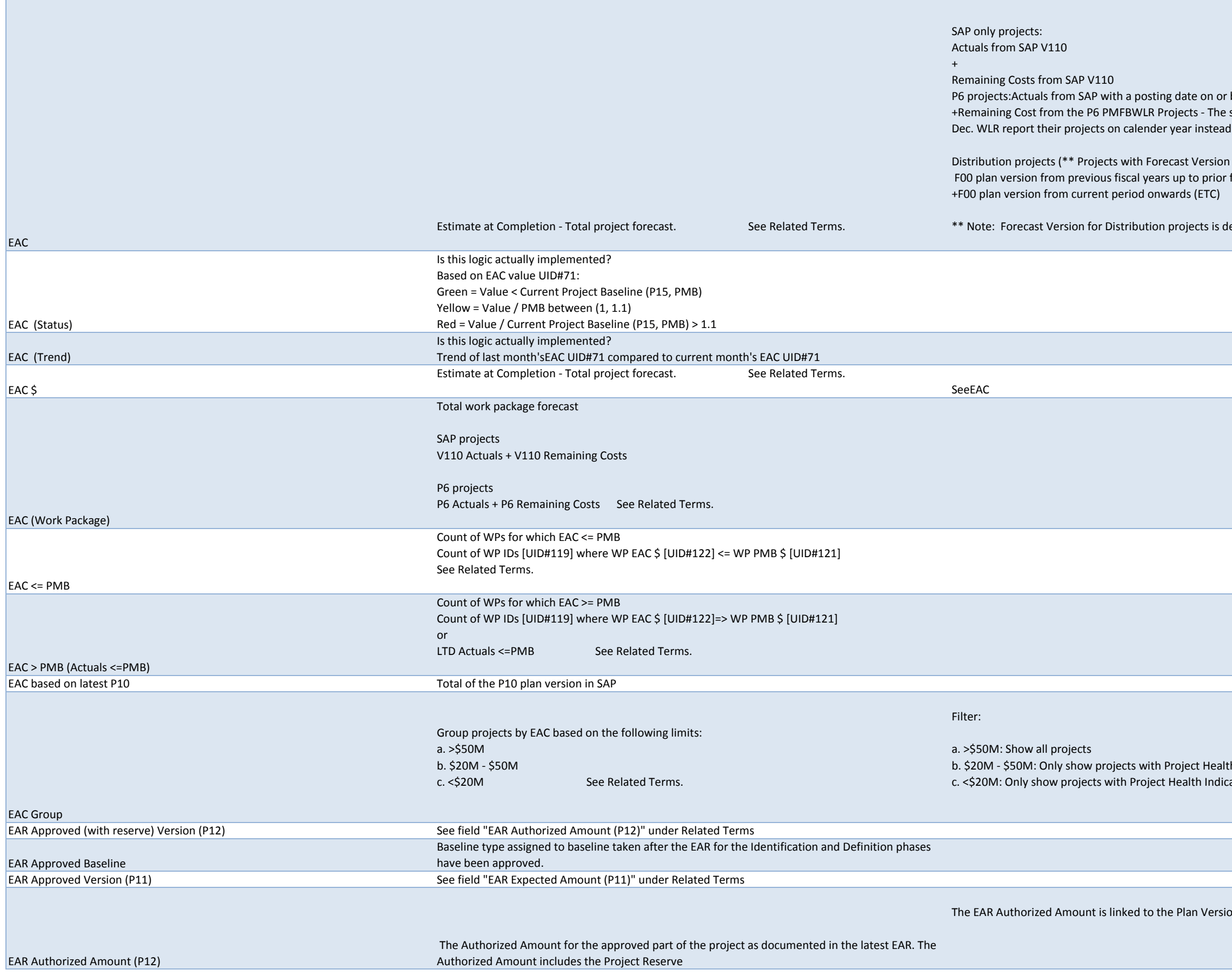

 $\overline{\phantom{a}}$ 

before the Project Data Date same logic except that the calculation will be for the calender year i.e Jan to d of Fiscal Year (April - March)

 $=$  "F00") fiscal period (Actuals to Data Date)

efined on the custom tab screen below of the Project Definition in SAP:

h Indicator of Red or Yellow ator of Red

on P12 in SAP:

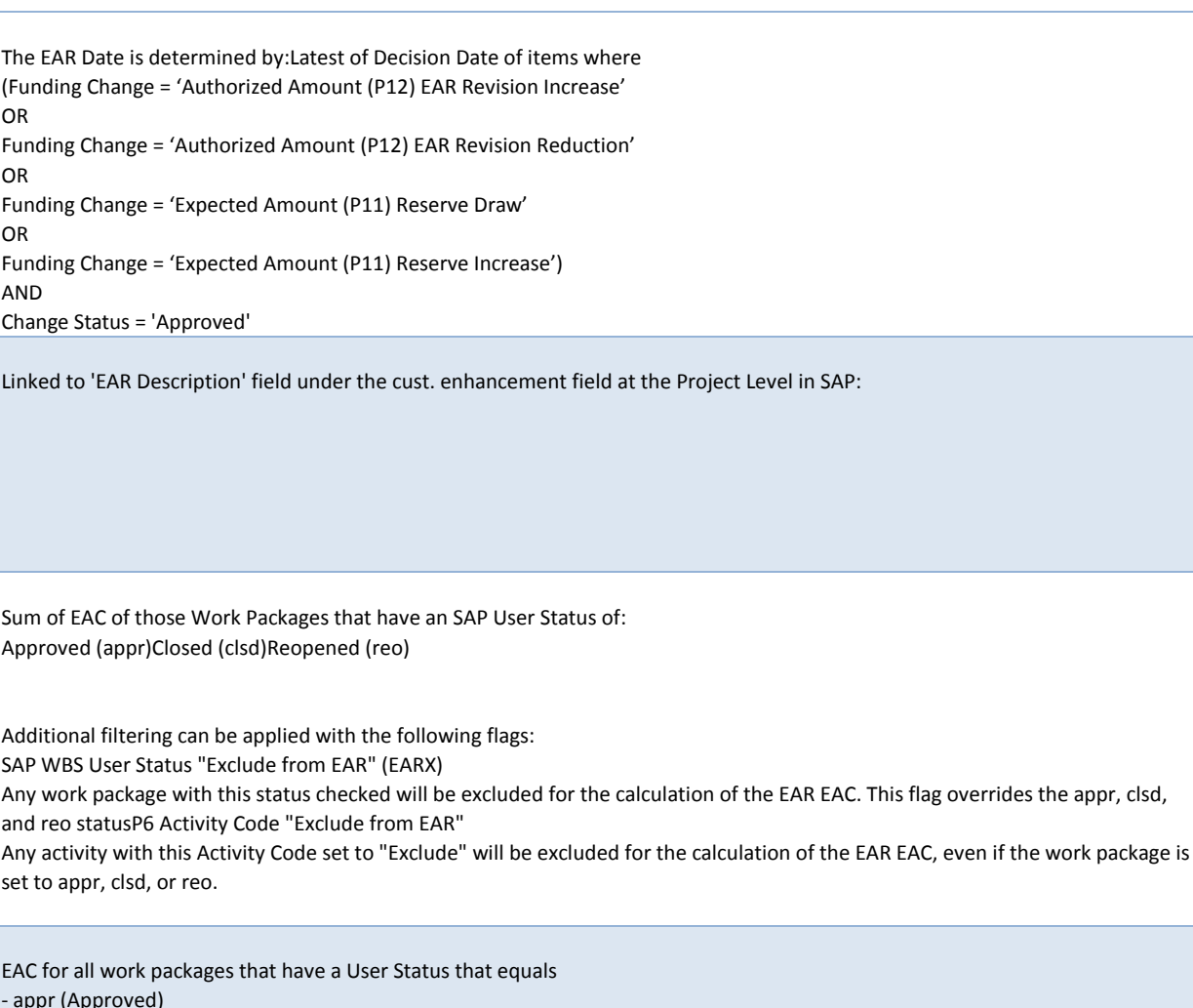

i with ETCX tick from ETC calculation

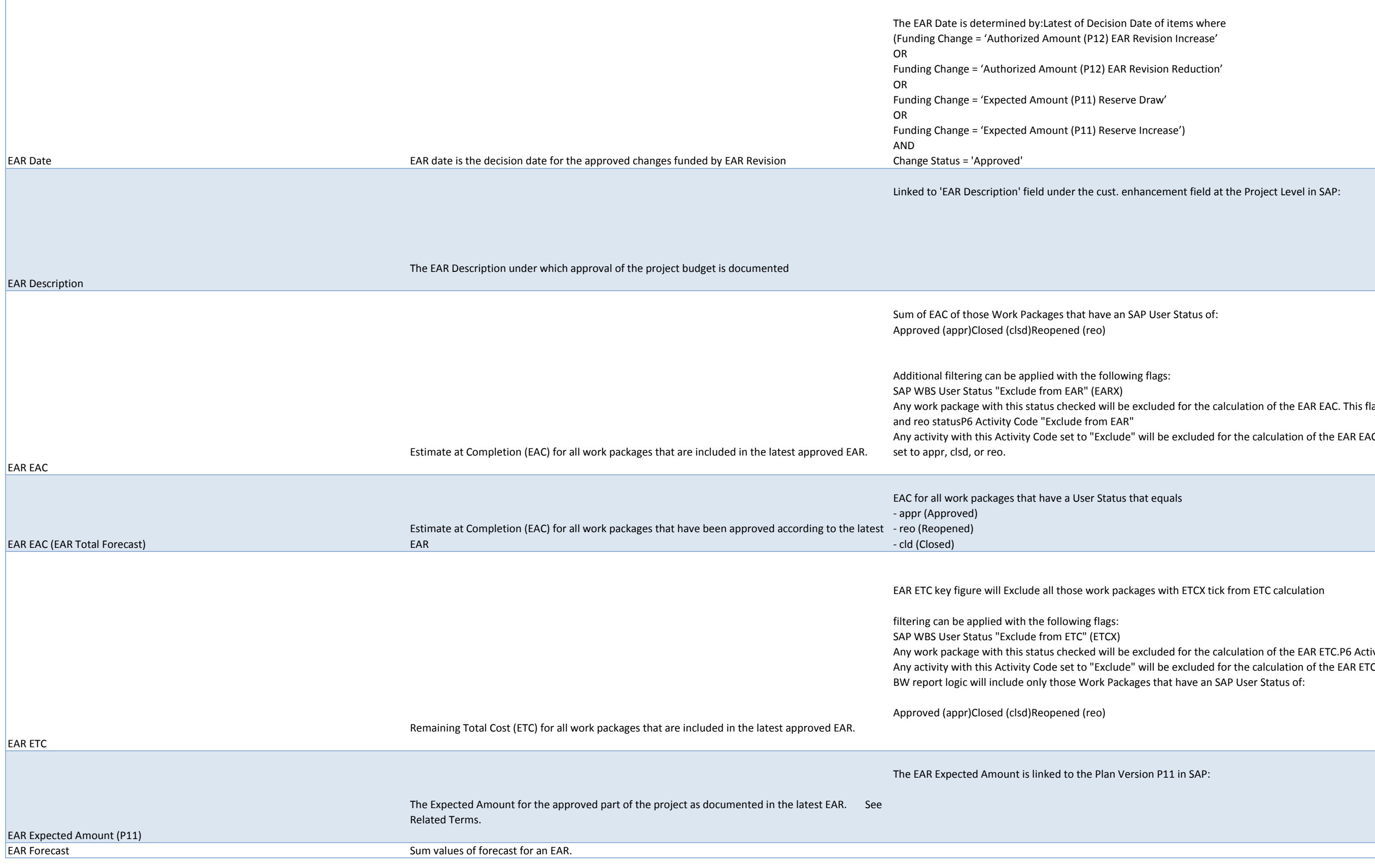

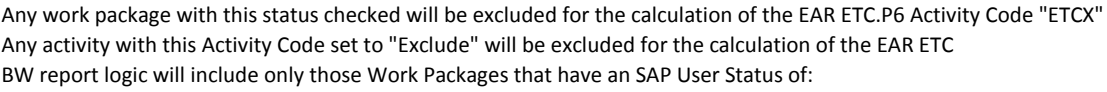

P11 in SAP:

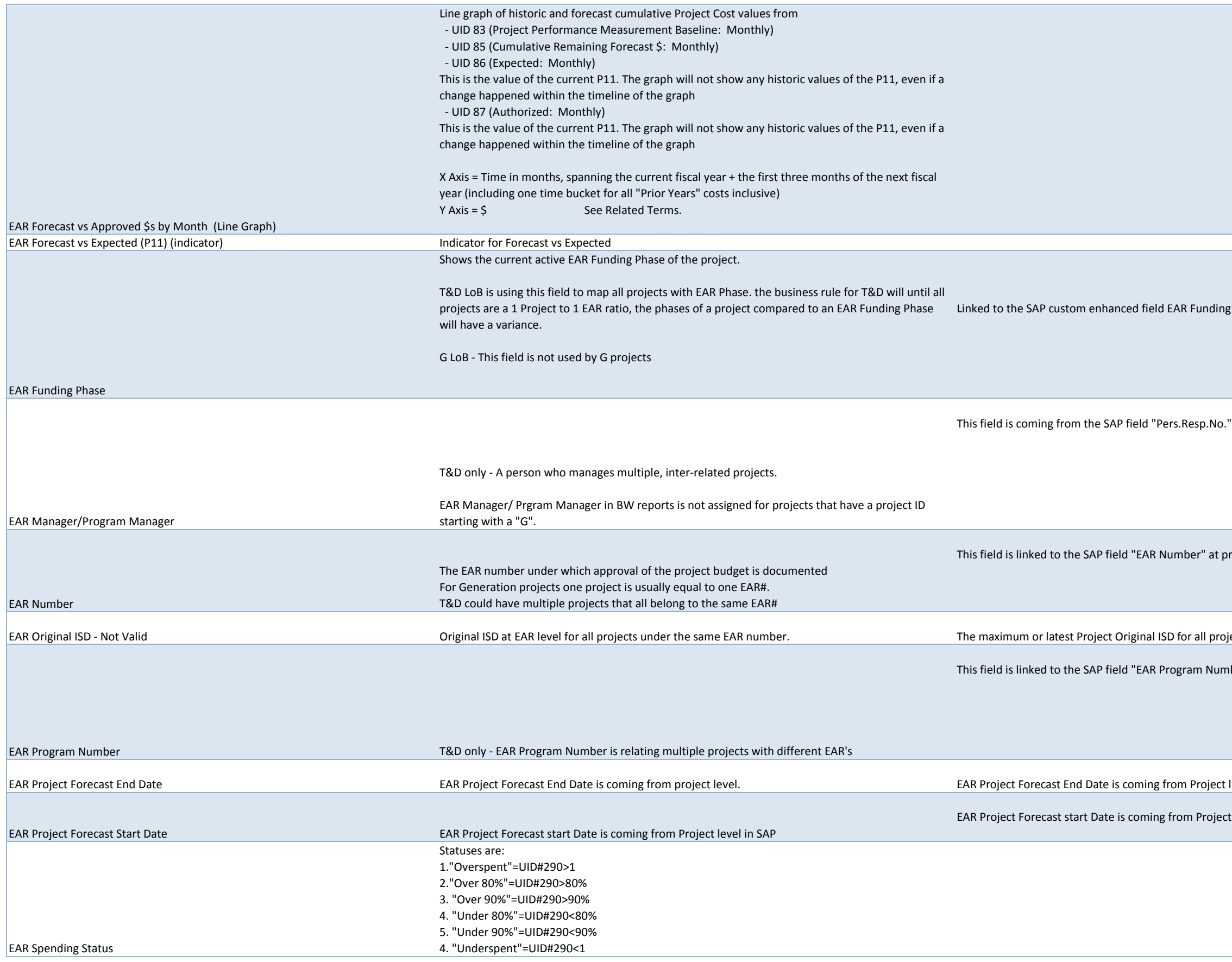

g Phase at the project level:

" maintained at the project level under the "Basic data" tab.

roject level under the tab "Cust. enhancement"

iects under the same EAR number.

ber" at project level under the tab "Cust. enhancement"

level in SAP. The feild name in SAP is Finish date (F)

t level in SAP. The feild name in SAP is Fcst start date

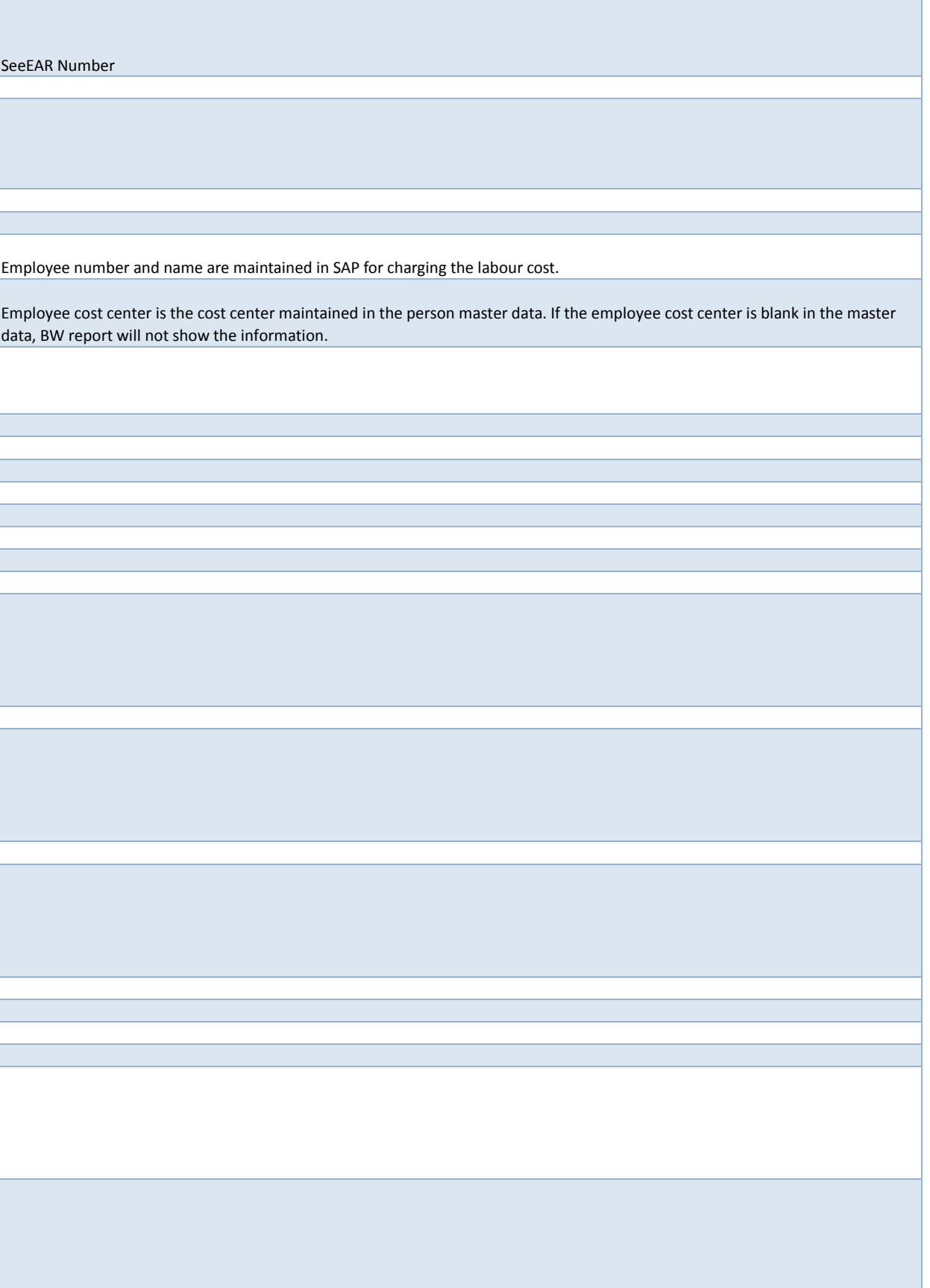

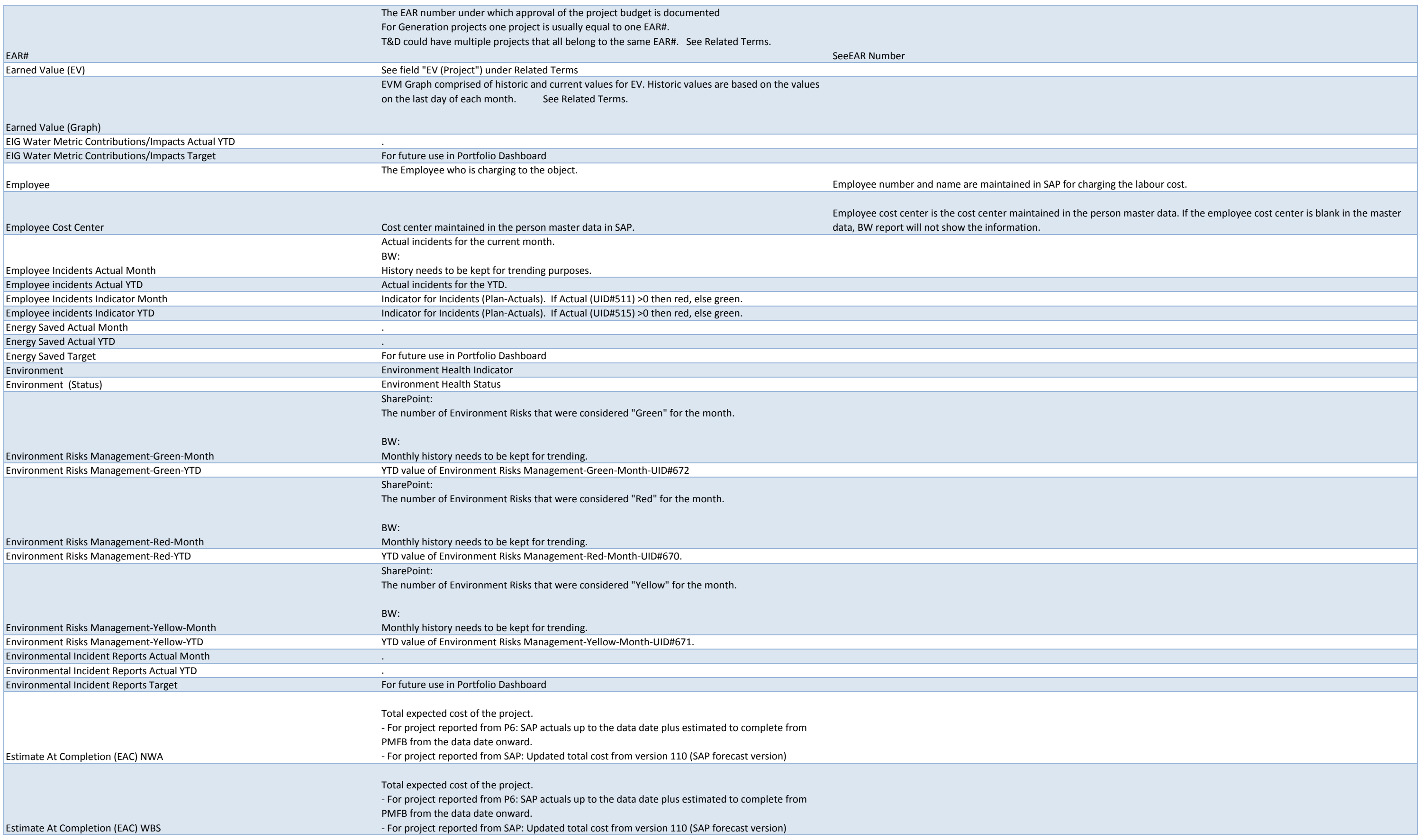

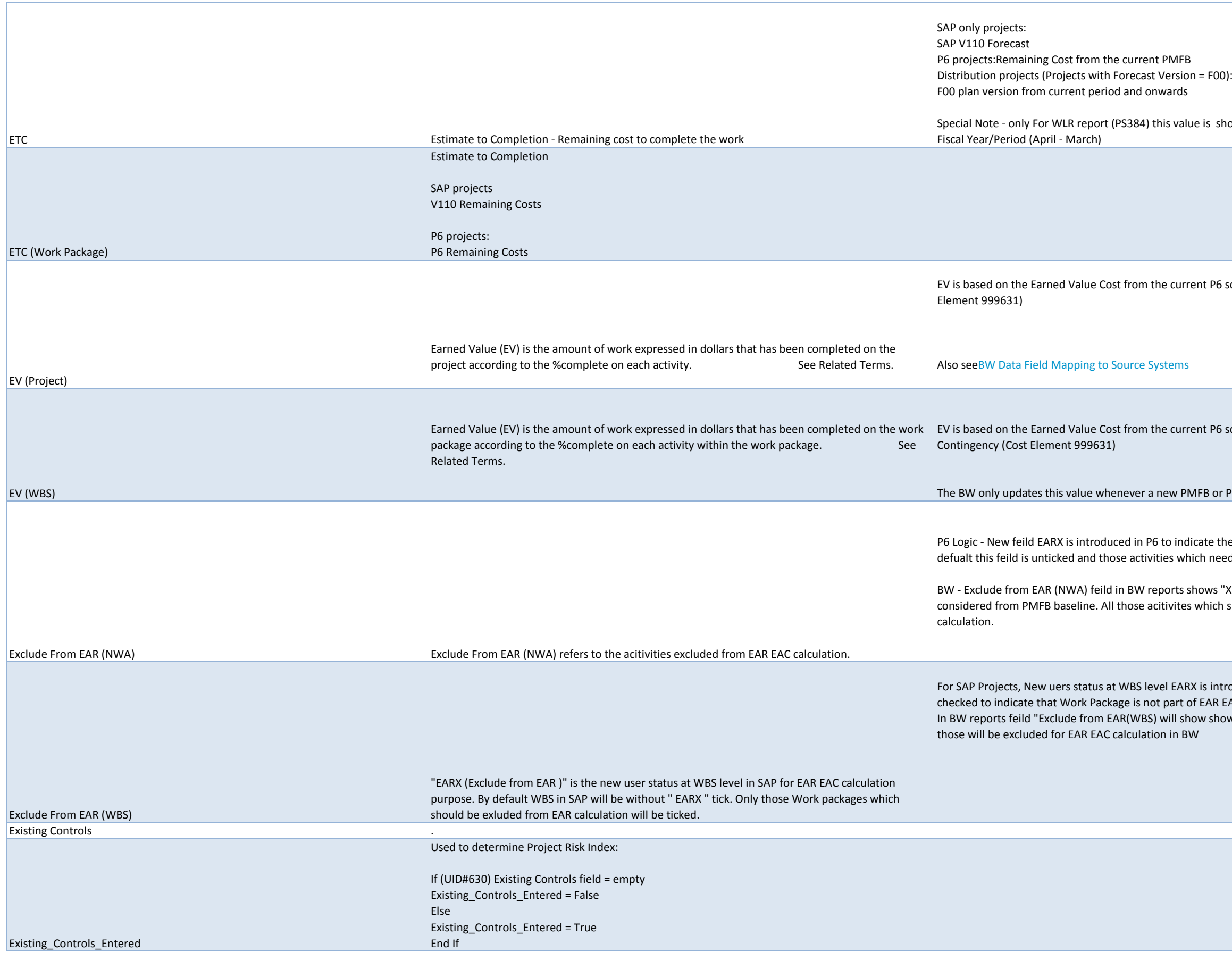

is shown for Calendar Year /Month (Jan-Dec). For all other report its from

t P6 schedule. EV only uses direct costs and also ignores Contingency (Cost

t P6 schedule. EV in the BW only uses direct costs and also ignores

B or PMB has been created or the existing PMFB or PMB has been updated

te the activities which should be excluded from EAR EAC calculation. By need to excluded from EAR EAC calculation should be ticked.

ws "X" against those NWA which has EARX tick. For BW report this flag is hich shows "#" unassigned means they are included in the EAR EAC

s introduced with description "Exclude from EAR". This status need to be AR EAC calculation.

 $\alpha$  show "X" against those WBS where the EARX status is ticked in SAP and

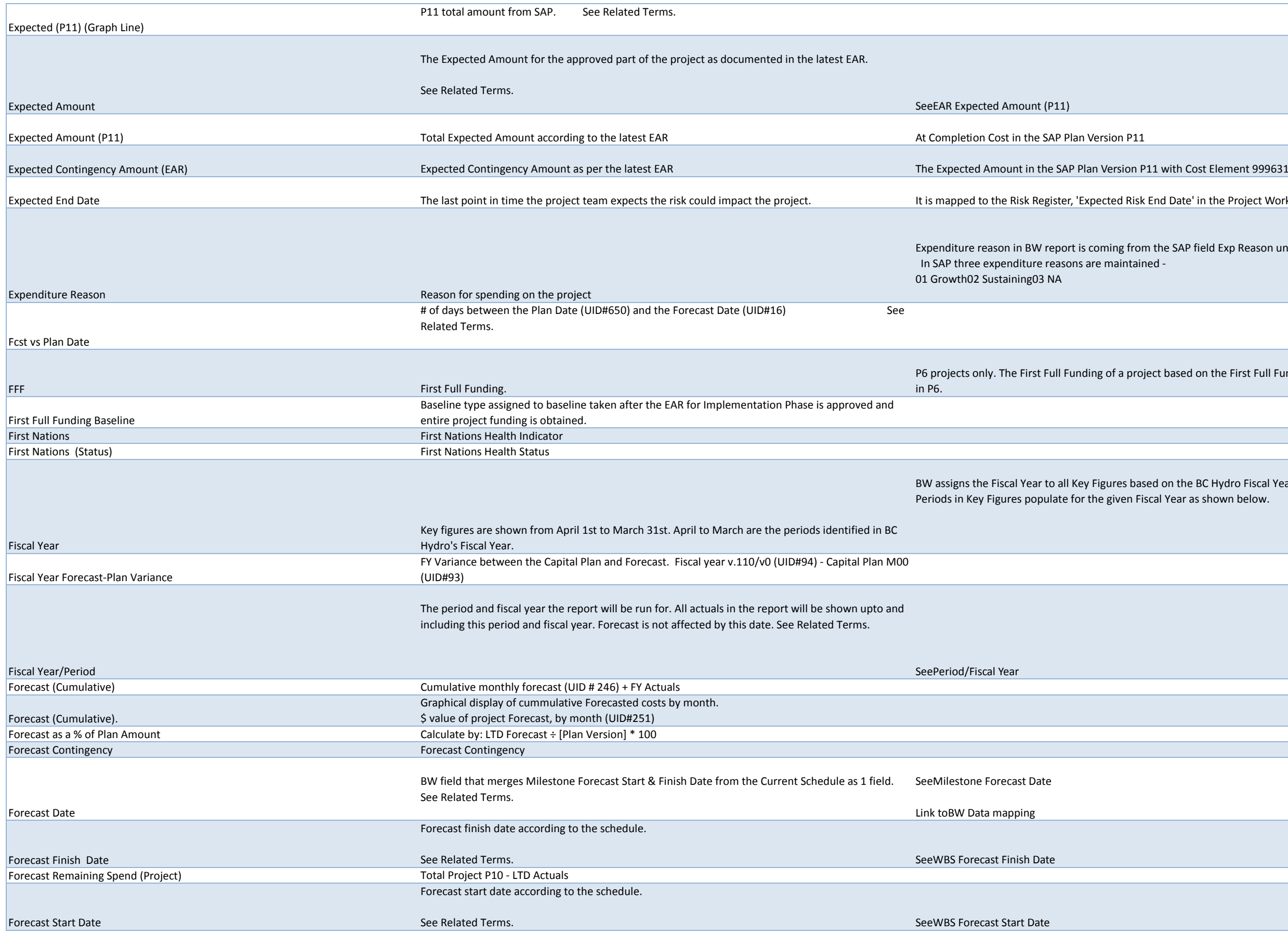

ate' in the Project WorkSpace.

AP field Exp Reason under the Cust. enhancement tab at the project level.

sed on the First Full Funding baseline in P6 as reported to the Reporting Node  $\vert$ 

the BC Hydro Fiscal Year setting (April to March). ar as shown below.

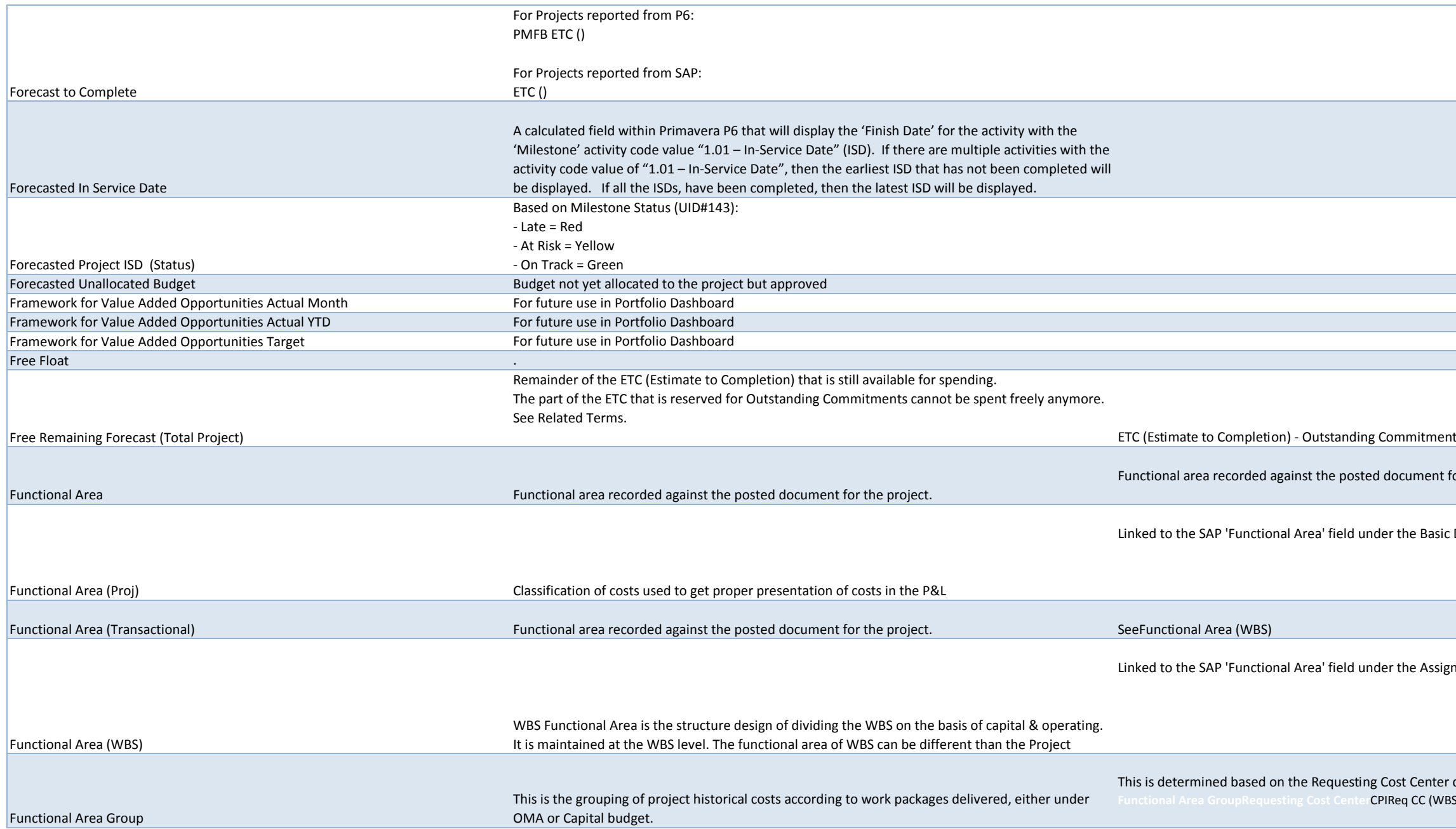

it for the project.

sic Data tab at the Project level:

signments tab at all WBS levels:

er defined on the work package level (WBS). **Functional Area GroupRequesting Cost Center**CPIReq CC (WBS) = 19264 or 19492CapExReq CC (WBS) is neither 19264 nor 19492

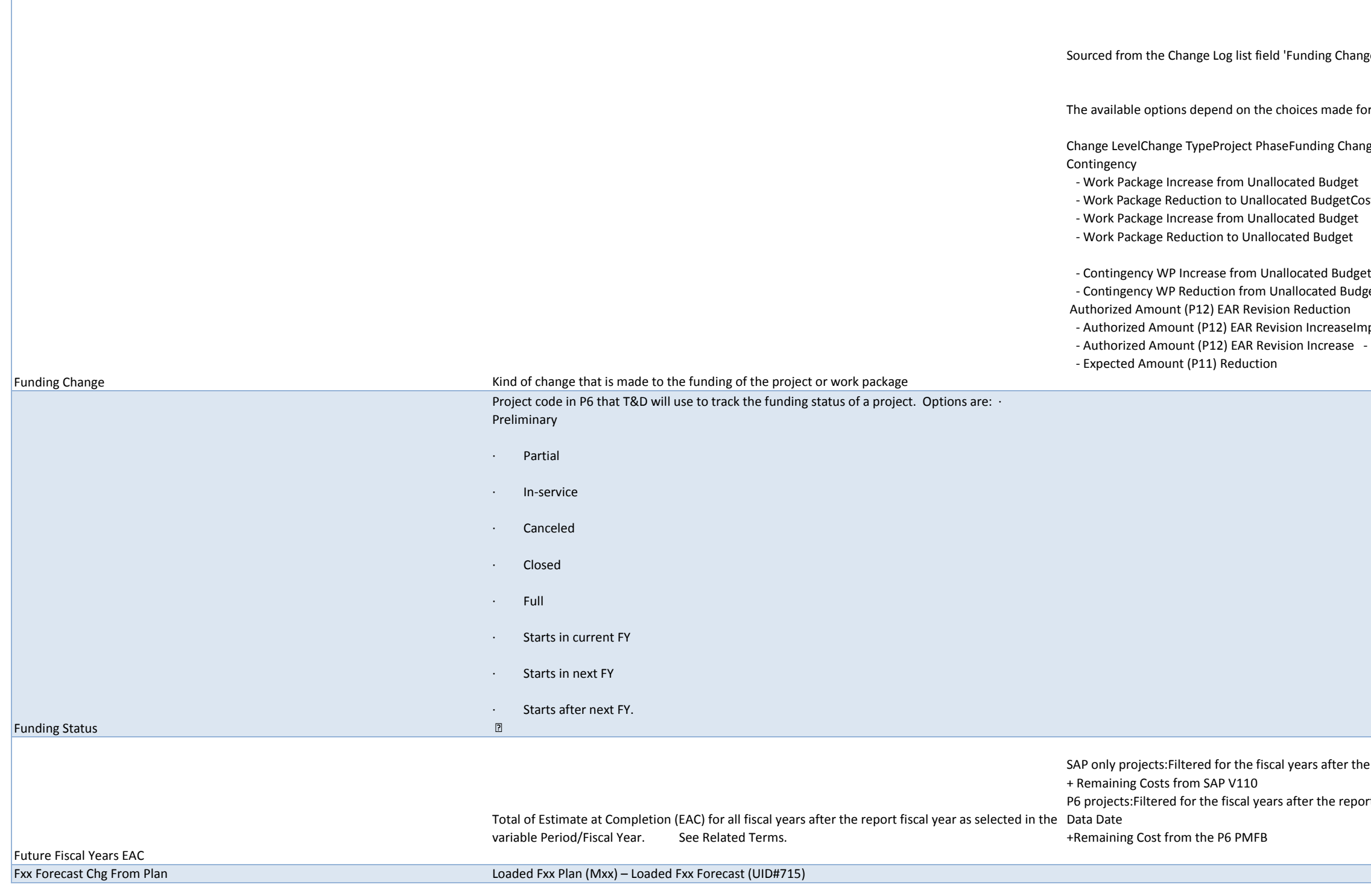

ge' in PPM Workspace.

r the fields Change Level, Change Type, and Project Phase in the Change Log.

ge optionsWork PackageScope, Schedule - Work Package Increase from

ost - Work Package Increase from Contingency

getProjectScope, Schedule, CostInitiation, Identification, Definition -

nplementation - Authorized Amount (P12) EAR Revision Reduction - Expected Amount (P11) Increase (Reserve Draw)

e report fiscal yearActuals from SAP V110

rt fiscal yearActuals from SAP with a posting date on or before the Project

### FY <Month> <Year> Actuals

### Displays the total cost posted for the specific month/fiscal year.

The terms <Month> and <Year> are showing actual values depending on the values selected for Period/Fiscal Year in the variable screen of the report. In the screen shot below the actual values are AUG and 2014 The field is linked to the actuals posted in SAP. To view this information in SAP, run CJI3 report with the posting date of 2013-08-01 to 2013-08-31. Look at the total amount in the 'Val/COArea Crcy' field. Sample screenshot from BW - PS327 report:

### Sample screenshot from SAP - CJI3 report

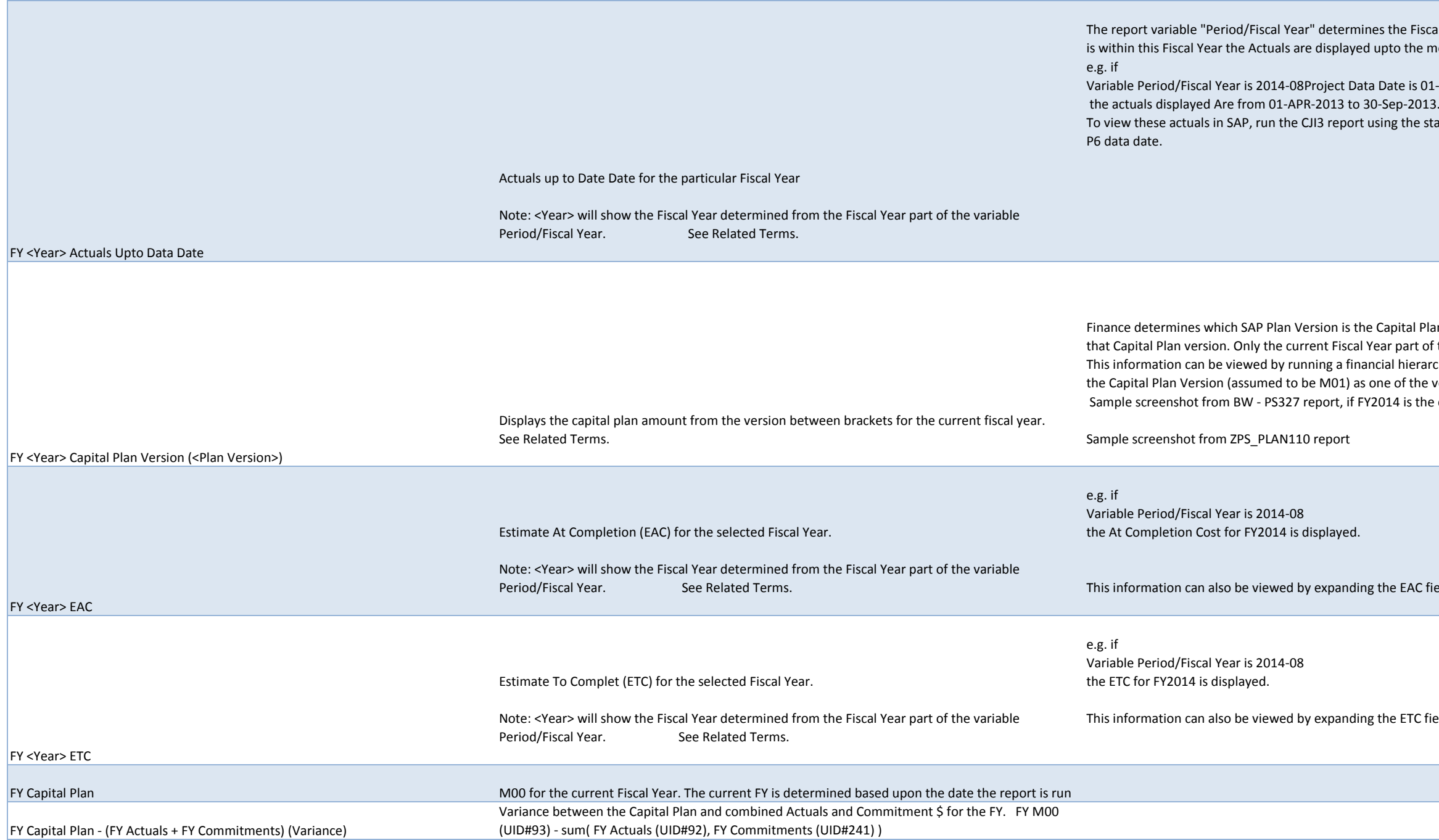

: Fiscal Year for wich the SAP Actuals are displayed. If the Project Data Date the month of the data date.

is 01-Oct-2013 the start of the fiscal year 2014 and end date of one day less than the

tal Plan for the current Fiscal Year. This key figure shows all cost loaded into art of the Capital Plan version is valid.

ierarchical cost report in SAP. e.g. ZPS\_PLAN110. Run this report by using f the versions and then look at the fiscal year planned amount.

s the current Fiscal Year and M01 is the Capital Plan for FY2014:

AC field and looking at the 2014 column.

TC field and looking at the 2014 column.

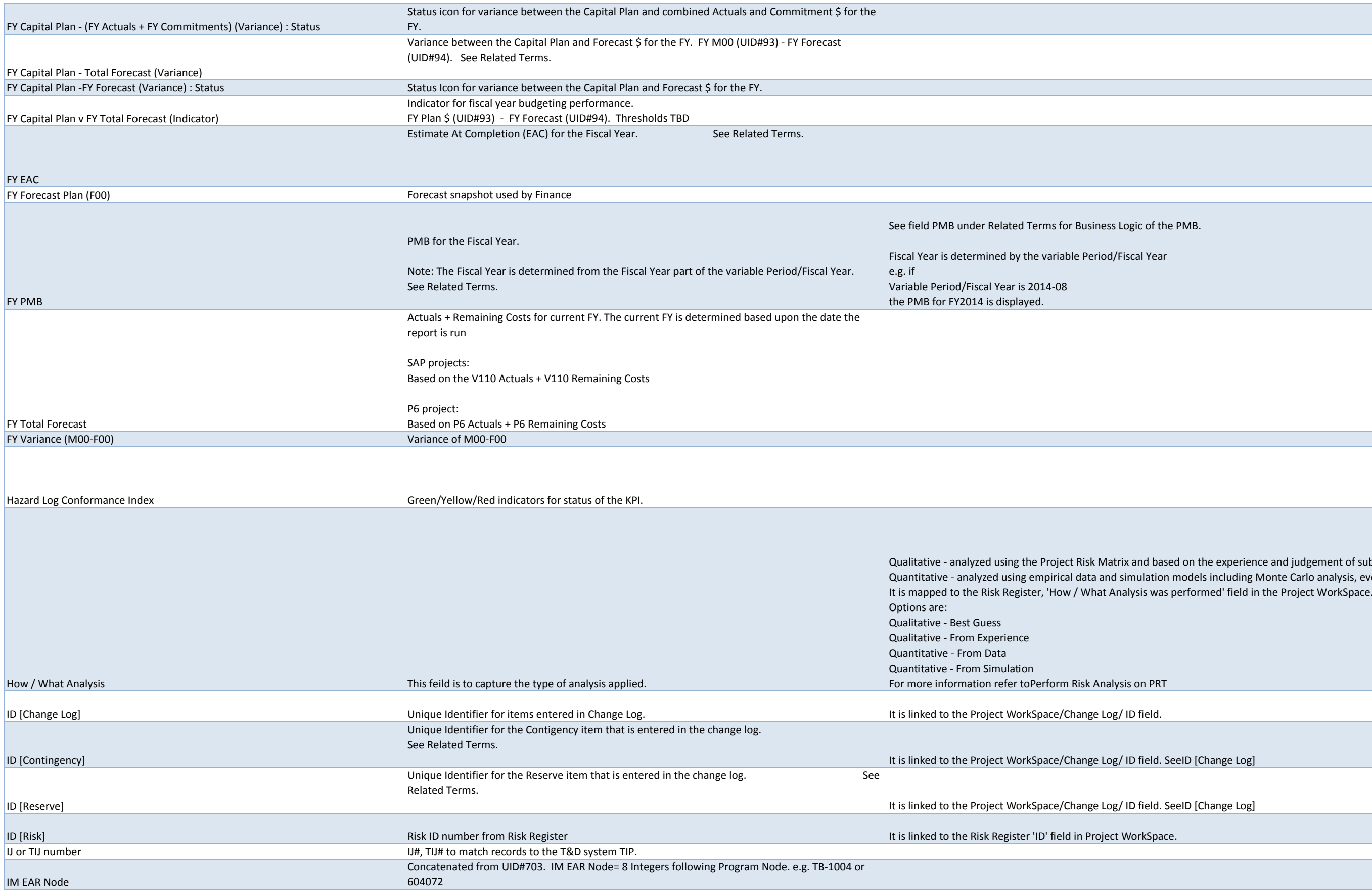

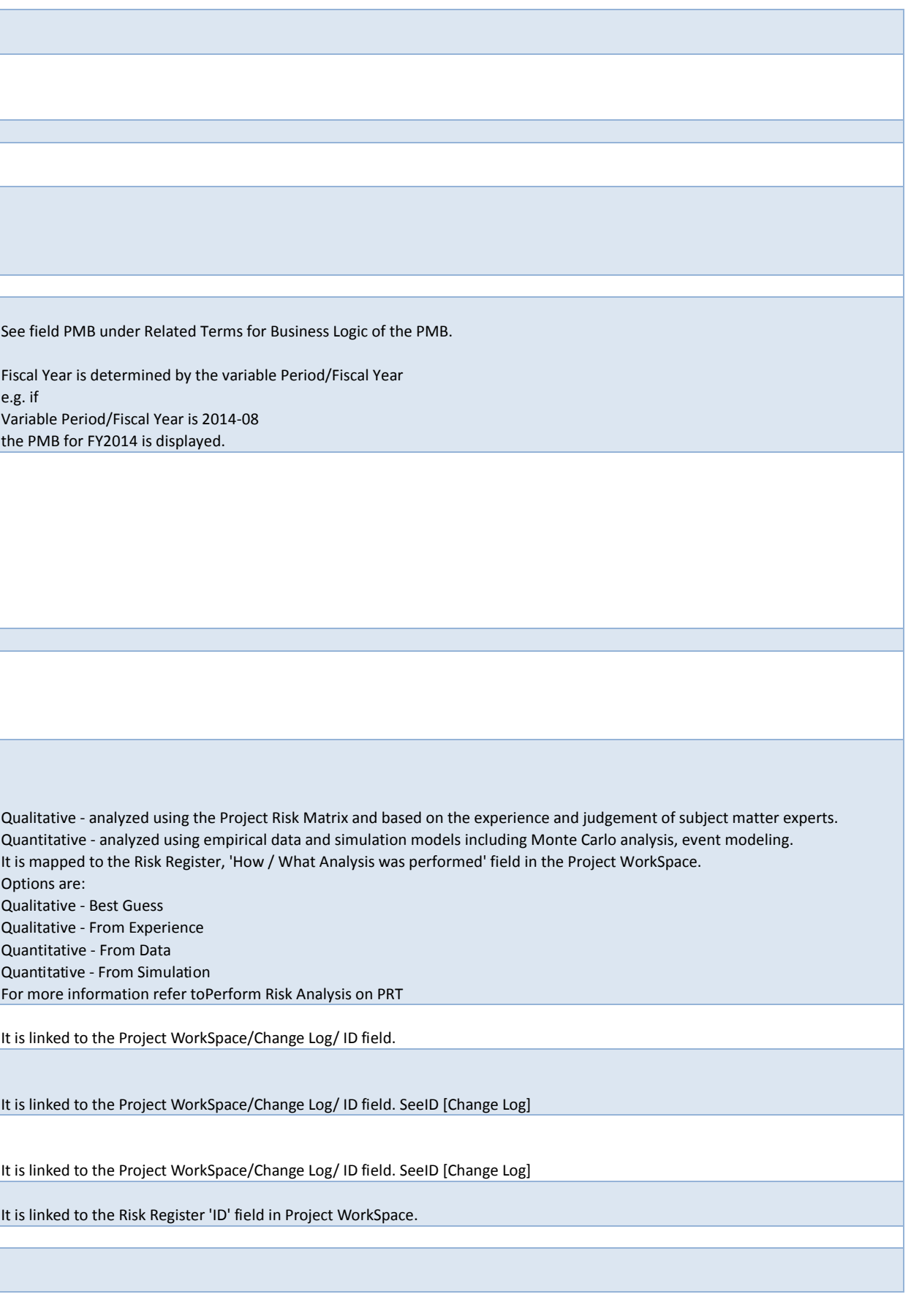

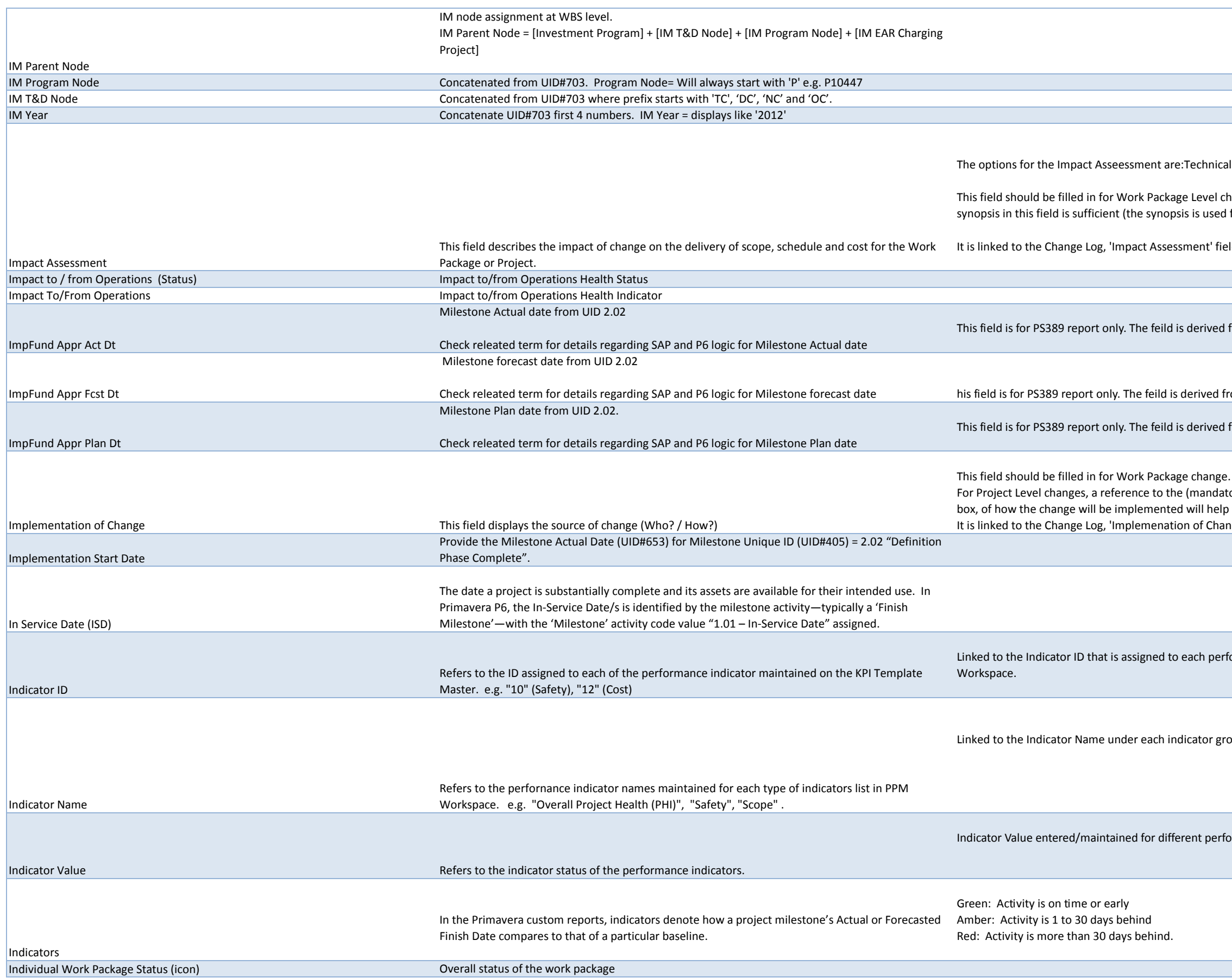

## alScheduleIn/Out of ScopeCost

hange. For Project Level change a reference to the Change Notice with a short for BW reporting, so only the first 60 characters are shown).

**It is also changer** eld on SharePoint.

from the forecast date stored for 2.02 Milestone

om the forecast date stored for 2.02 Milestone

from the plan date stored for 2.02 Milestone

 $\epsilon$ ory) Project Level Change Notice is sufficient although a short synopsis, in this  $\vert$ b to create clarity in reporting. nge (How, Who)' field on SharePoint.

ormance indicator maintained on the KPI Template Master in PPM

bup or list that is maintained for every project site in PPM Workspace.

Indicators on a project site in PPM Workspace.

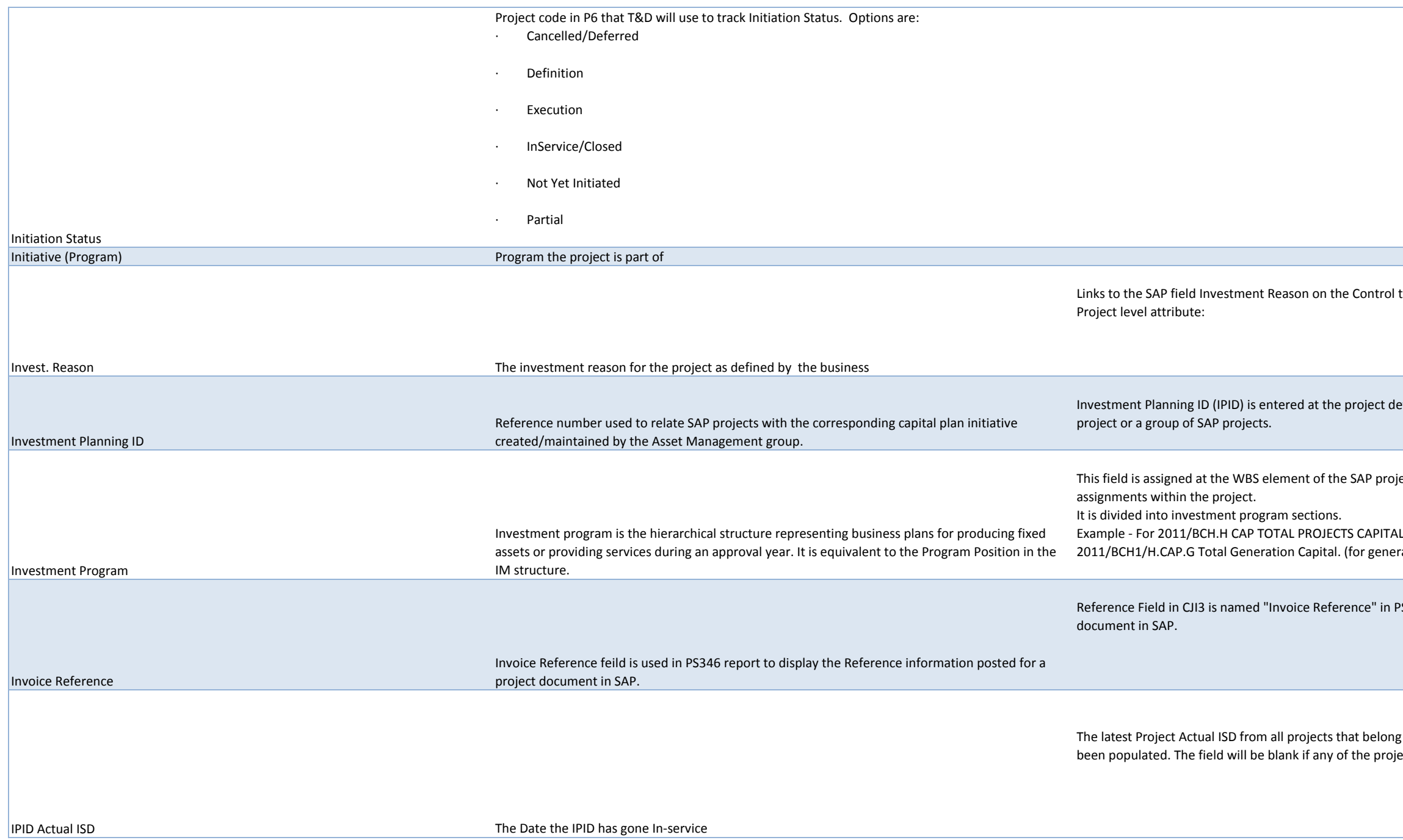

trol tab of the 1st level WBS. The BW makes this WBS level attribute into a

Indefinition level custom tab field in SAP. IPID can be assigned to a single

project, typically at the highest level WBS or lower if there are multiple

eneration project)

in PS346 report. This feild diplays Reference text filled for the posted

long to the same IPID, when all the Project Actual In-service Dates have brojects under an IPID doenst have Project actual ISD date populated.

Latest of Project FFF ISD for all the projects under an IPID.

IPID FFF ISD Date at which FFF is in service for IPID IPID Finance ISD **The date the IPID** is planned to go In-Service per Finance records. This date is populated with the maximum or latest WBSAsset in Service Datefor all projects with same IPID number. IPID Forecast ISD **The Date the IPID is forecasted to go In-service** Max of Project Forecast ISD from all the projects under an IPI IPID Initial Approved ISD **Inital ISD** determined for projects based on IPID approval Max Project Initial Approved ISD of projects under an IPI IPID Plan ISD The Date the IPID is planned to go In-service. The latest Project Plan ISD from all Projects that belong **Issue** ...

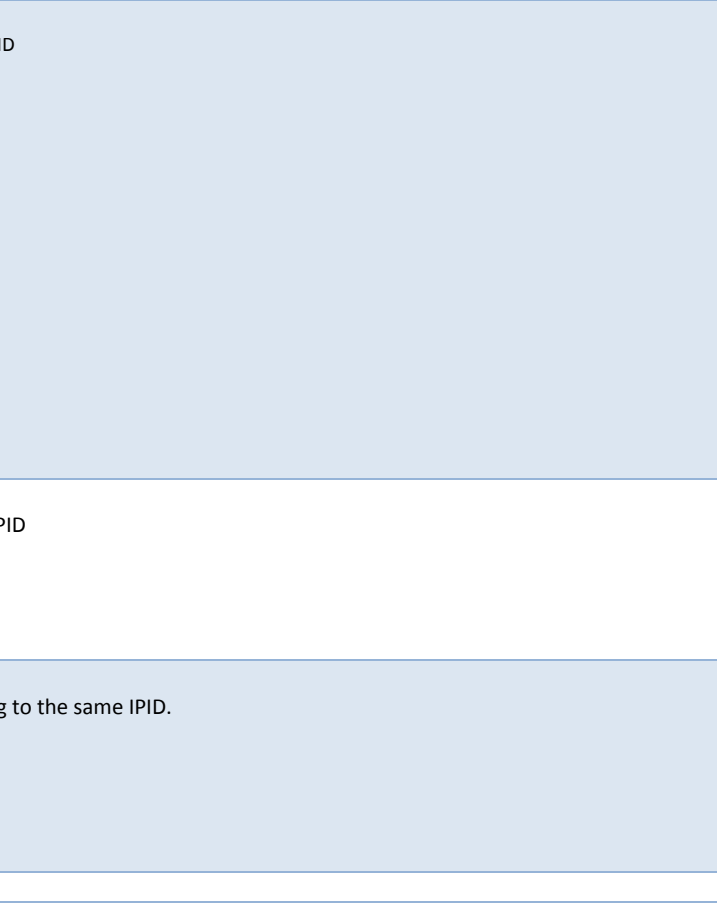

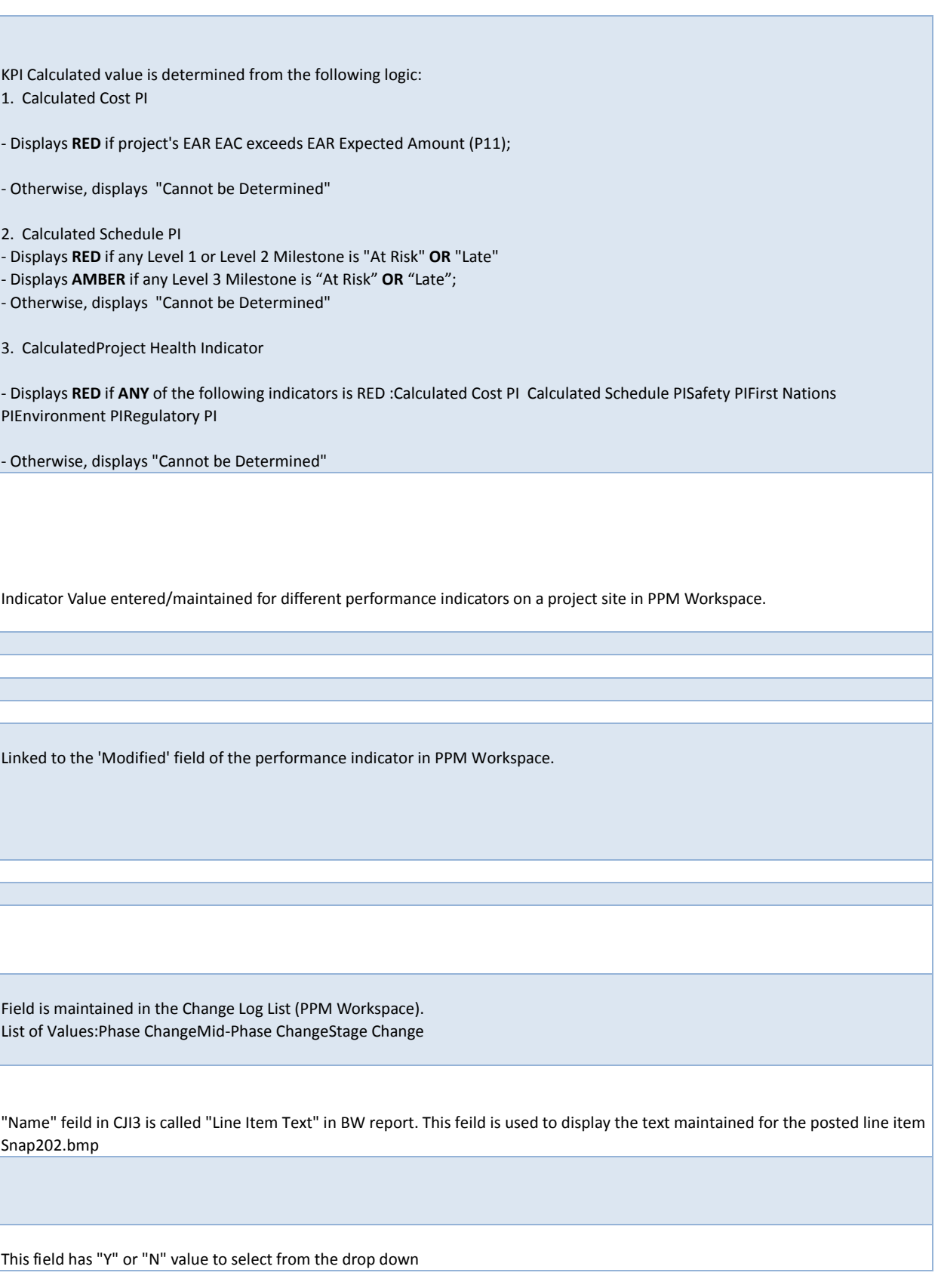

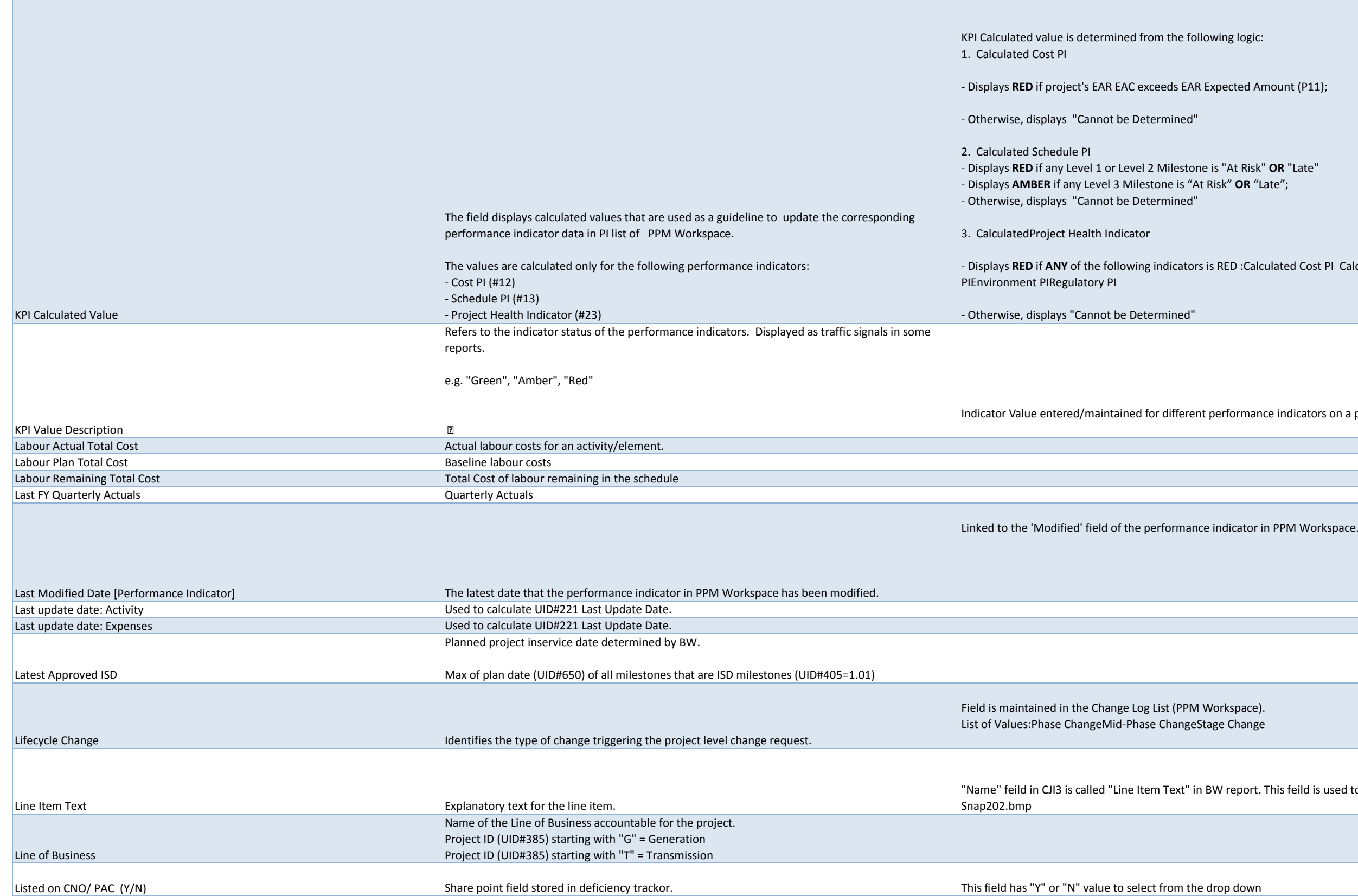

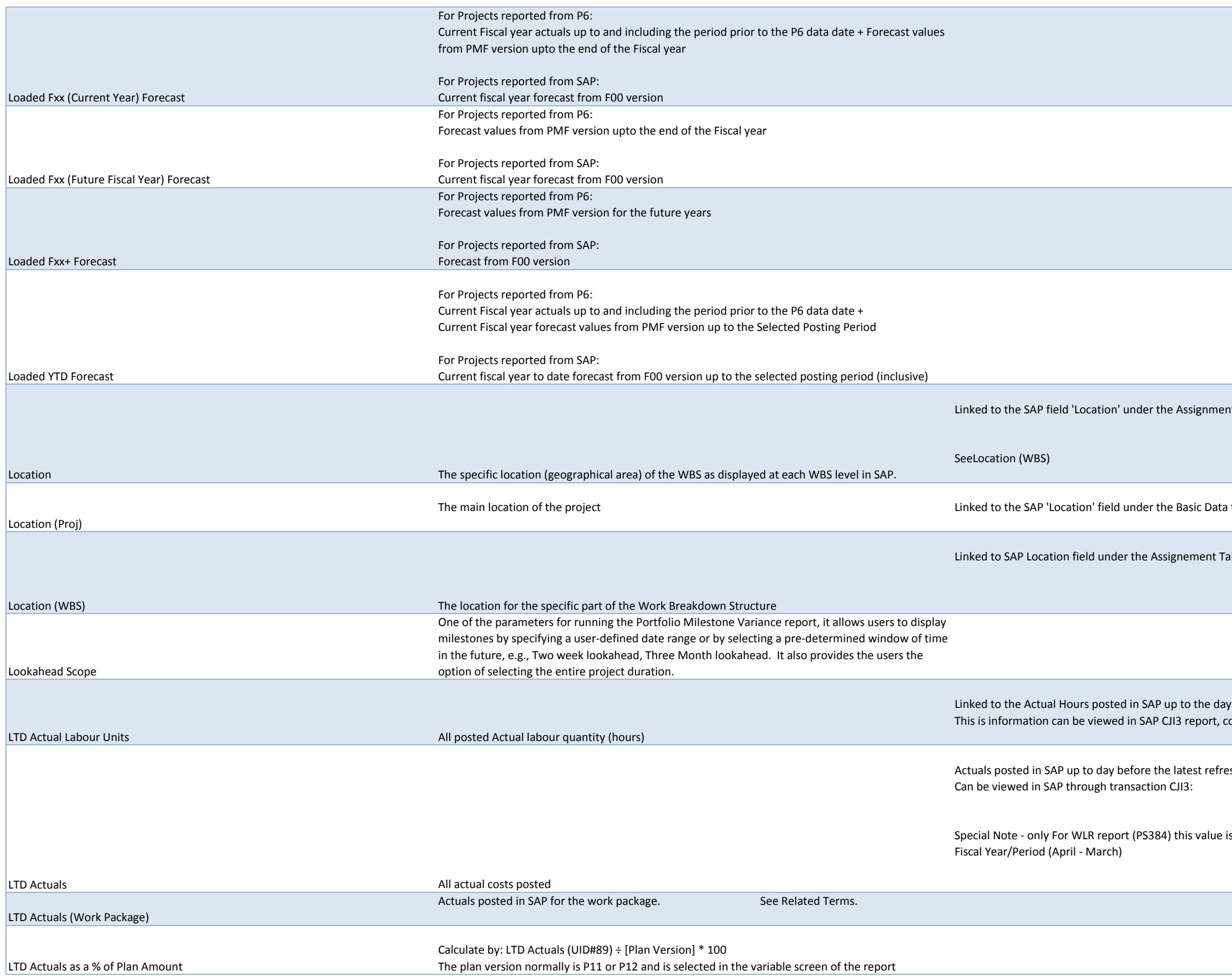

nt tab at all WBS Levels :

I tab at the project level:

ab at WBS level

y before the latest refresh of the Business Warehouse olumn 'Total Quantity':

esh of the Business Warehouse.

is shown for Calendar Year /Month (Jan-Dec). For all other report its from

Level 1: In-Service Dates *(Source: SoO, EAR, Project Schedule)* Schedule) tones *(Source: SoO, Project Schedule)* ource: Project Lifecycle, Project Schedule) Level 5: Work Package milestones that represent deliverable materiale milestones.  $\rho$ 

ey will be capturing work progress (% complete) on milestones where the

to only those projects which has milestoned with WPRG usage id

In Date, taken from the current schedule of a project in P6. See Related Terms.

Date in the PMFB

e based on the FFF baseline of the project in P6.

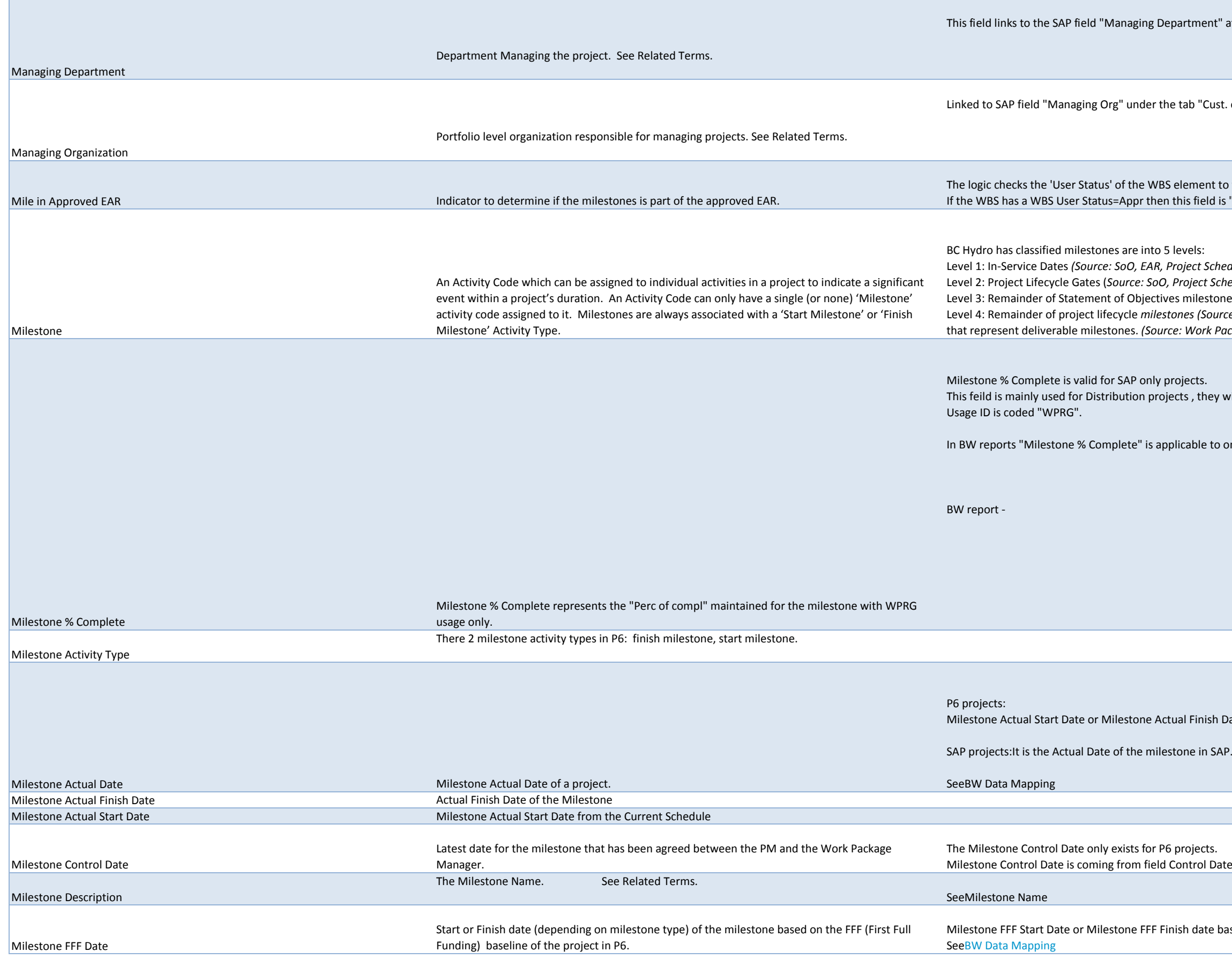

It" at the project level under the tab "Cust. enhancement"

ust. enhancement" at the Project level:

It to which the Milestone is assigned. d is "Yes", otherwise it displays "No".

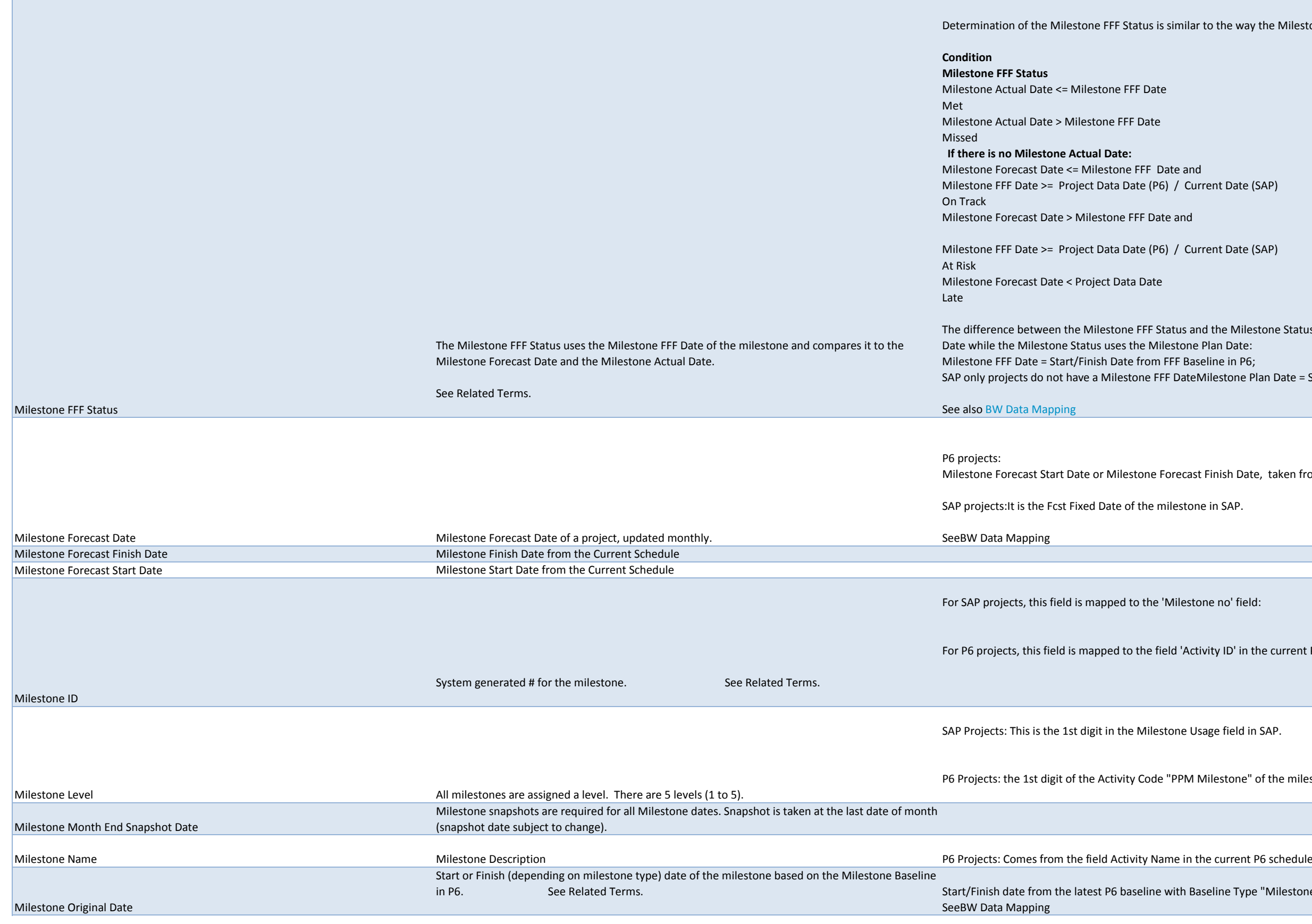

he way the Milestone Status is derived:

Milestone (SAP)

Milestone (SAP)

Ie Milestone Status is that the Milestone FFF Status uses the Milestone FFF Status uses the Milestone FFF  $e$  in P6; stone Plan Date = Start/Finish Date from the PMB in P6

hish Date, taken from the PMFB of a project in P6. See Related Terms.

no' field:

ID' in the current P6 schedule:

e field in SAP.

estone" of the milestone in the current P6 schedule

ne Type "Milestone Baseline"

Determination of the Original Status is similar to the way the Milestone Status is derived:

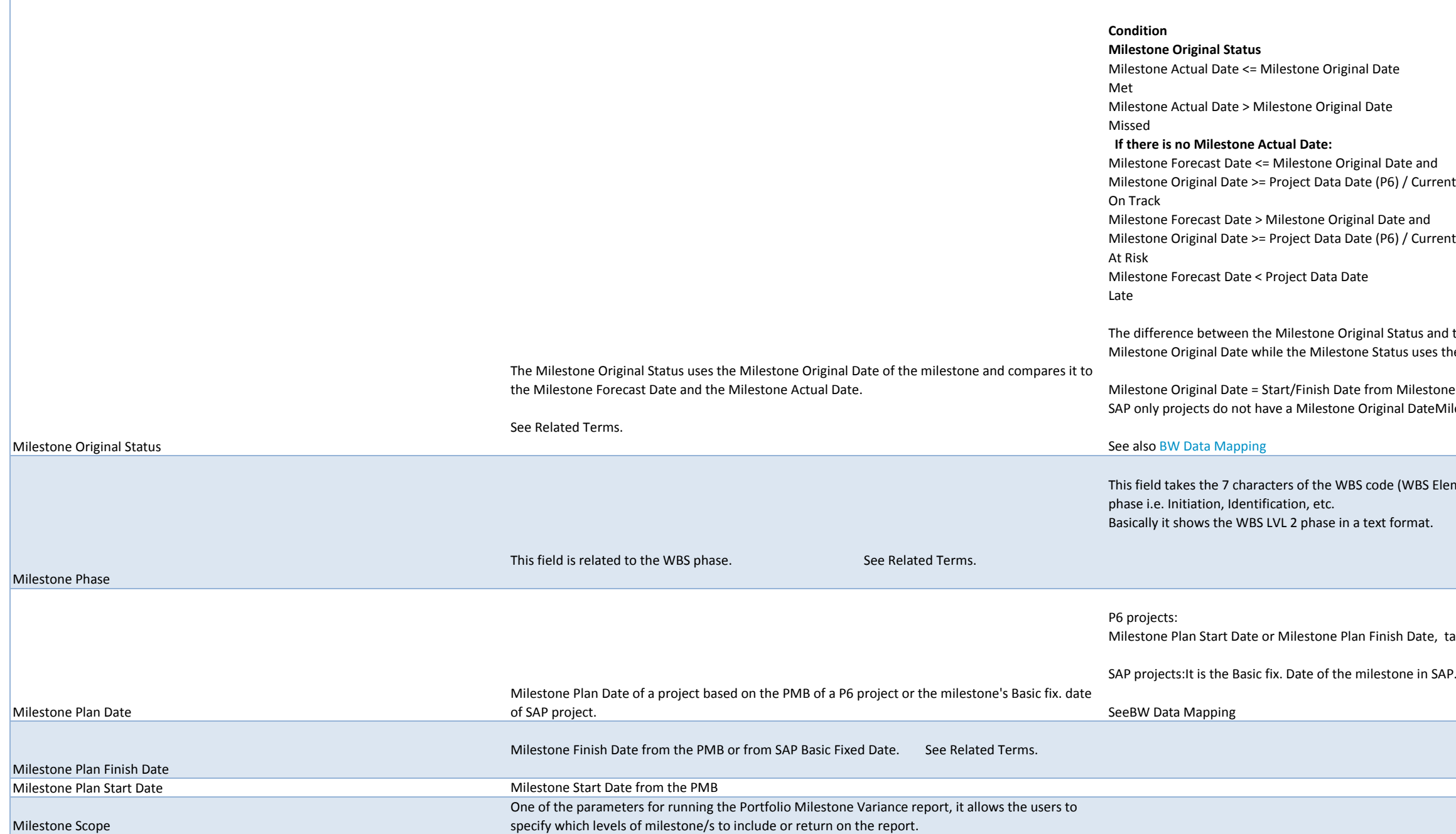

Irrent Date (SAP)

Irrent Date (SAP)

and the Milestone Status is that the Milestone Original Status uses the es the Milestone Plan Date:

stone Baseline in P6 teMilestone Plan Date = Start/Finish Date from the PMB in P6

 $\delta$  Element) and depending on what the value is, displays the text for that

te, taken from the PMB of a project in P6. See Related Terms.

Determination of the Milestone Status is based on Milestone Plan Date.

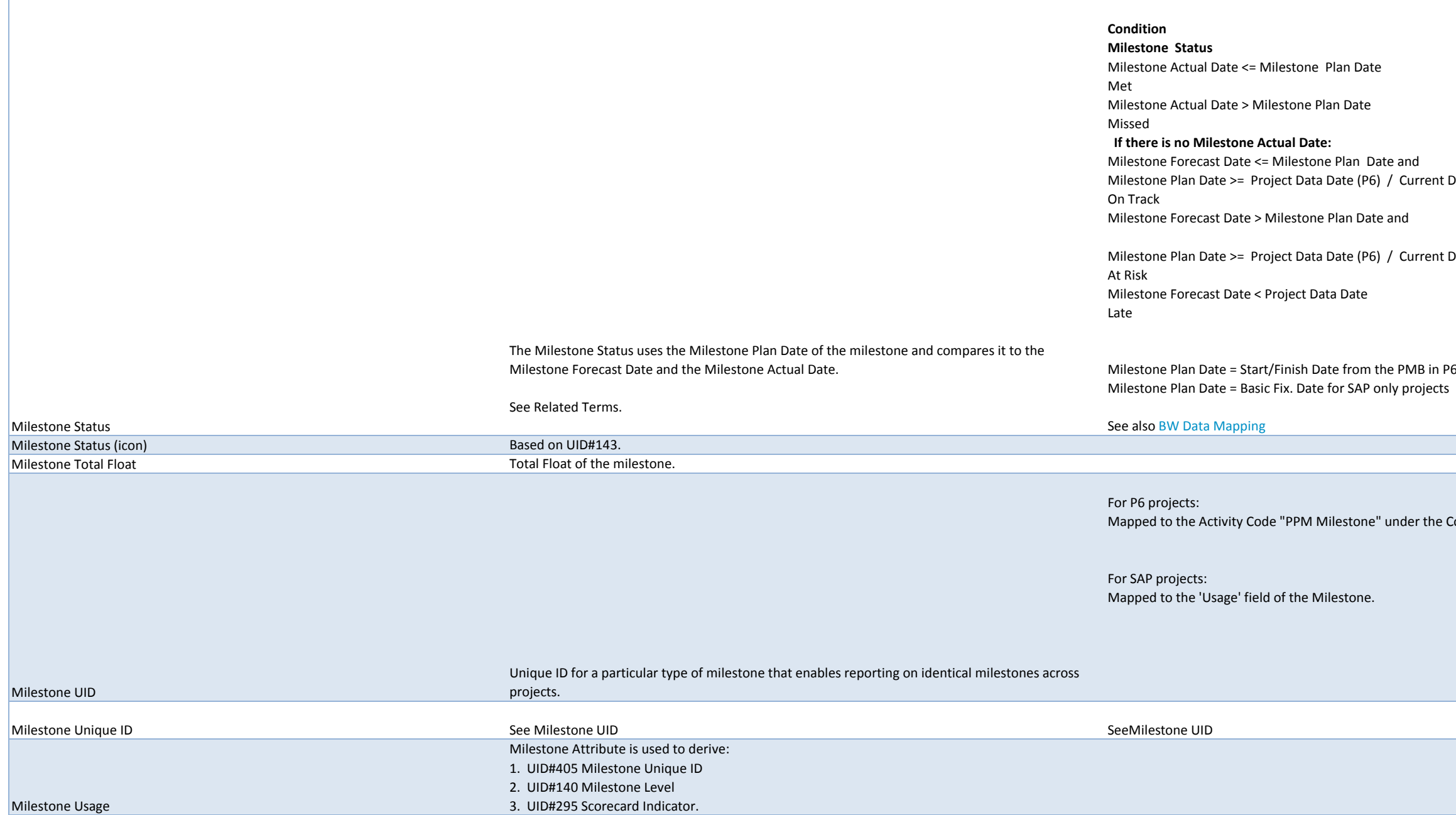

ent Date (SAP)

ent Date (SAP)

ne Codes tab of the current P6 schedule.

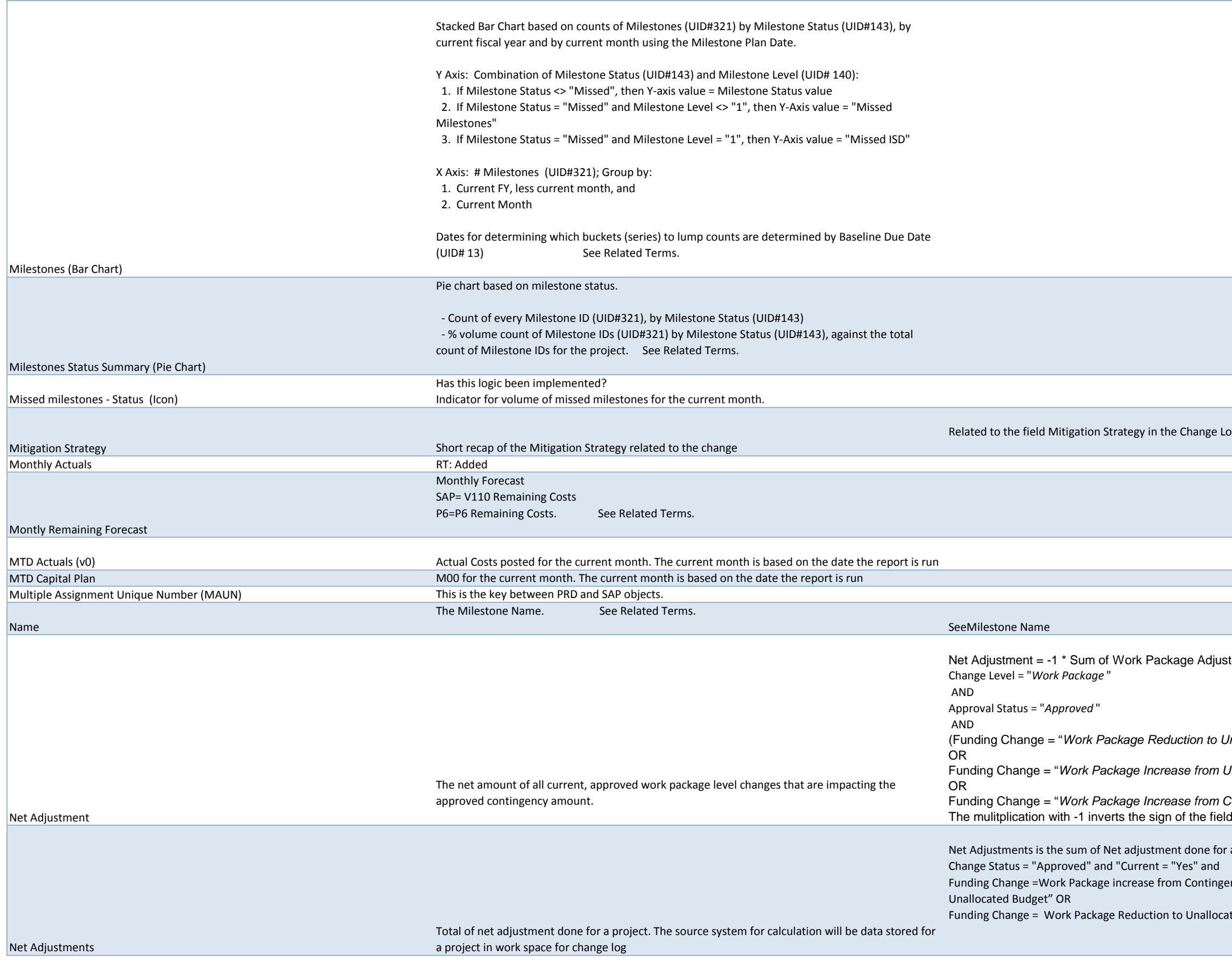

e Log in PPM Workspace.

ustment of change log enries that meet the following criteria:

(Funding Change = "*Work Package Reduction to Unallocated Budget* "

Funding Change = "*Work Package Increase from Unallocated Budget* "

Funding Change = "*Work Package Increase from Contingency* ")

for a project based on following filler critieria -

gency or Funding Change = Work Package increase from

cated Budget

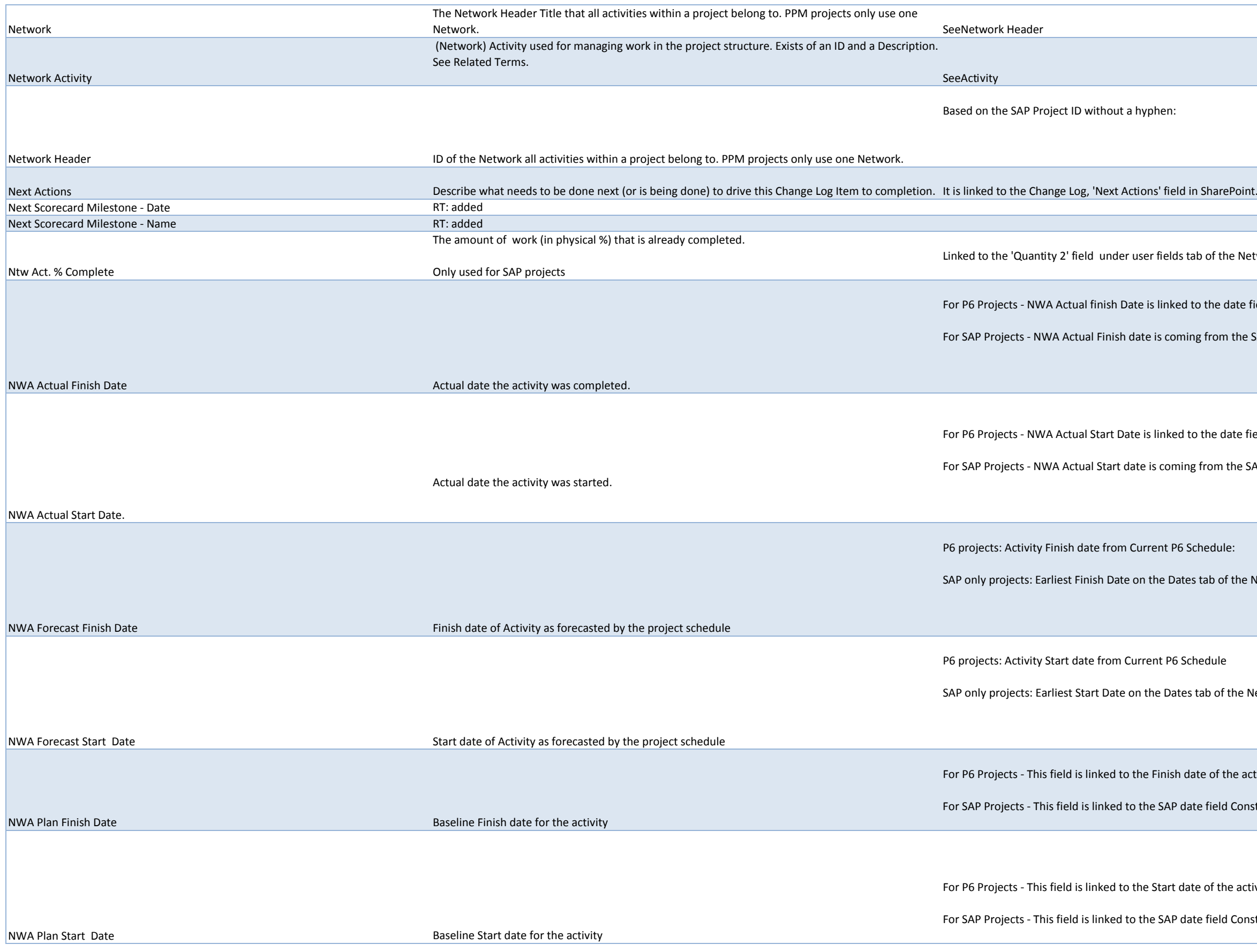

f the Network Activity (NWA) in SAP.

e date field "Actual Finish" from the current P6 schedule

om the SAP field Act. Fin stored on dates tab at activity level.

e date field "Actual Start" from the current P6 schedule

m the SAP field Act. Start stored in the Dates tab at activity level.

o of the Network Activity in SAP:

of the Network Activity in SAP:

f the activity in the P6 PMB.

eld Constraints Fin. under the Dates tab of the Activity

f the activity in the P6 PMB.

eld Constraints Start under the Dates tab of the Activity

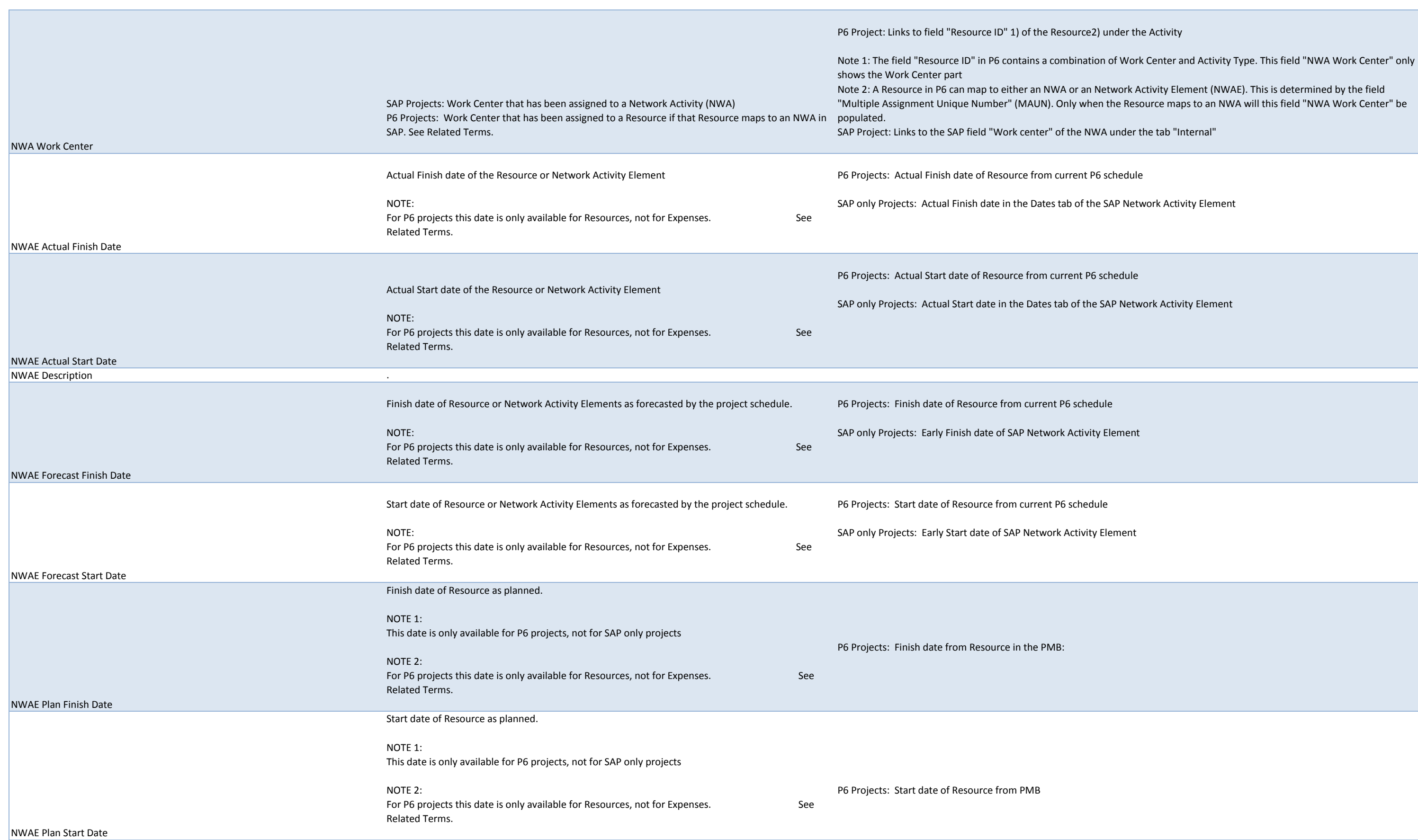

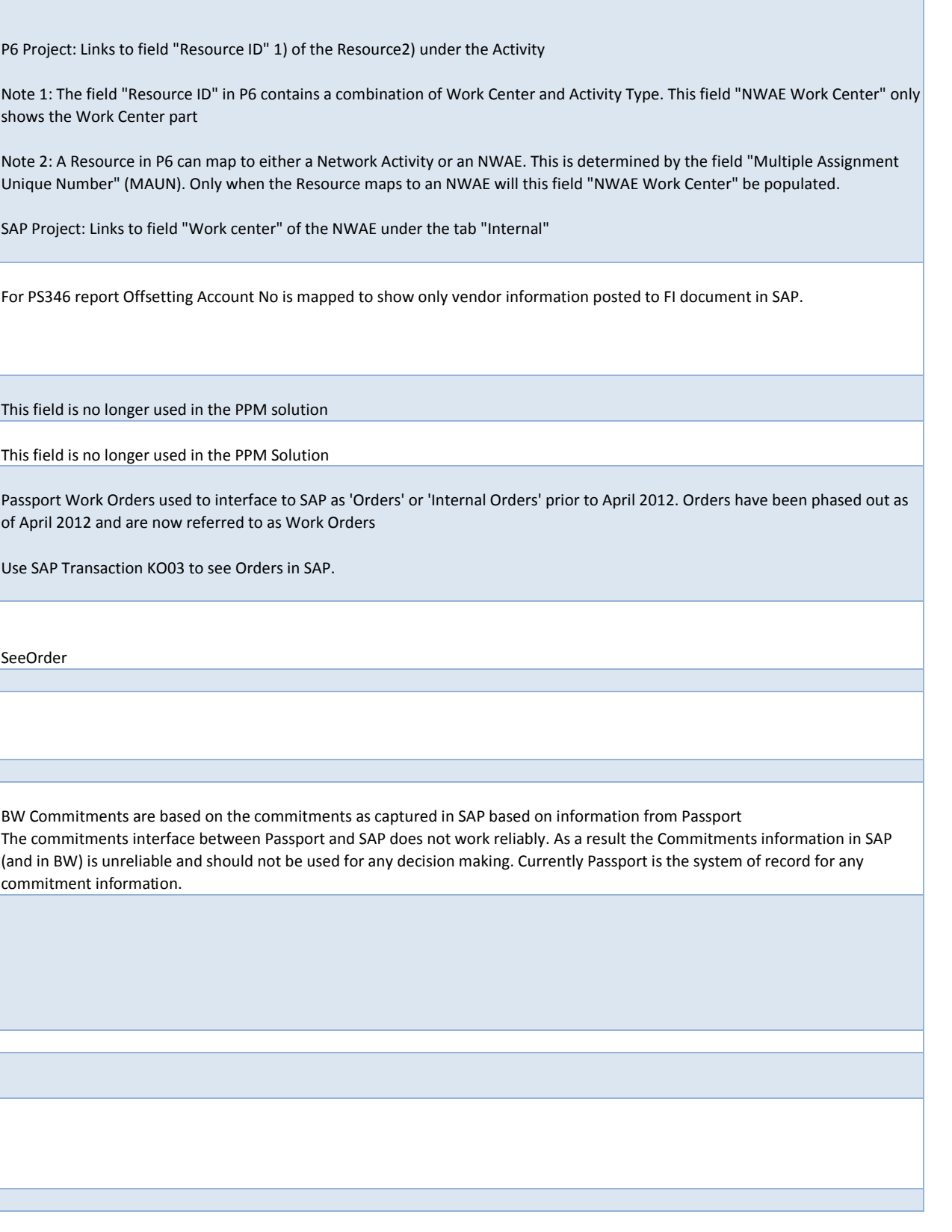

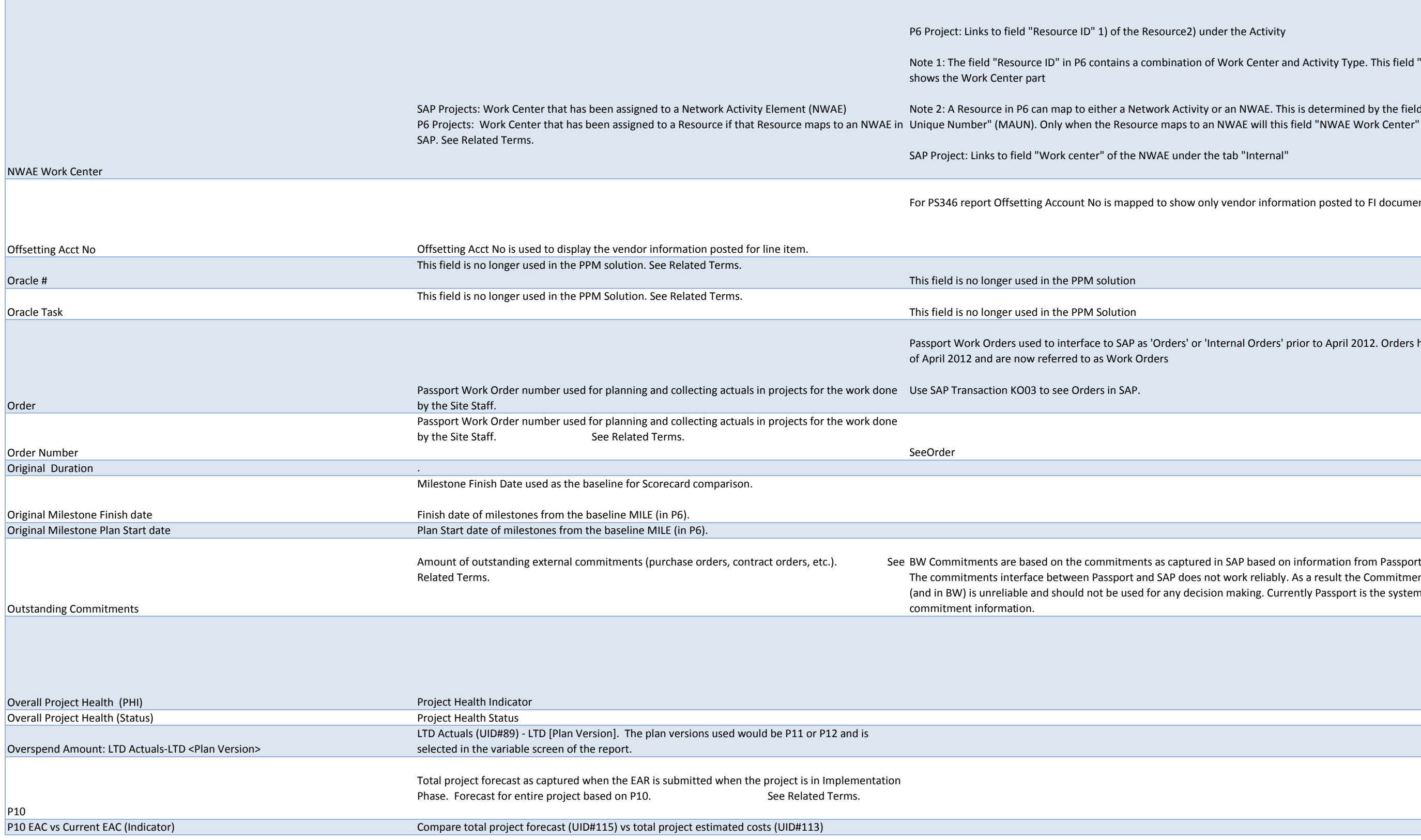

 $\mathcal{L}^{\text{max}}$  , and  $\mathcal{L}^{\text{max}}$ 

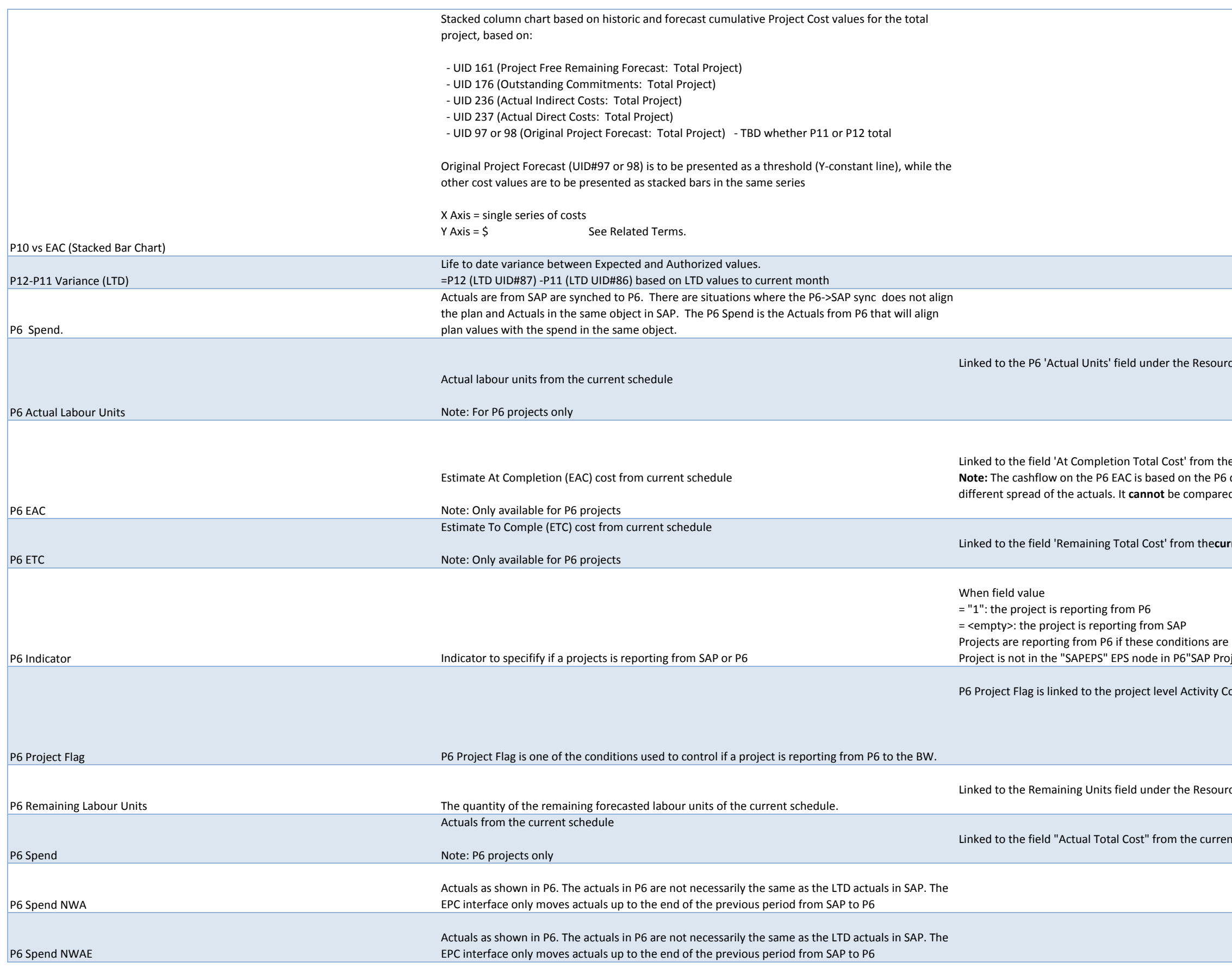

ces tab (Activities screen) of the current schedule:

le current P6 schedule.

data. This P6 cashflow is different from the real project cashflow due to a d to cashflows of the EAC or any other P6 baseline in the BW

rrent P6 schedule:

e met in P6: pject" = "Project ID"The field "Report P6 Data to BW" = "Yes"

Pode 'Report P6 Data to BW?' in the current P6 schedule

rces tab (Activities screen) for the current schedule in P6:

nt P6 schedule

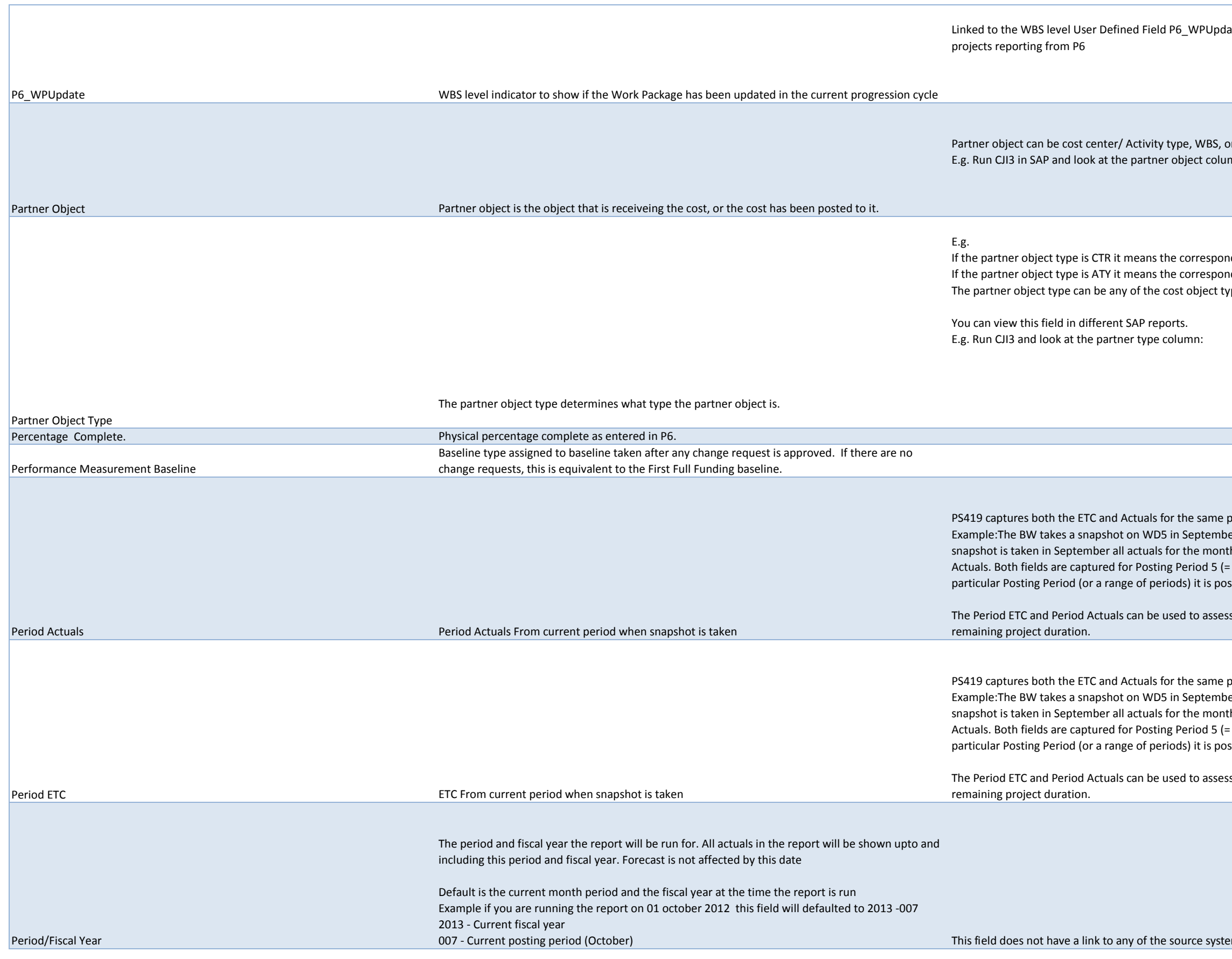

ate in the current P6 schedule. This attribute is only available for

prder etc. mn. In the example below the partner object is the cost center/Activity type.

If the partner object is a cost center If the partner object is activity. ype which sends or receive the cost.

period so they can be compared to each other.

er. The Period ETC captures the ETC for the month of August. Because the th of August are already in the system. Those are captured in the field Period  $\vert$ August). By comparing the Period ETC with the Period Actuals for a ssible to get an understanding how accurate the forecast was.

s how well a project is forecasting its spend for the first month of the

period so they can be compared to each other.

er. The Period ETC captures the ETC for the month of August. Because the :h of August are already in the system. Those are captured in the field Period  $\vert$ August). By comparing the Period ETC with the Period Actuals for a ssible to get an understanding how accurate the forecast was.

s how well a project is forecasting its spend for the first month of the

ms but is determined at report run time based on the current date

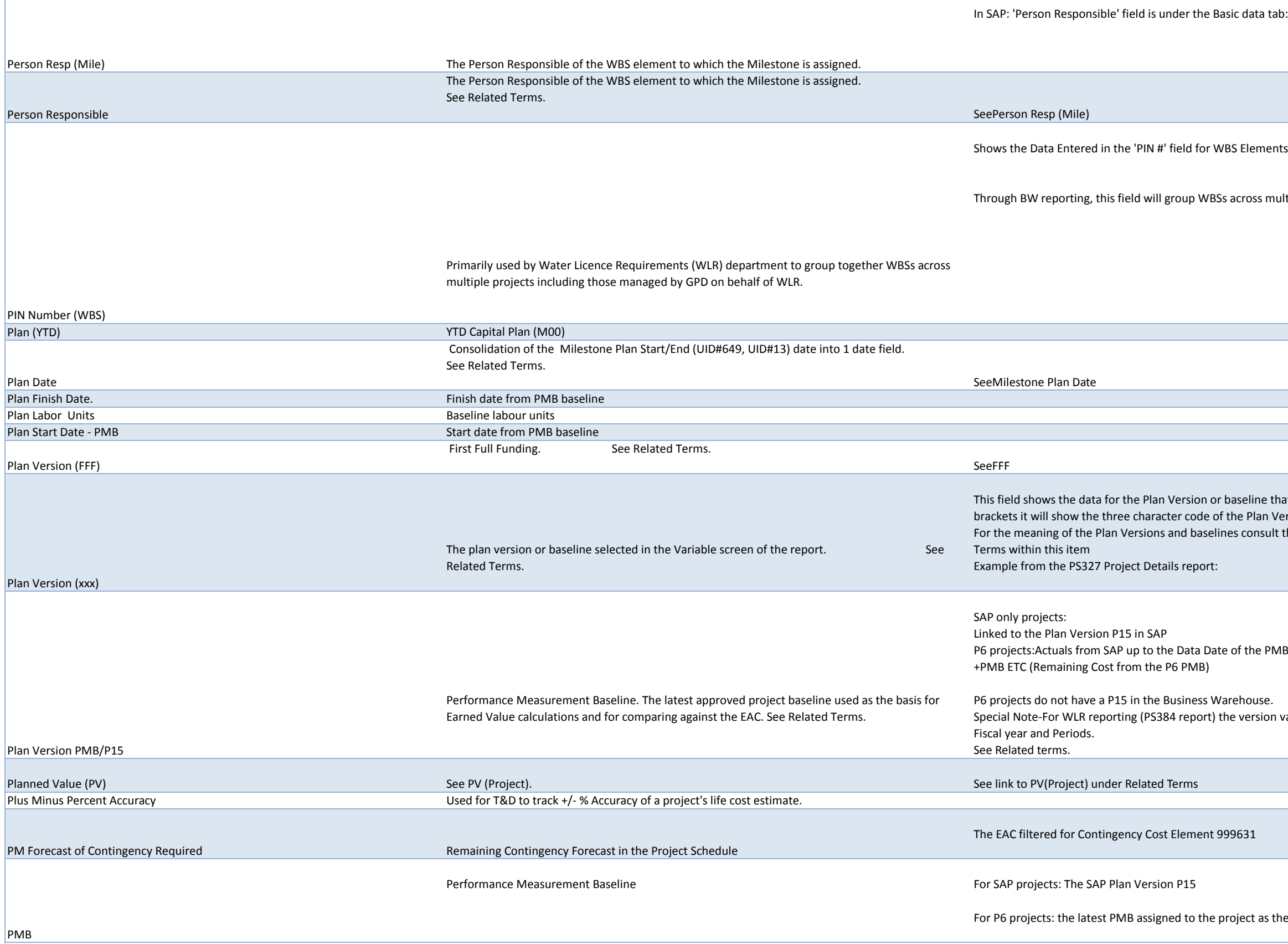

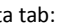

nents in SAP.

s multiple projects having the same 'Pin #'.

ie that was selected in the Variable screen of the report. In between an Version/baseline.

isult the documentation in Knowledge Center. Also look at the Related

sion values are calculated cal year/month (Jan-Dec). For all other reports it is

as the Project Baseline.

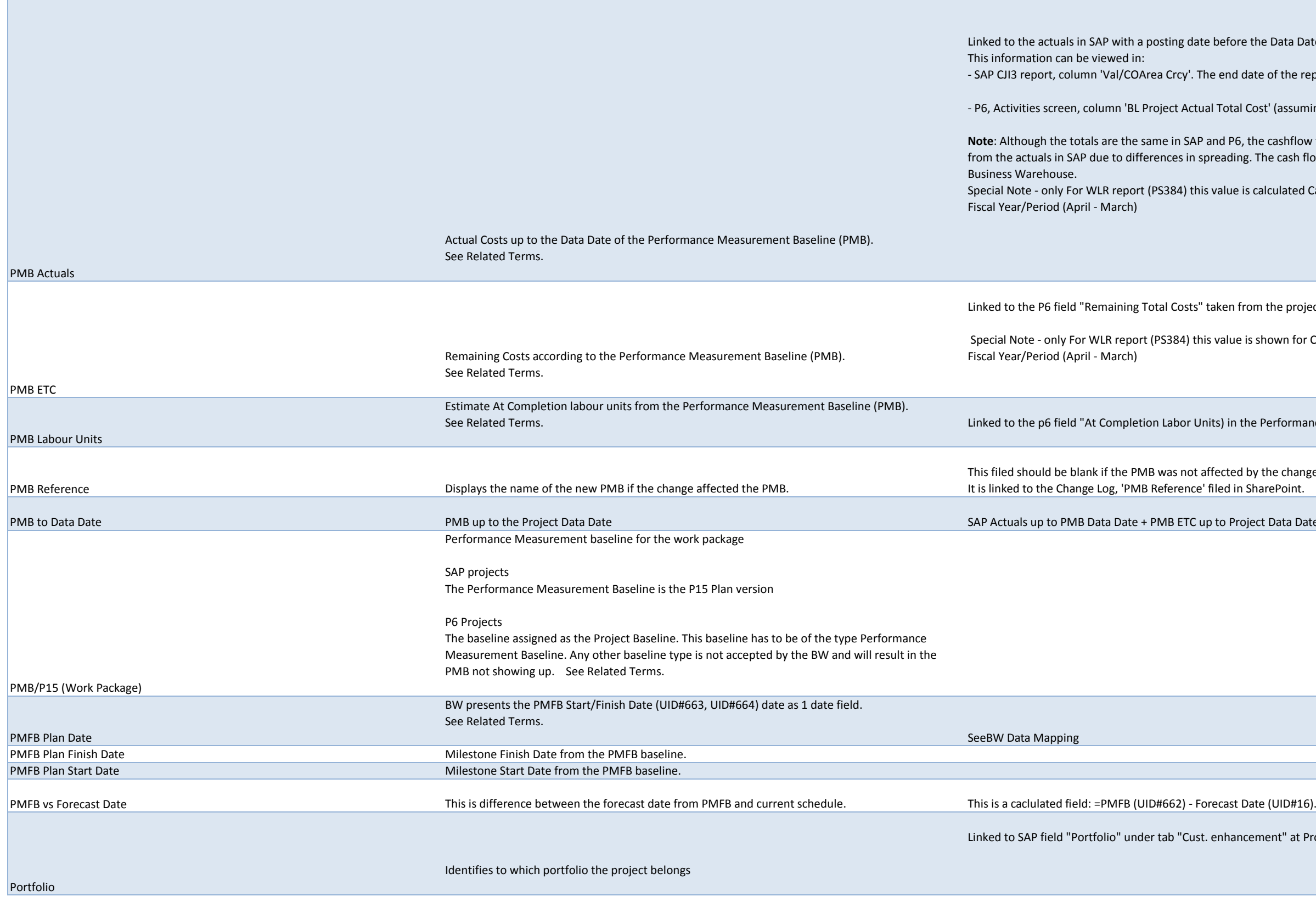

the Data Date of the P6 PMB

ate of the report should be**one day before** the P6 PMB Data Date.

-<br>Cost' (assuming the PMB has been assigned as the Project Baseline:

he cashflow for the P6 field "BL Project Actual Total Cost" will be different . The cash flow in SAP is the correct one and is also the one shown in the

calculated Calendar Year /Month (Jan-Dec). For all other report its from

om the project's Performance Measurement Baseline.

s shown for Calendar Year /Month (Jan-Dec). For all other report its from

e Performance Measurement Baseline (PMB)

by the change. iharePoint.

ect Data Date (= Data Date from the **PMFB**)

ement" at Project level

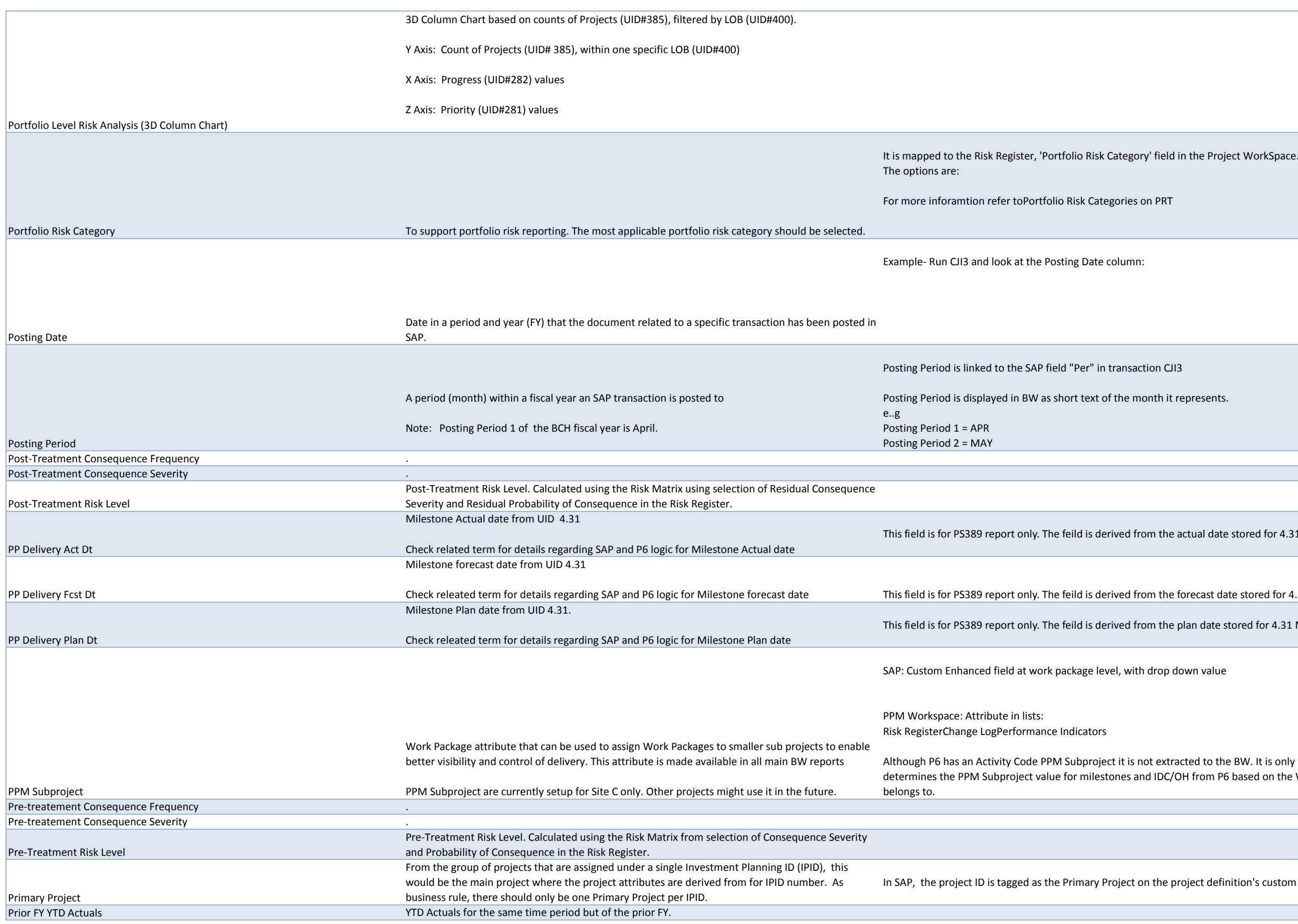

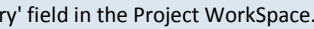

## s on PRT

## action CJI3

month it represents.

from the actual date stored for 4.31 Milestone

from the forecast date stored for 4.31 Milestone

from the plan date stored for 4.31 Milestone

ith drop down value

s not extracted to the BW. It is only for P6 reporting and views. The BW and IDC/OH from P6 based on the WBS Element the milestone or IDC/OH

I on the project definition's custom enhancement tab.

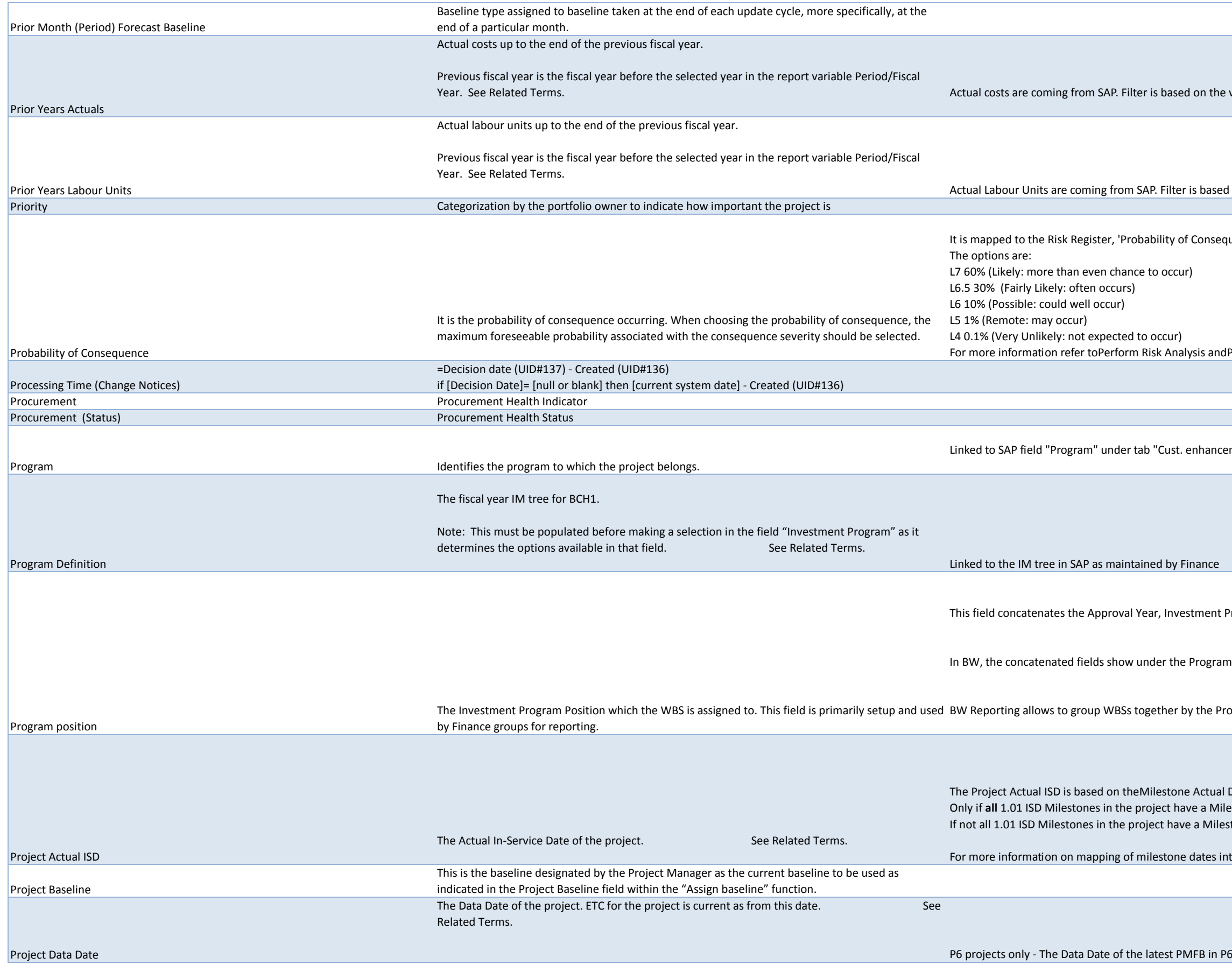

walue of the variable Period/Fiscal Year of the report

ed on the value of the variable Period/Fiscal Year of the report

It is mapped to the Riguence.

dProject Delivery Risk Matrix on PRT

cement" at Project level.

This field concatenates the Approval *Program*, and Position ID fields from the SAP WBS element in this order.

Im postion field.

rogram position as well as roll-up costs to this level.

I Date for all milestones in the project with a Unique ID = 1.01 (ISD). ilestone Actual DateProject Actual ISD = the latest Milestone Actual Date. estone Actal Date yet the Project Actual ISD is left blank.

nto the BW consult thismapping document

Project Definition Unique project ID and description Linked to field "Project Def" at project level in SAP Project Description Description of the project as entered into the 'Project Description' field for each project in PPM Workspace. To view this information, go to the Project WorkSpace, Performance Indicators link under PERFORMANCE. This information can be found under the Indicator Name column. Project Details This is not a report attribute. This field gives access to the selection of key figures. Do not use this field in the report layout  $N/A$ Project Director Project Delivery: Project Director accountable for delivery of projects in one or more areas. See Related Terms. This field links to SAP field "Pers. Resp.No." at the project level under the tab "Basic Data". Populated for all projects. Project Duration The period of time within which project activities will be carried out to achieve project objectives, as indicated by the Planned/Actual Start Date and Planned/Actual End Dates. Project End Date **Project End Date.** Project Planned End Date. For P6 projects: This field is mapped to the 'BL Project Finish' of the attached PMB. For SAP only projects: This field is mapped to the 'Finish date' field under the Basic data tab at the project level. Project Forecasted ISD See Related Terms. Date the project is forecasted to go In Service. See Related Terms. P6 Project: The latest Milestone Forecast Date for all Project Milestones with UID=1.01. SAP Project: The latest AssetInSrvc date of all WBS elements, regardless of WBS level. The AssetInSrvc date is maintained in SAP on the User fields tab of the WBS element. If the latest Asset in SrvcDate is blank for WBS in the project a new logic is added to pick the date from 1.01 Milestone for SAP projects only - -check 'Fcst Fixed date' for milestone 1.01 and use it as 'Project Forecasted ISD'. if it is also blank, -Then show blank (# sign) for 'Project Forecasted ISD' If multiple 1.01 milestones exist in the project, look to the 1.01 milestone with the latest/greatest Fcst fixed date

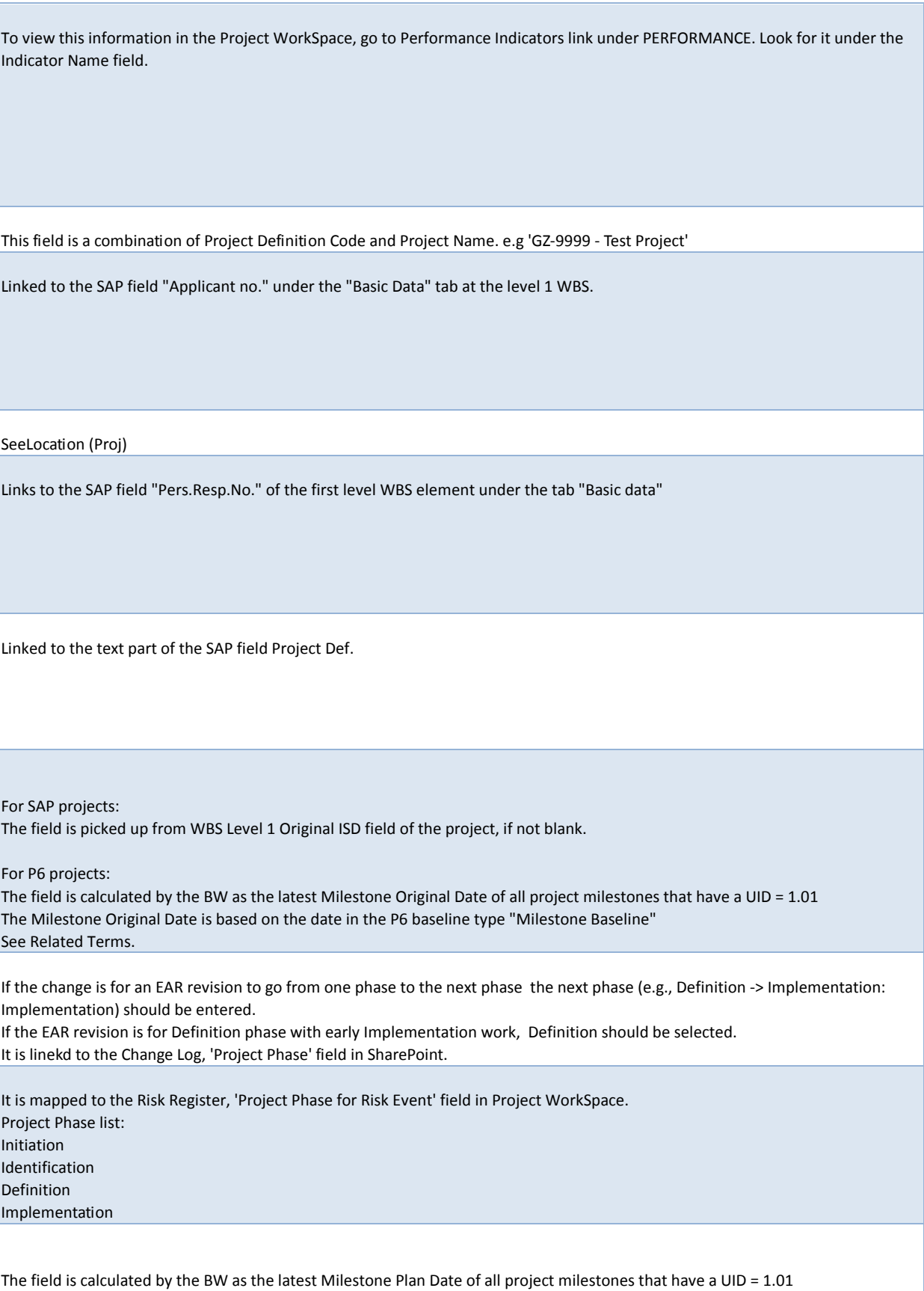

Iestone Plan Date

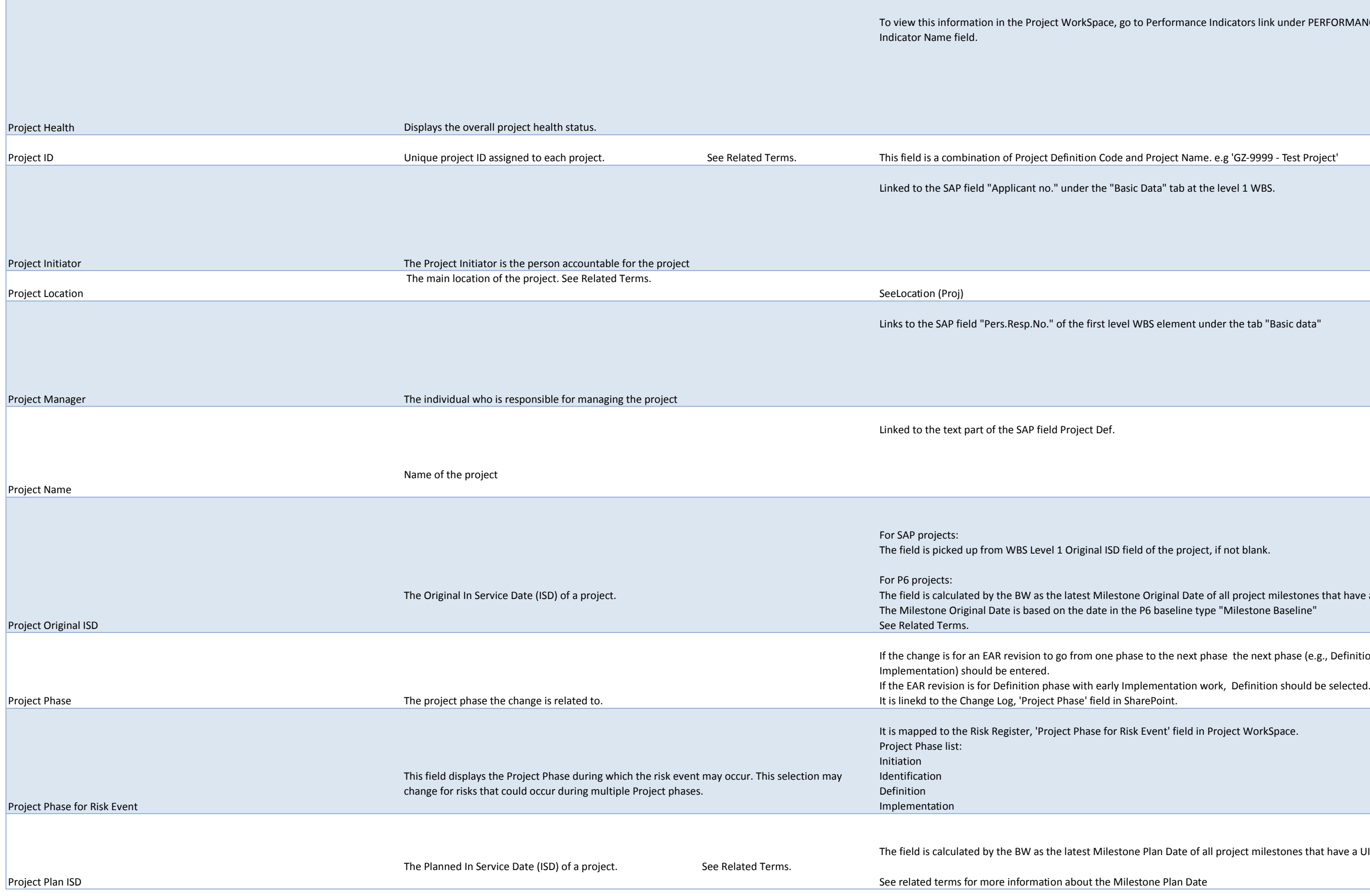

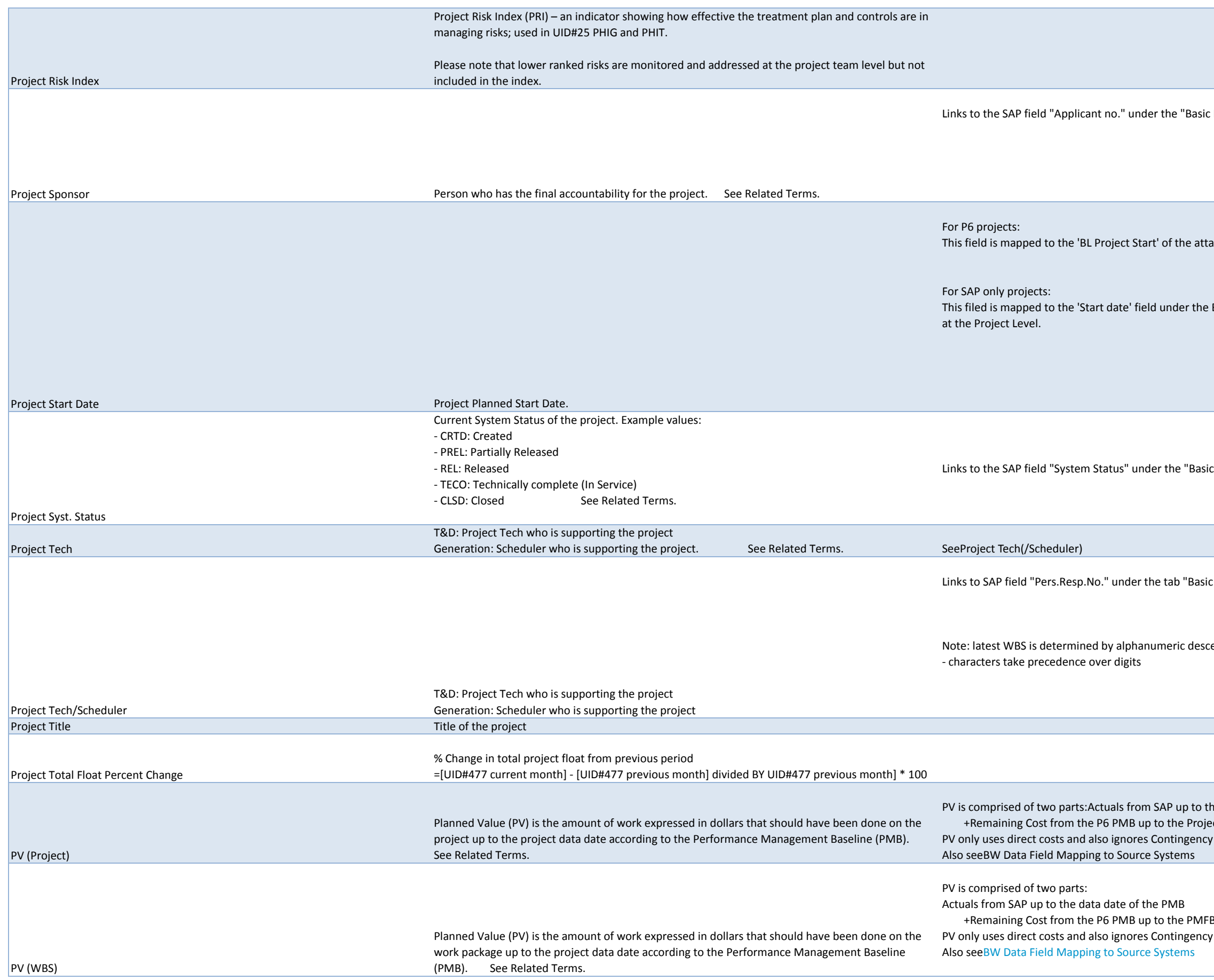

. Data" tab at the Project level

ached PMB.

Basic data tab

c Data" tab at the project level

c data" at the latest level 2 WBS element

ending ordering:

he data date of the PMB ect Data Date Pv (Cost Element 999631)

B Data Date Pv (Cost Element 999631)

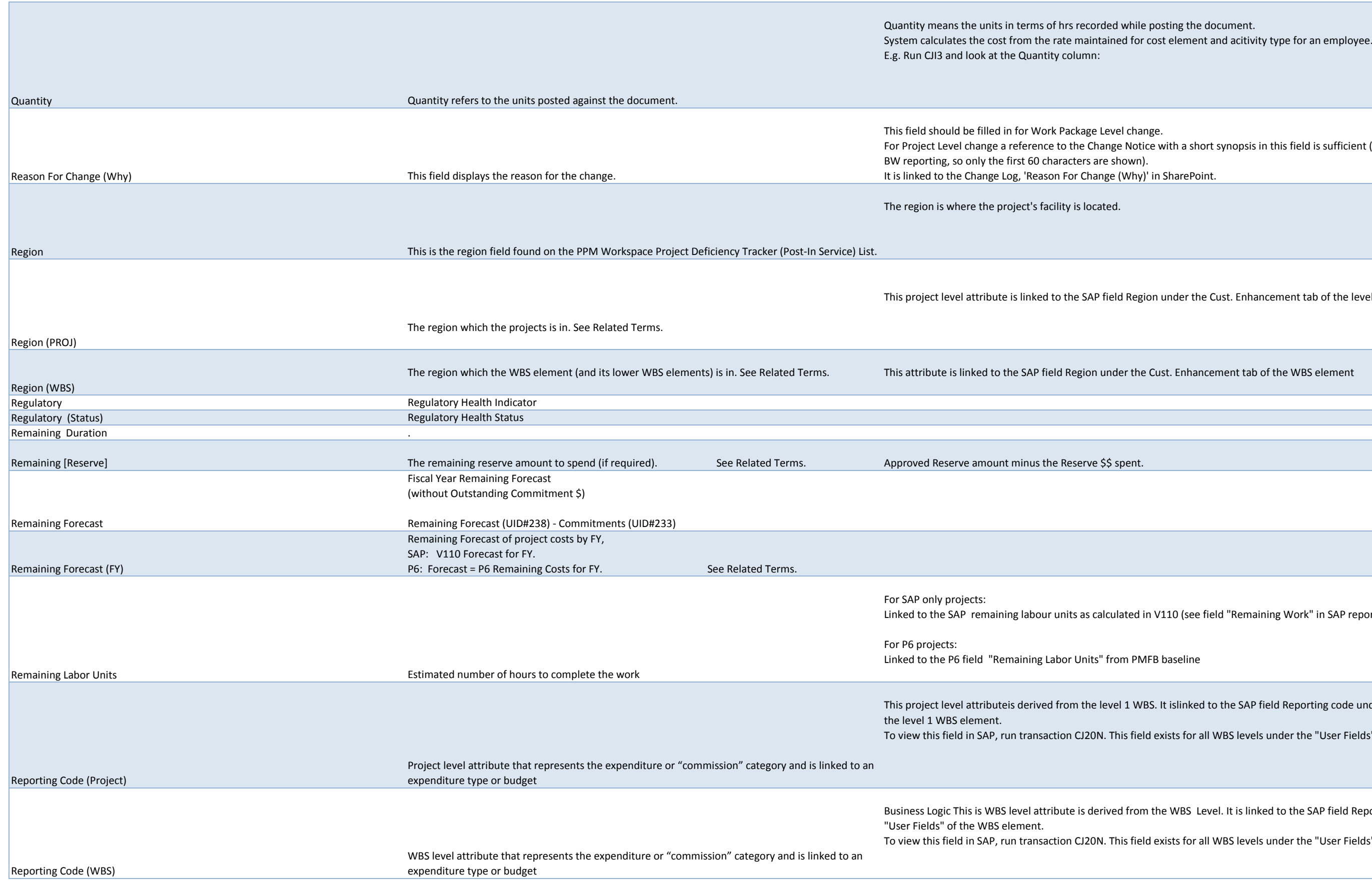

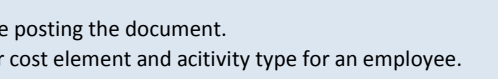

ptice with a short synopsis in this field is sufficient (the synopsis is used for

It in Share Point.

egion under the Cust. Enhancement tab of the level 1 WBS element

he Cust. Enhancement tab of the WBS element

d in V110 (see field "Remaining Work" in SAP report CN41N)

 $PMFB$  baseline

WBS. It islinked to the SAP field Reporting code under the tab "User Fields" of ield exists for all WBS levels under the "User Fields" tab.

om the WBS Level. It is linked to the SAP field Reporting code under the tab ield exists for all WBS levels under the "User Fields" tab.

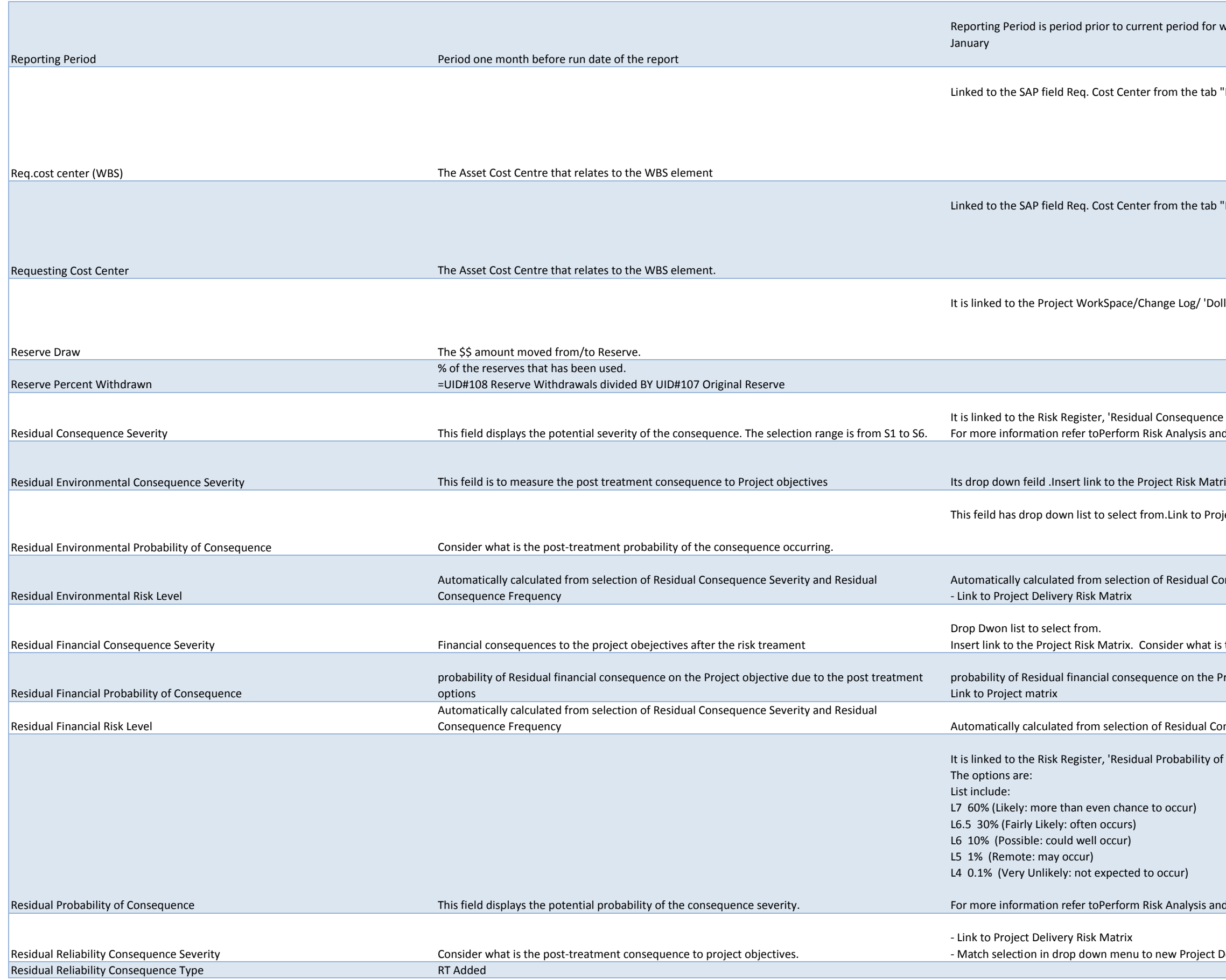

which the report is run. Example: Run report in February, Reporting Period is "Basic Data" of the WBS element "Basic Data" of the WBS element. Ilars from/to Reserve' field. It Severity' field in Project WorkSpace. dProject Delivery Risk Matrix on PRT rix. Consider what is the post-treatment consequence to project objectives. ject Delivery Risk Matrix Insequence Severity and Residual Consequence Frequency Inthe post-treatment consequence to project objectives roject objective due to the post treatment options Insequence Severity and Residual Consequence Frequency f Consequence' field in Project WorkSpace.

dProject Delivery Risk Matrixon PRT

**Delivery Risk Matrix** 

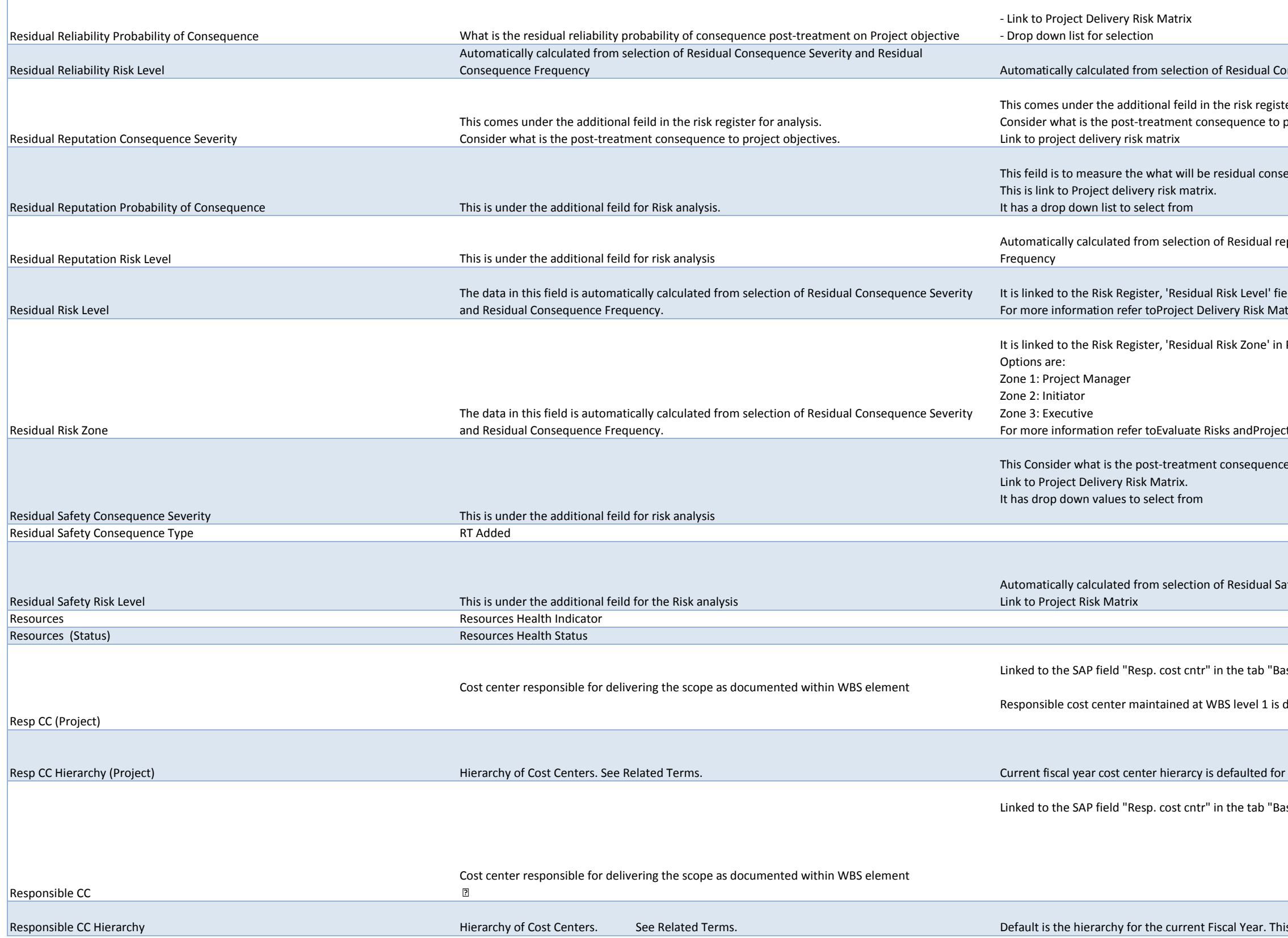

**Consequence Severity and Residual Consequence Frequency** 

er for analysis. project objectives.

equence on reputation after risk treatment.

putational Consequence Severity and Residual Reputational Consequence

Id in Project WorkSpace. trix and Perform Risk Analysis on PRT

Project WorkSpace.

t Delivery Risk Matrix on PRT

e to project objectives on Safety.

Automated from selection of the Safety Consequence Seterity Consequence Severity and Residual Safety Probablit

sic Data" of the WBS element level 1.

derived a project attribute for BW reports

the current Fiscal Year. This hierarchy is maintained by Finance

sic Data" of the WBS element

is hierarchy is maintained by Finance

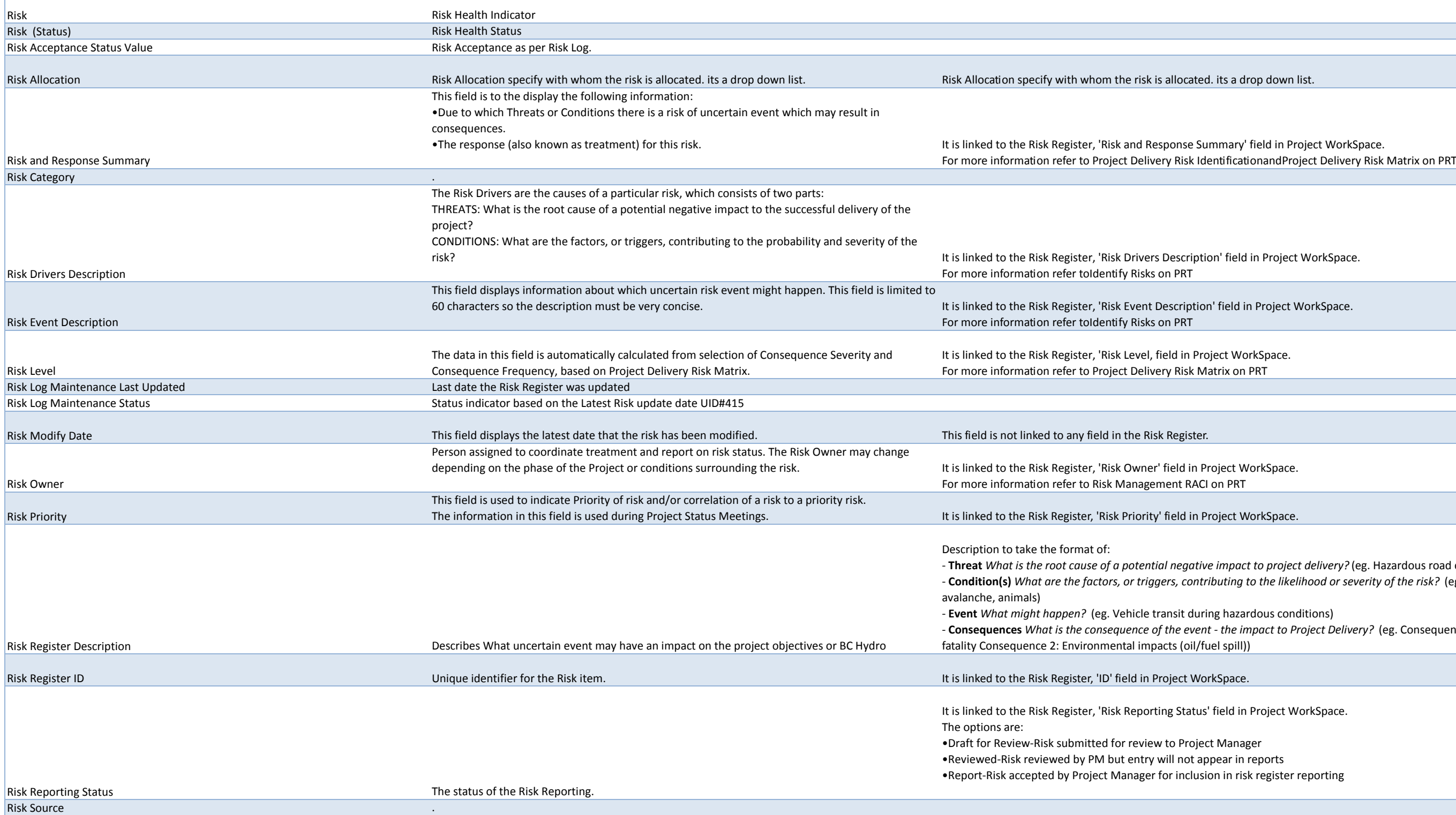

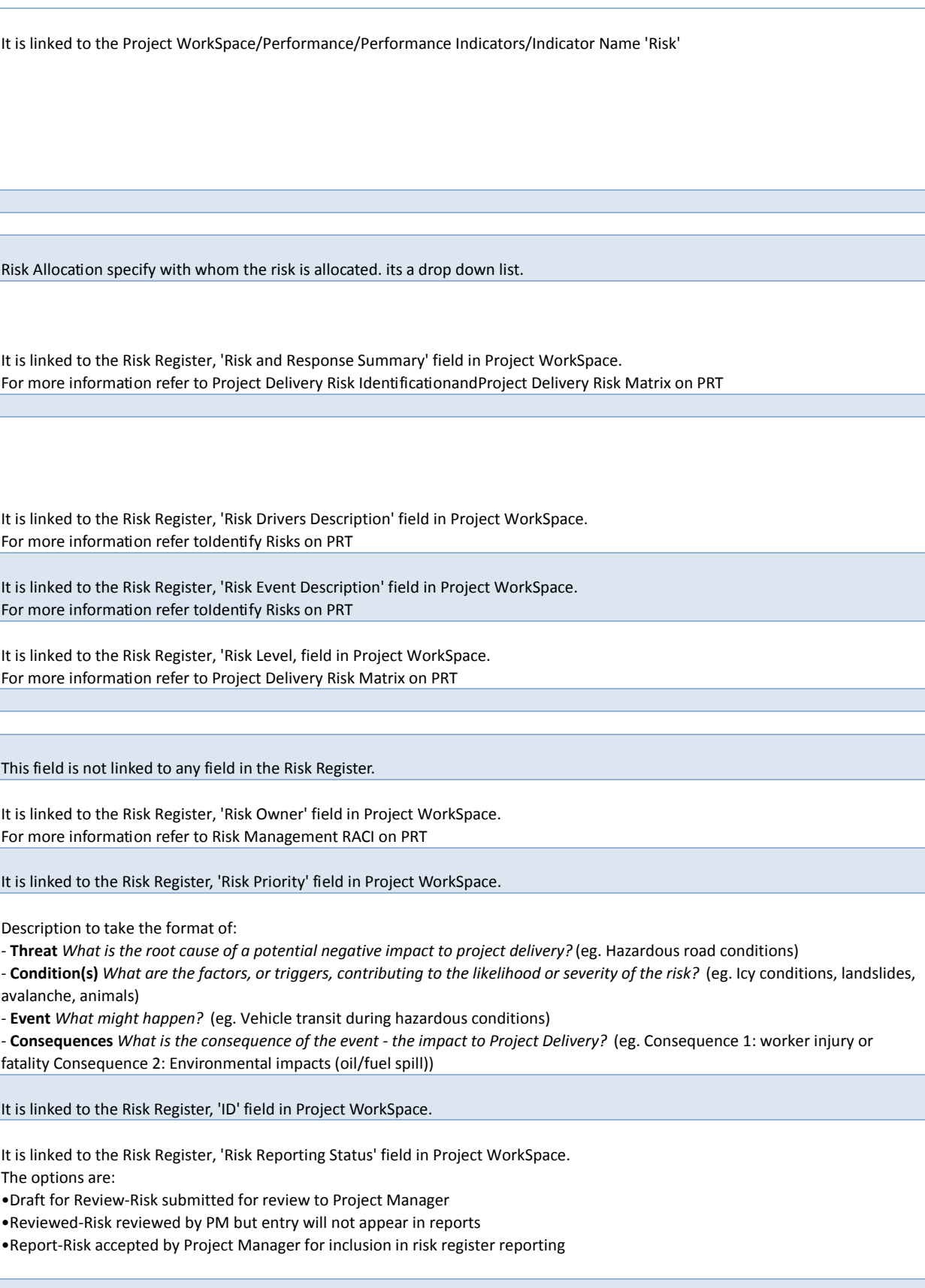

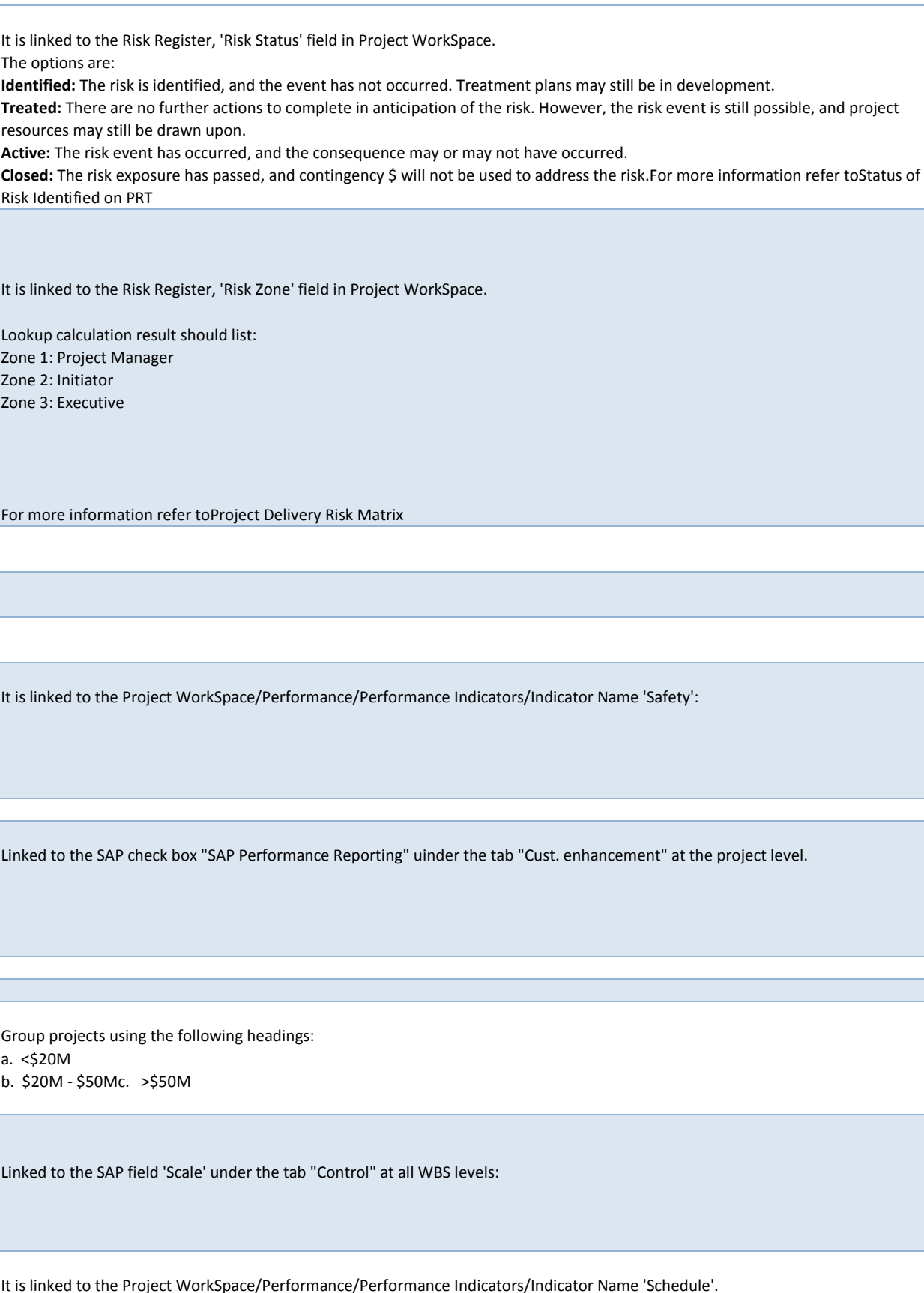

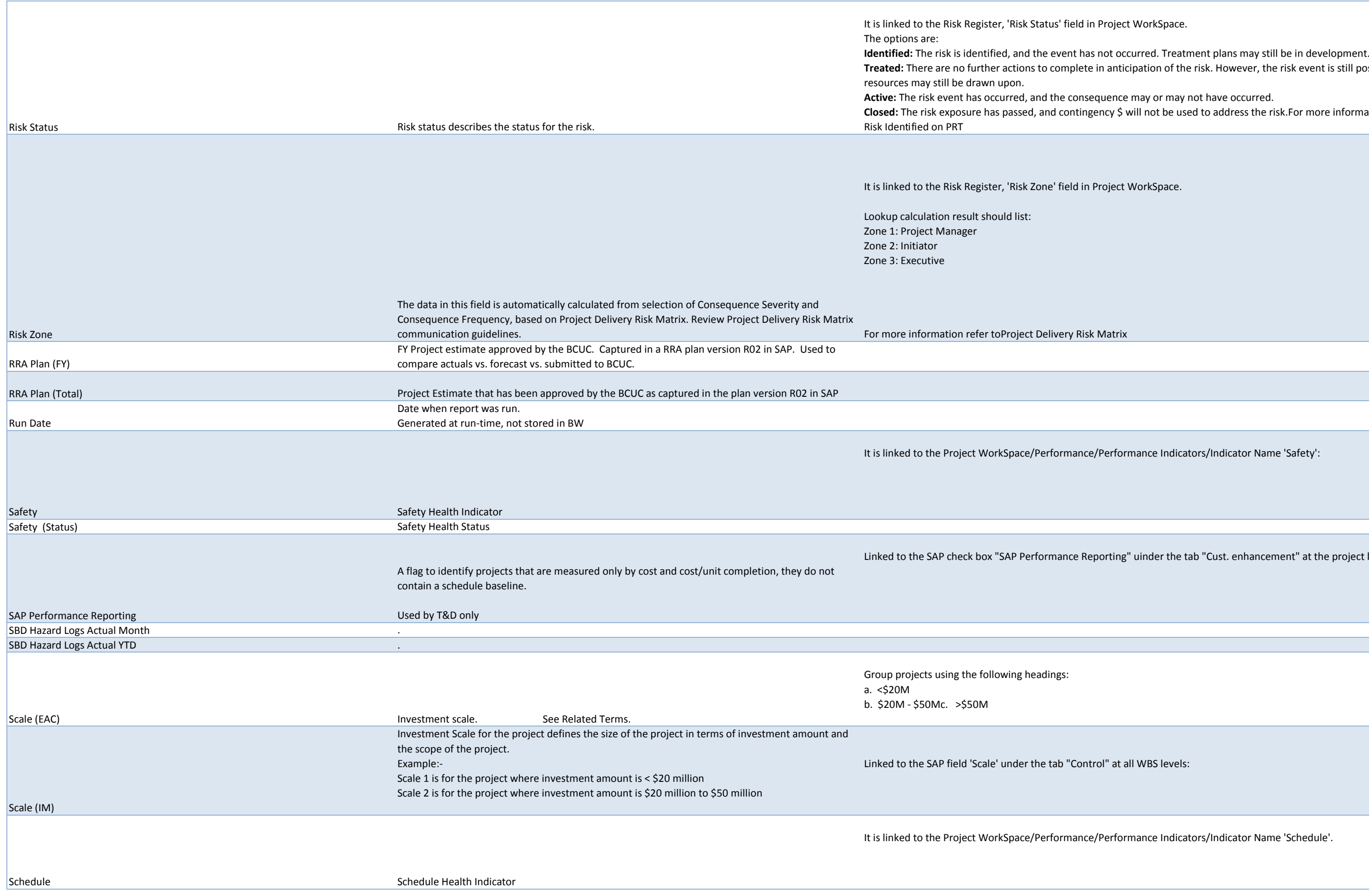

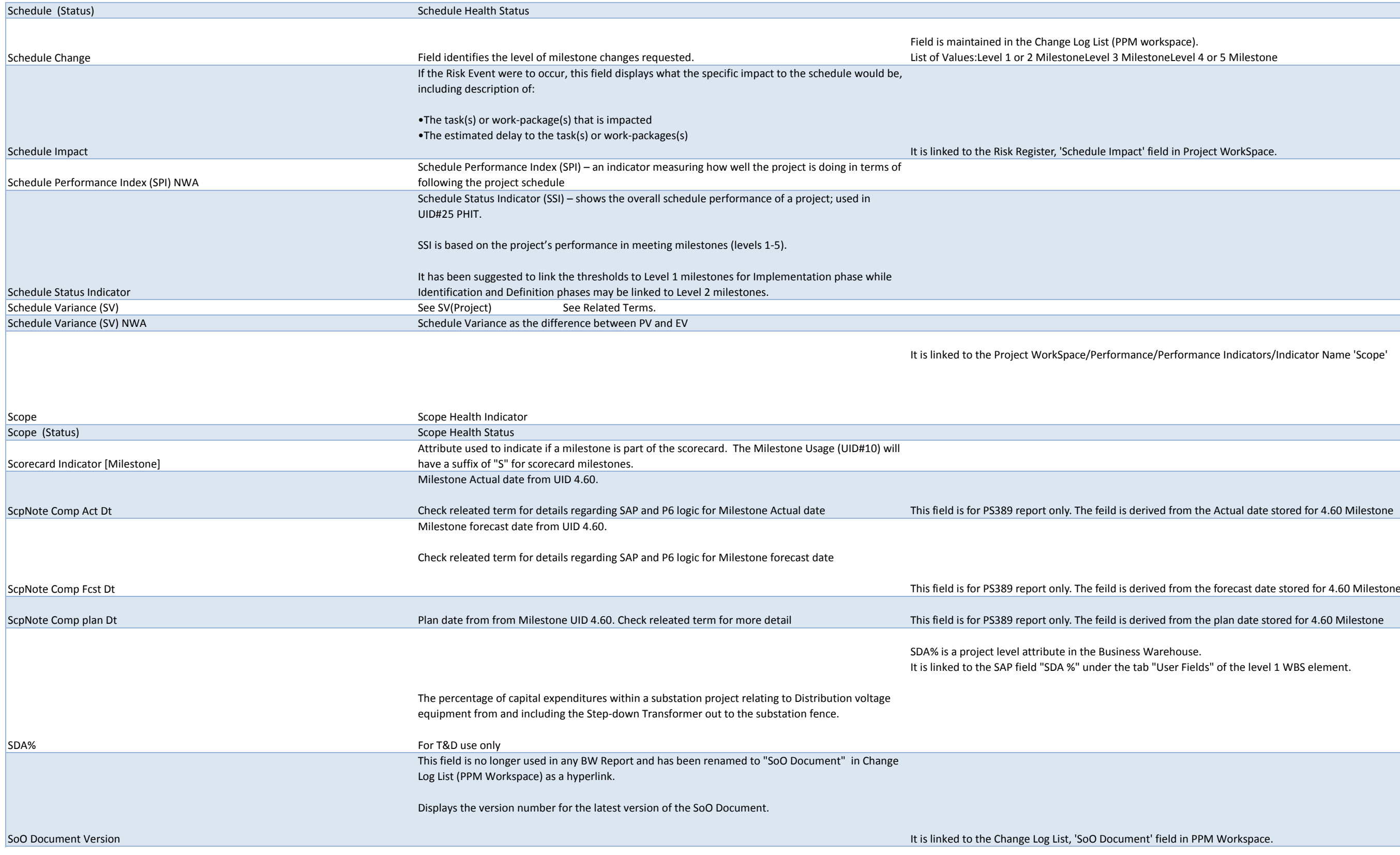

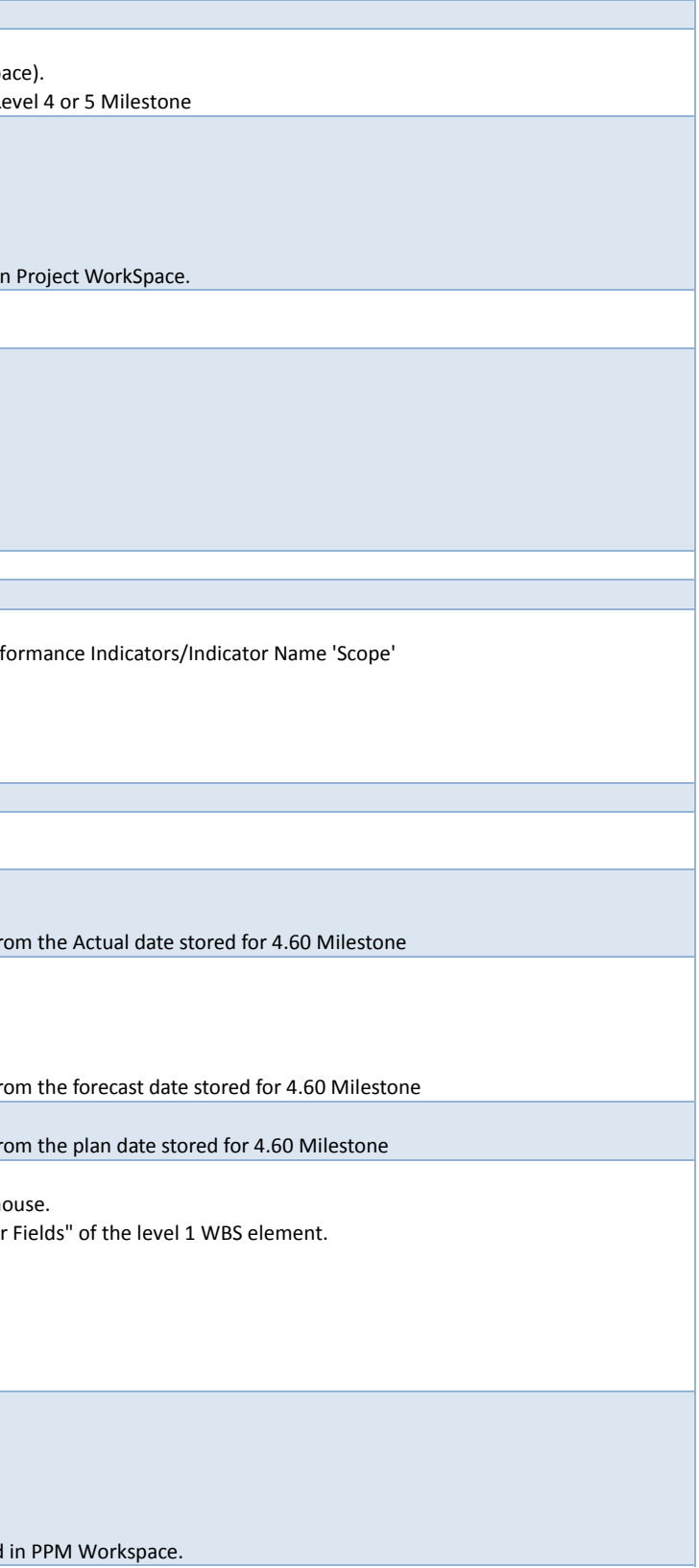

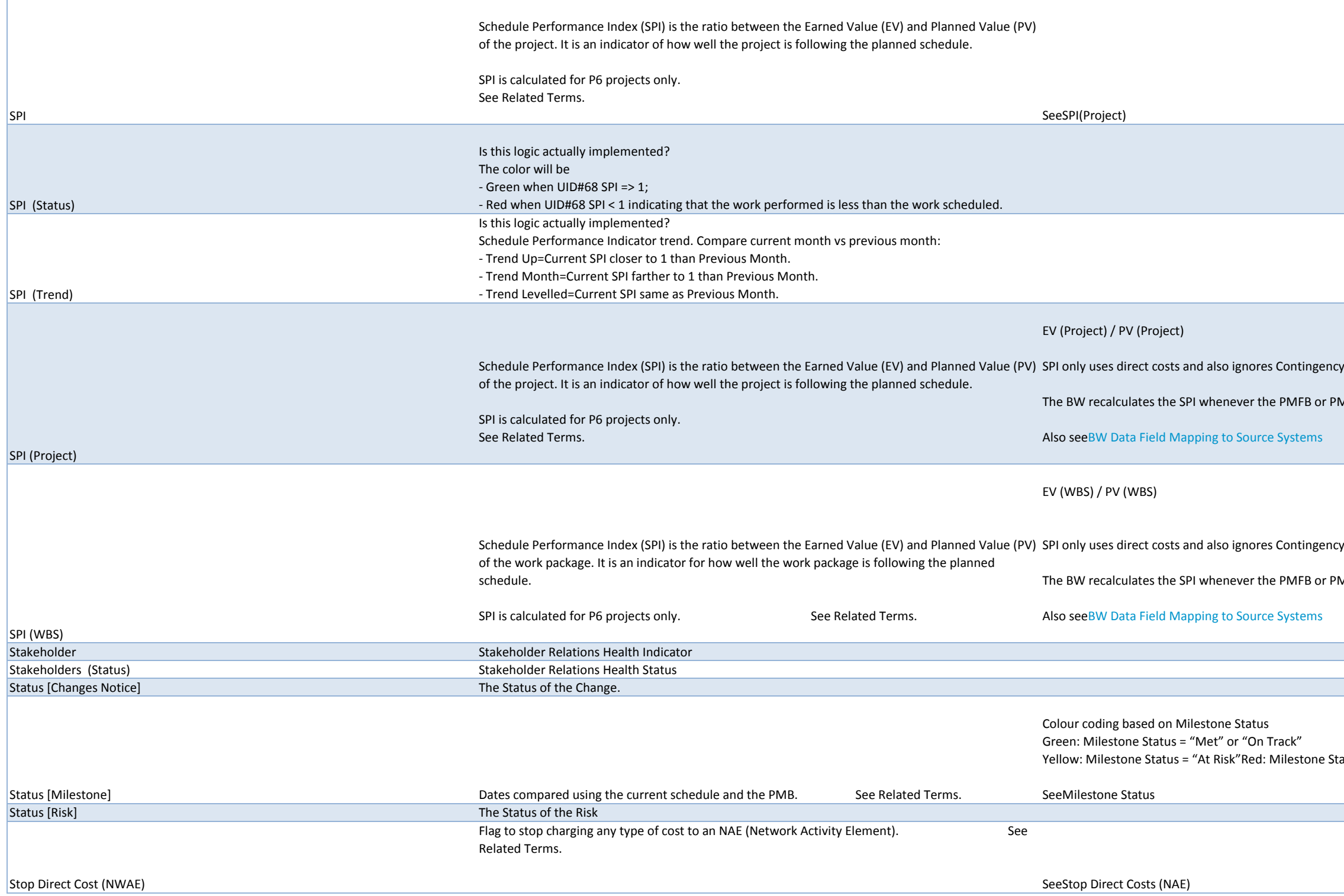

y (Cost Element 999631)

MB is created or updated in P6

y (Cost Element 999631)

MB is created or updated in P6

atus = "Missed" or "Late"

## Linked to SAP User Status "sdc" of the Network Activity Element:

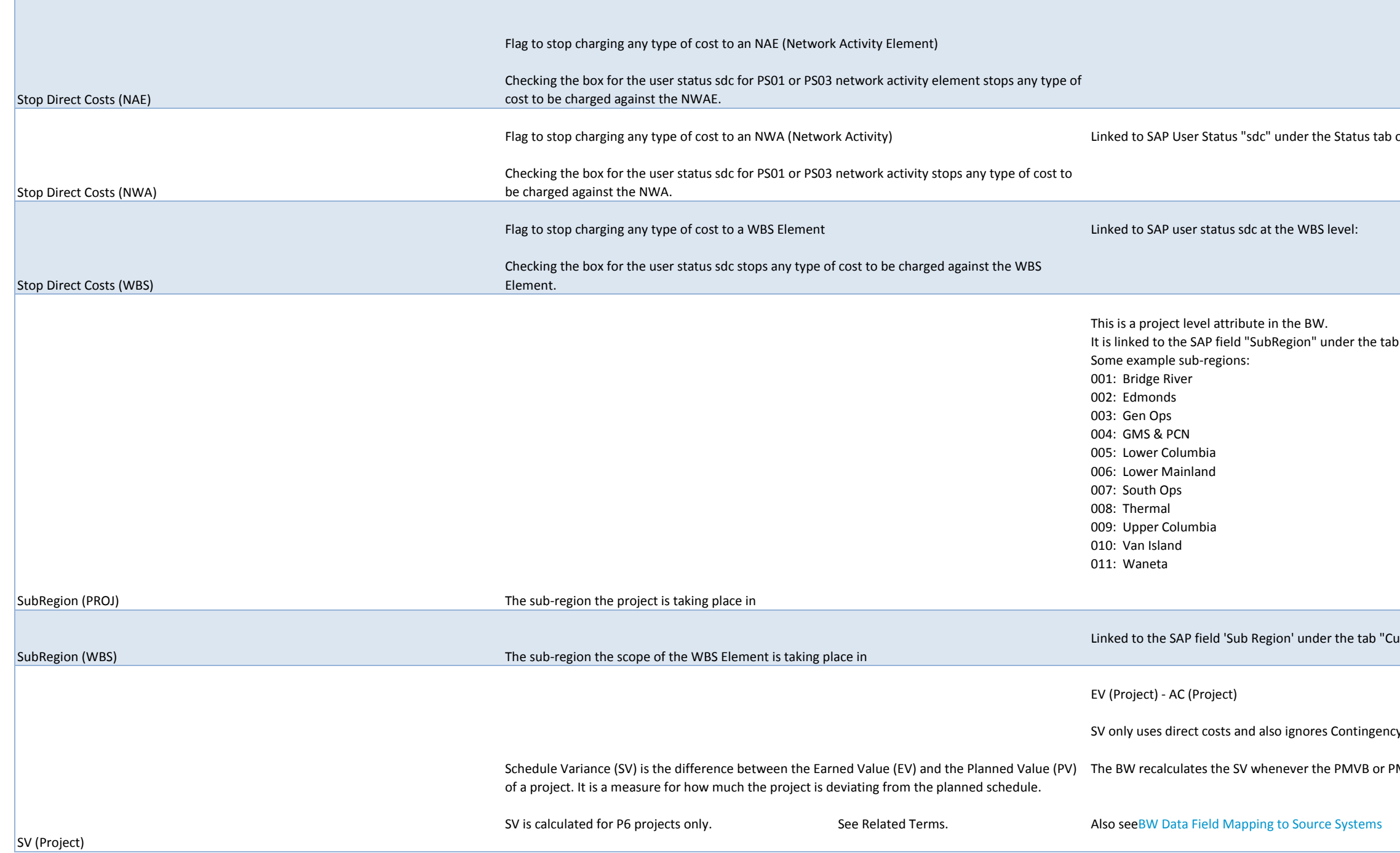

of the Network Activity

b "Cust. enhancement" at the level 1 WBS Element.

ust. Enhancement" of the WBS Element.

y (Cost Element 999631)

MB of the project is updated in P6

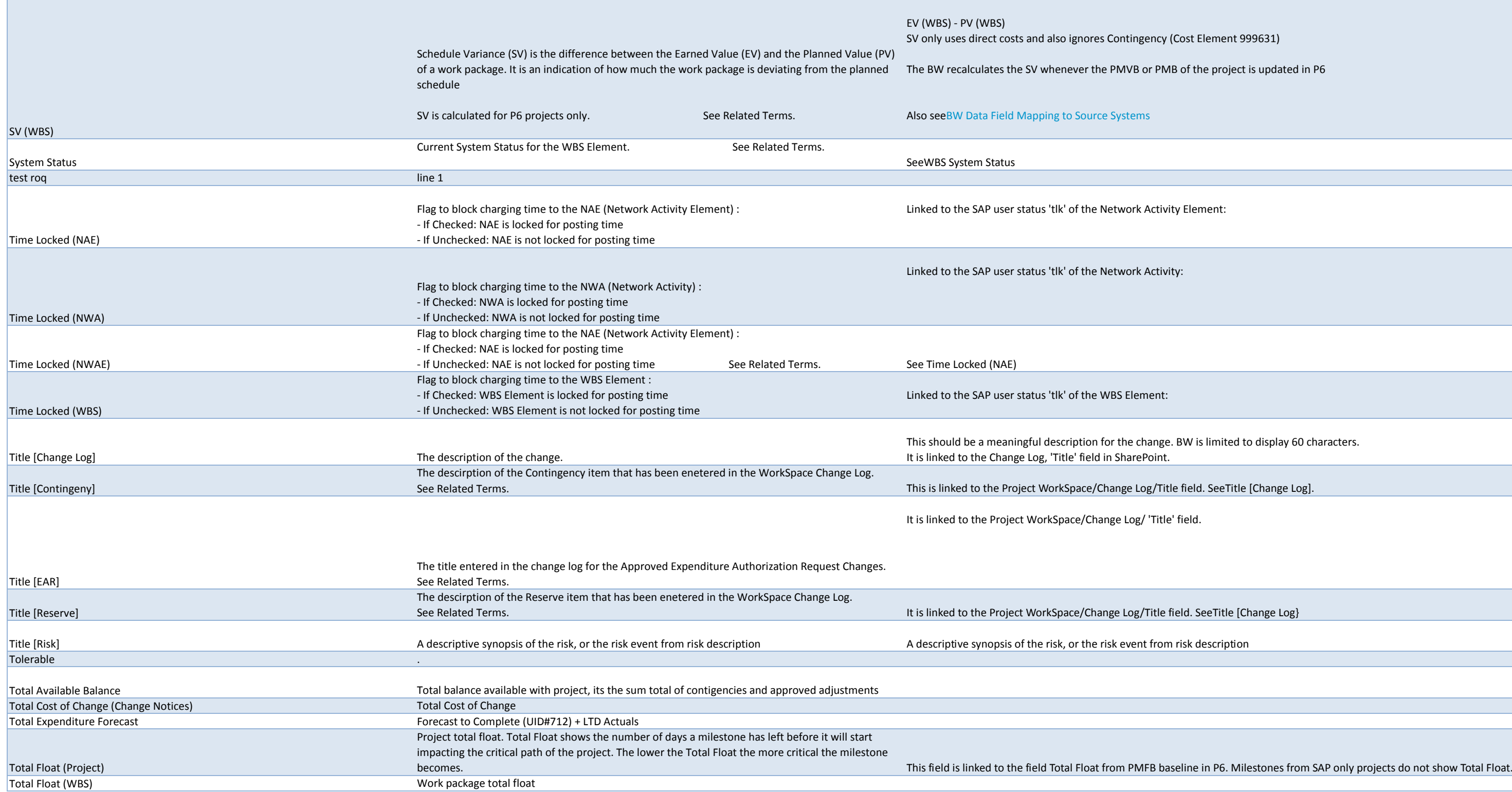

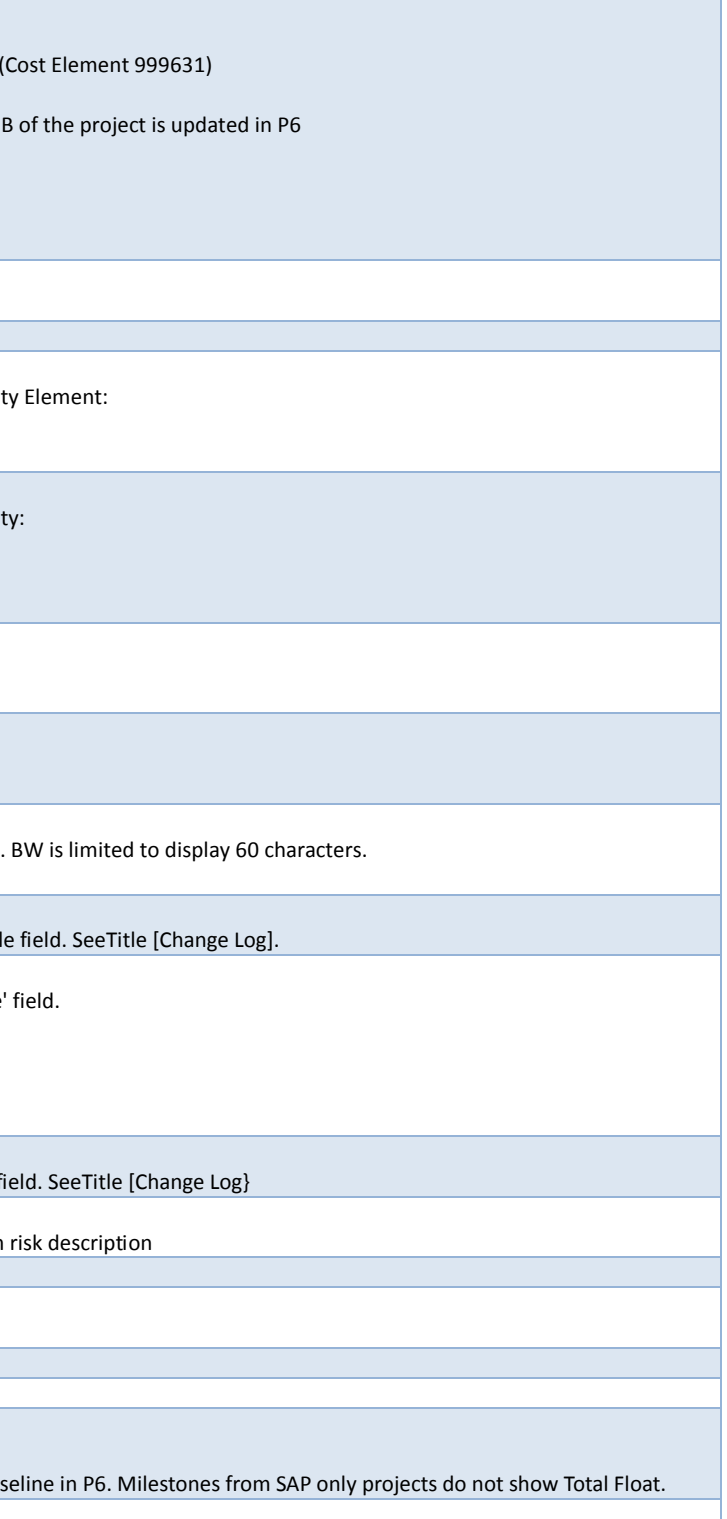

Costs as entered in SAP transaction CJ20N based on:Expenses Amount field under the Costs tabLabour number of hours in the Work field x the rate for resources according to the Activity Type under the Internal tab

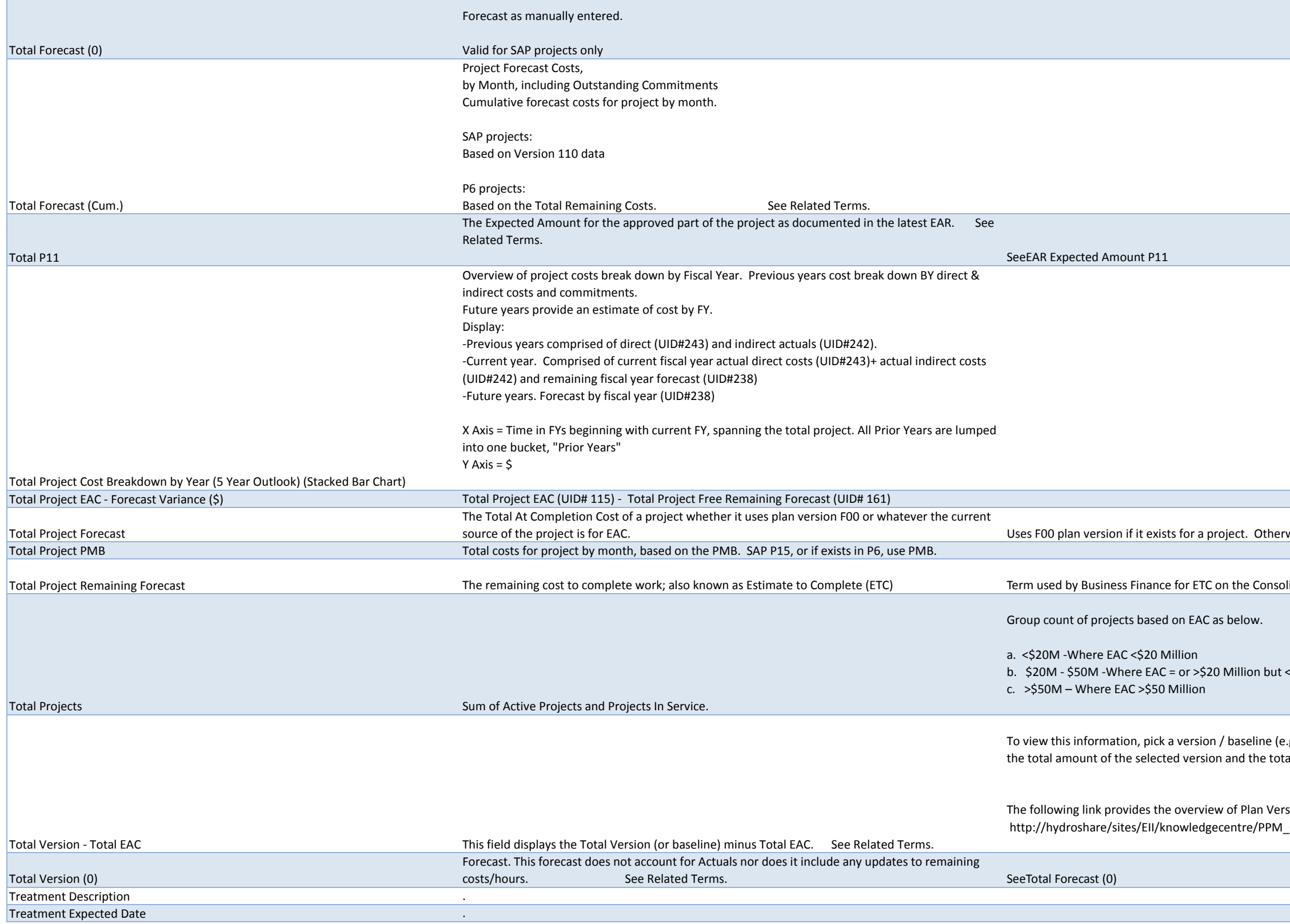

wise, usesEAC (Estimate At Completion) of the project.

Iidated Capital Report (CCR). seeETC Definition

 $<$  \$50 Million

e.g. PMB) to run the PS327 report. This field will display the difference between tal estimate at completion.

sions and Baselines: l\_Centre/UserDoc/SAP\_P6\_Versions\_and\_Baseline.doc

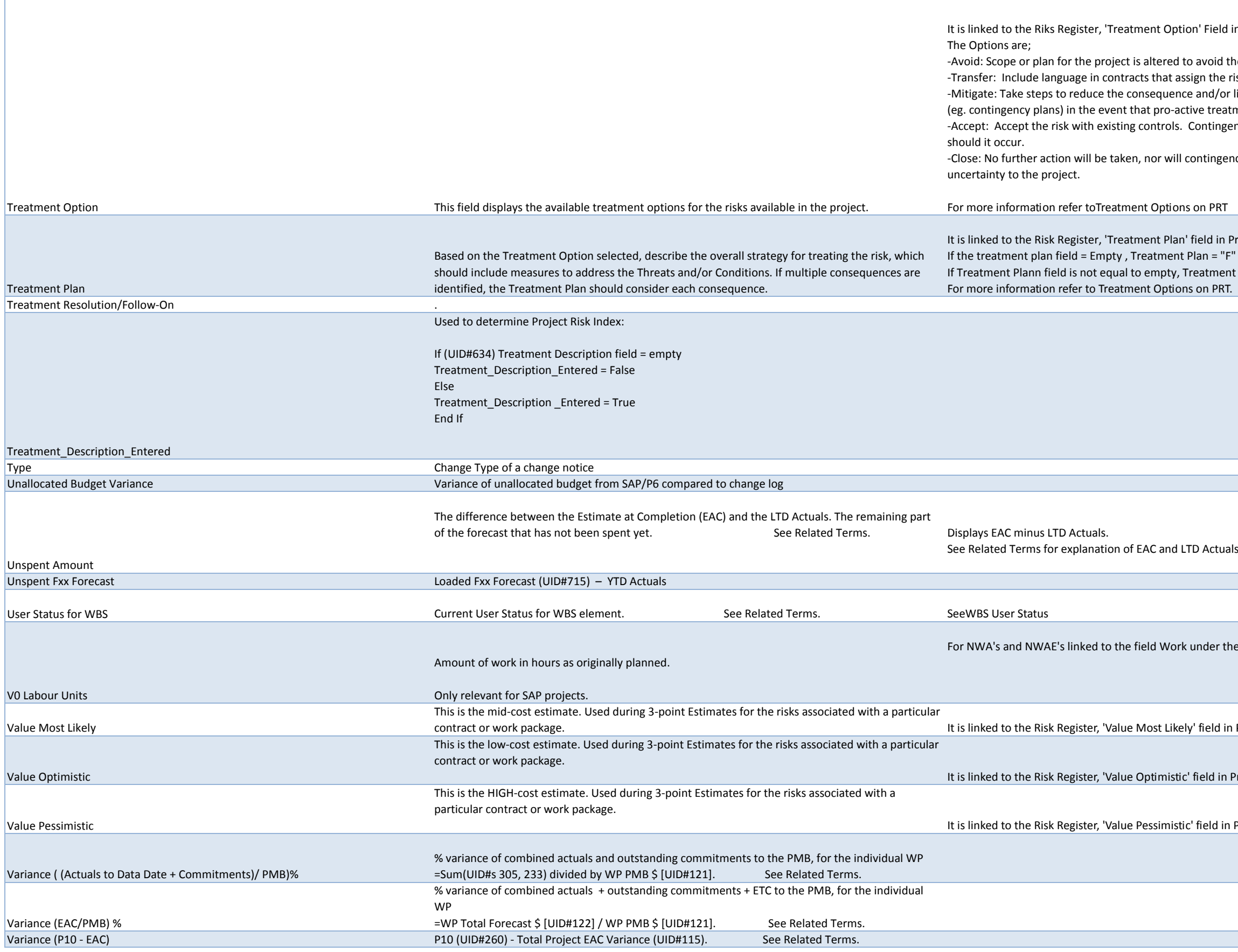

eld in Project WorkSpace.

id the risk event

he risk to another party and review for potential residual risk BC Hydro retains  $\vert$ /or likelihood should the risk occur. This may also include reactive treatment eatments fail.

ngency dollars should be included in the project budget to address the risk

gency dollars be allocated. Generally, a risk is closed once it no longer poses

in Project WorkSpace. "F" (False). If The Treatment plann = "T" (True)

find the tab Internal of the SAP transaction CJ20N.

d in Project WorkSpace.

in Project WorkSpace.

in Project WorkSpace.

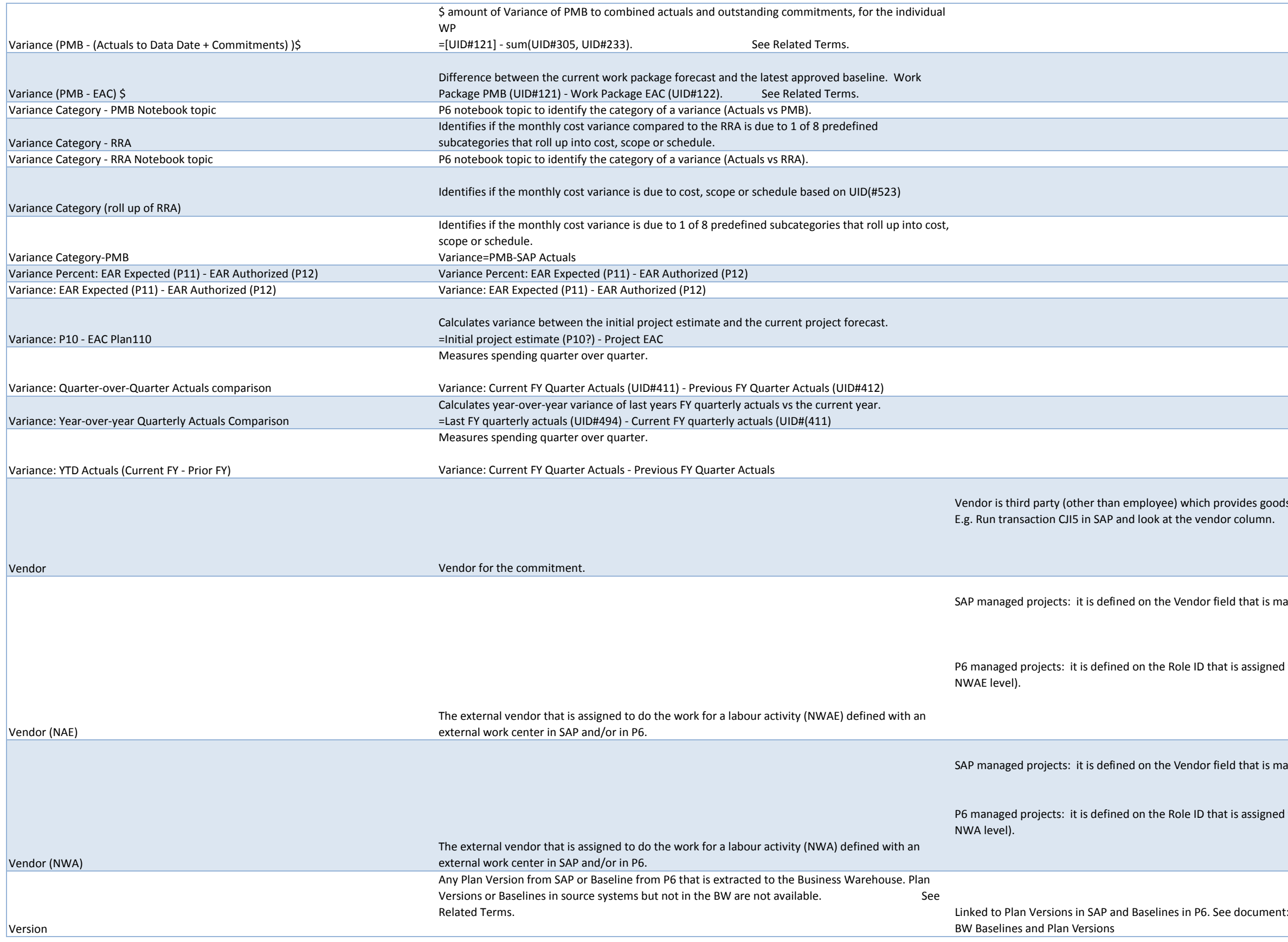

vides goods or services to the organization. r column.

eld that is maintained at NWAE level - External tab.

t is assigned to the external work center used on the resource assignment (at

Id that is maintained at NWA level - External tab.

is assigned to the external work center used on the resource assignment (at

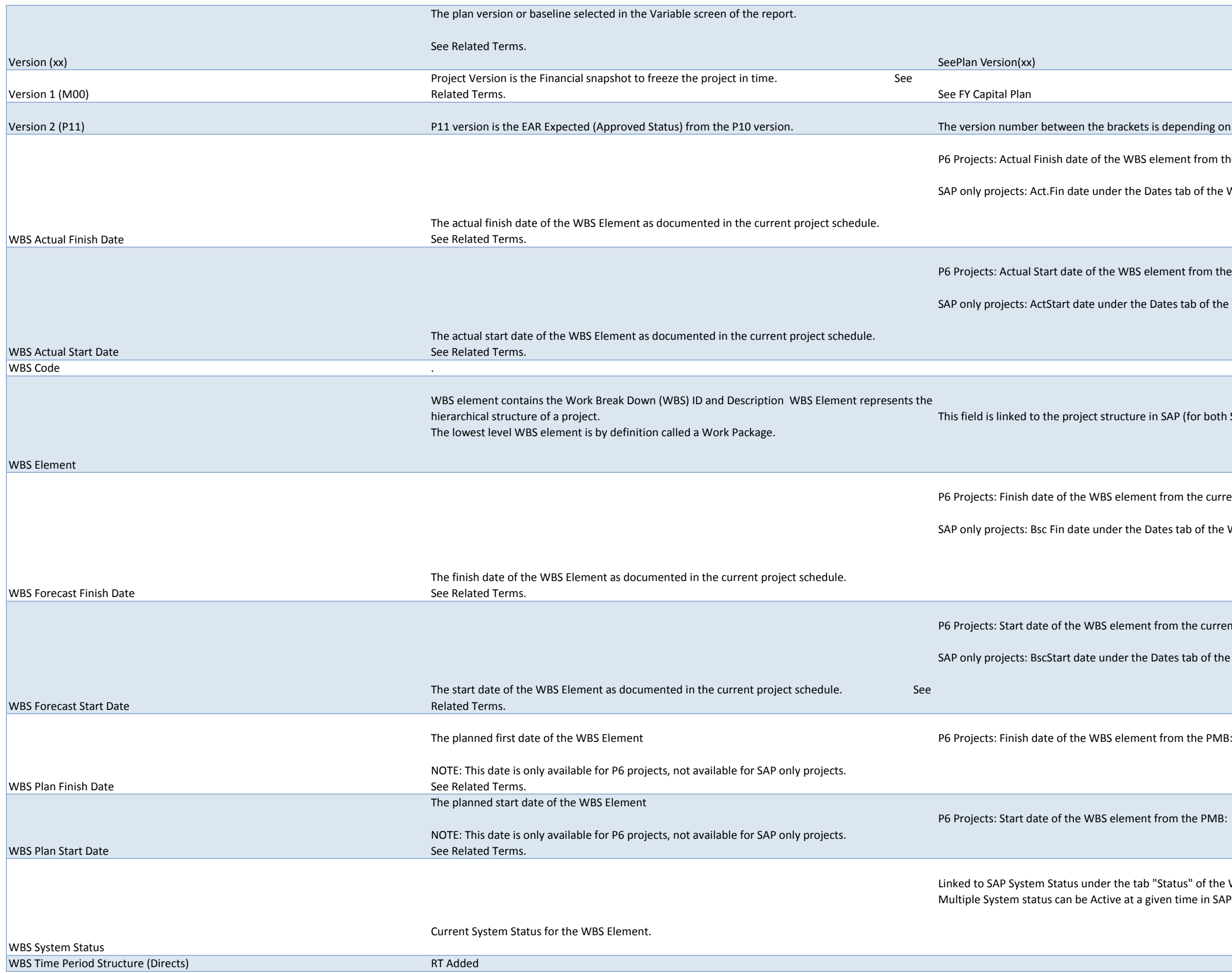

ng on which version the user selects in the Variable screen.

om the current P6 schedule

the WBS Element in SAP

m the current P6 schedule

f the WBS Element in SAP

both SAPand P6 projects), in particular the Identification and Description:

current P6 schedule

the WBS Element in SAP

urrent P6 schedule

of the WBS Element in SAP

the WBS Element.

n SAP, though only the latest system status shows in BW.

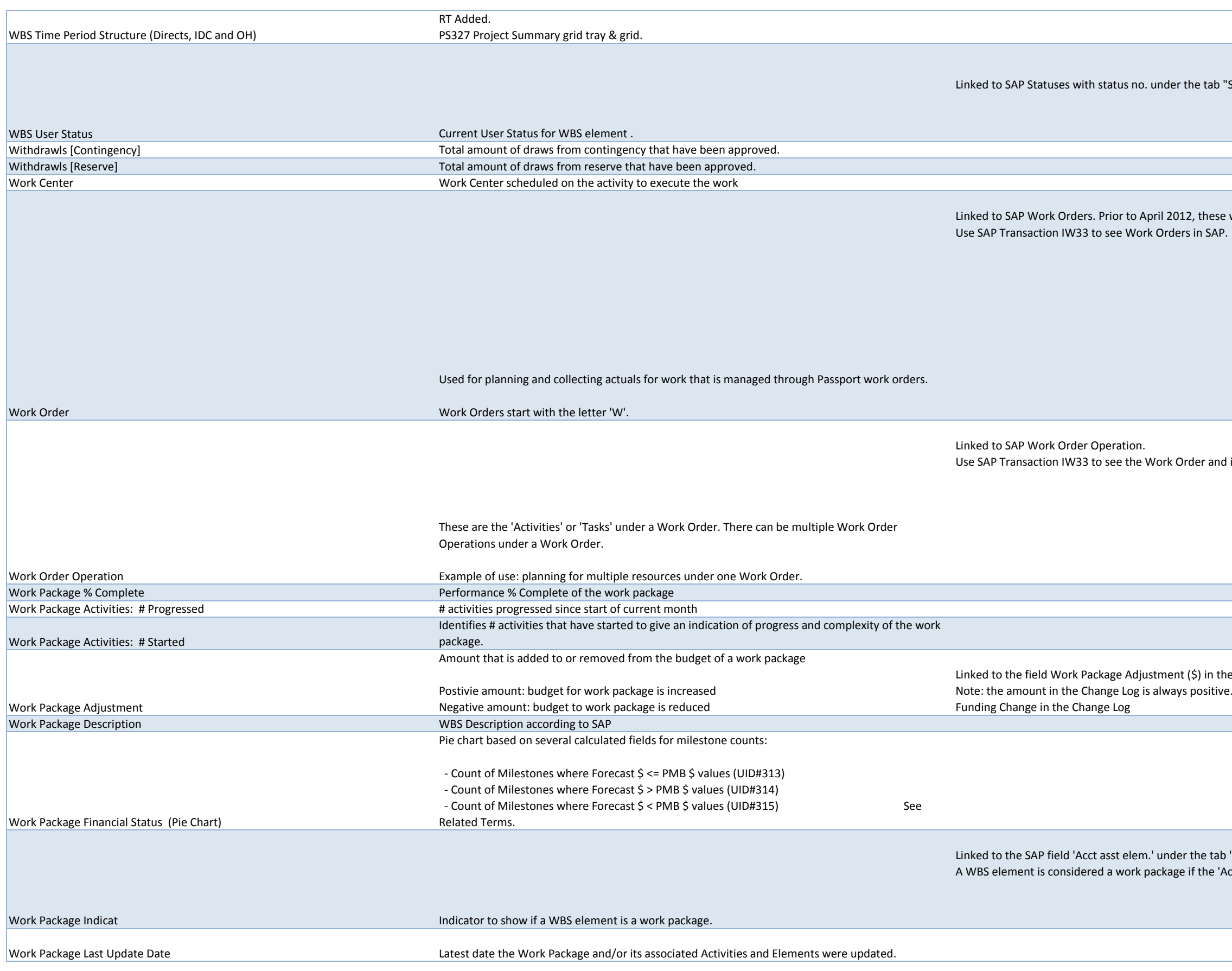

Status" of the WBS element. Only one status can be active at a time

were referred to as 'Orders' or 'Internal Orders'.

its Operations.

e Change Log on PPM Workspace . BW determines the sign of the amount based on the value of the field

"Basic Data" of the WBS Element. cct asst elem' box is checked.

Linked to SAP field "Pers.Resp.No" under tab "Basic Data Package Indic.')

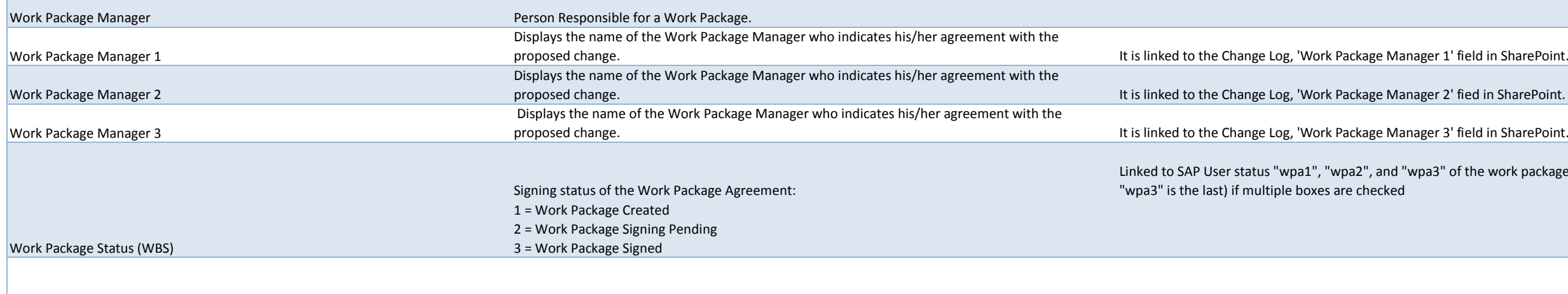

Examples:

CRTD (created): This is the initial system status for new WBS elements. In this status you structure the project and plan dates, costs and revenues. The system sets this status automatically, when you create a new WBS element. REL (released): you can assign costs and revenues to the WBS TECO: (techincally completed) - You use this status for WBS elements that are completed from a technical point of view, but where you still expect costs to accrue. To access this field in SAP, in project builder run CJ20N, go to the WBS level, look at the Basic Data tab, Status section:

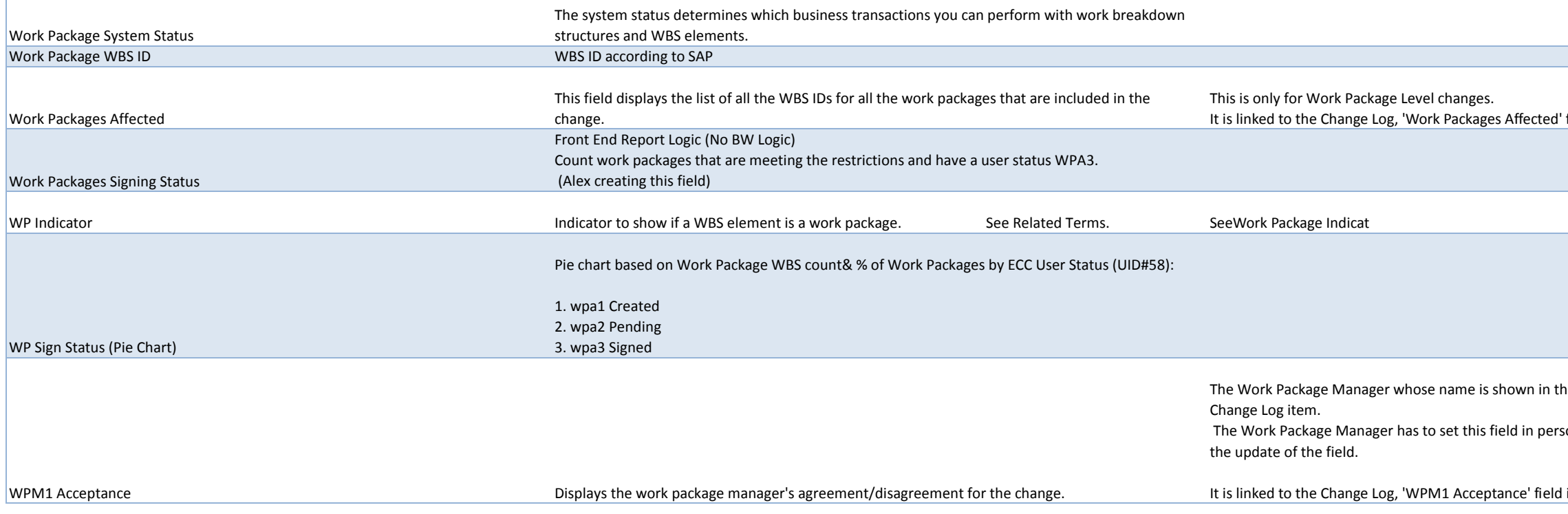

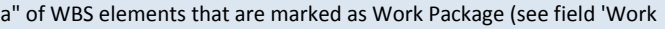

of the work package. The field will show the latest ("wpa1" is the first,

field in SharePoint.

ne field Work Package Manager 1 can indicate her/his agreement with the

son if he/she wants the PPM Workspace to log his/her name connected to

in SharePoint.

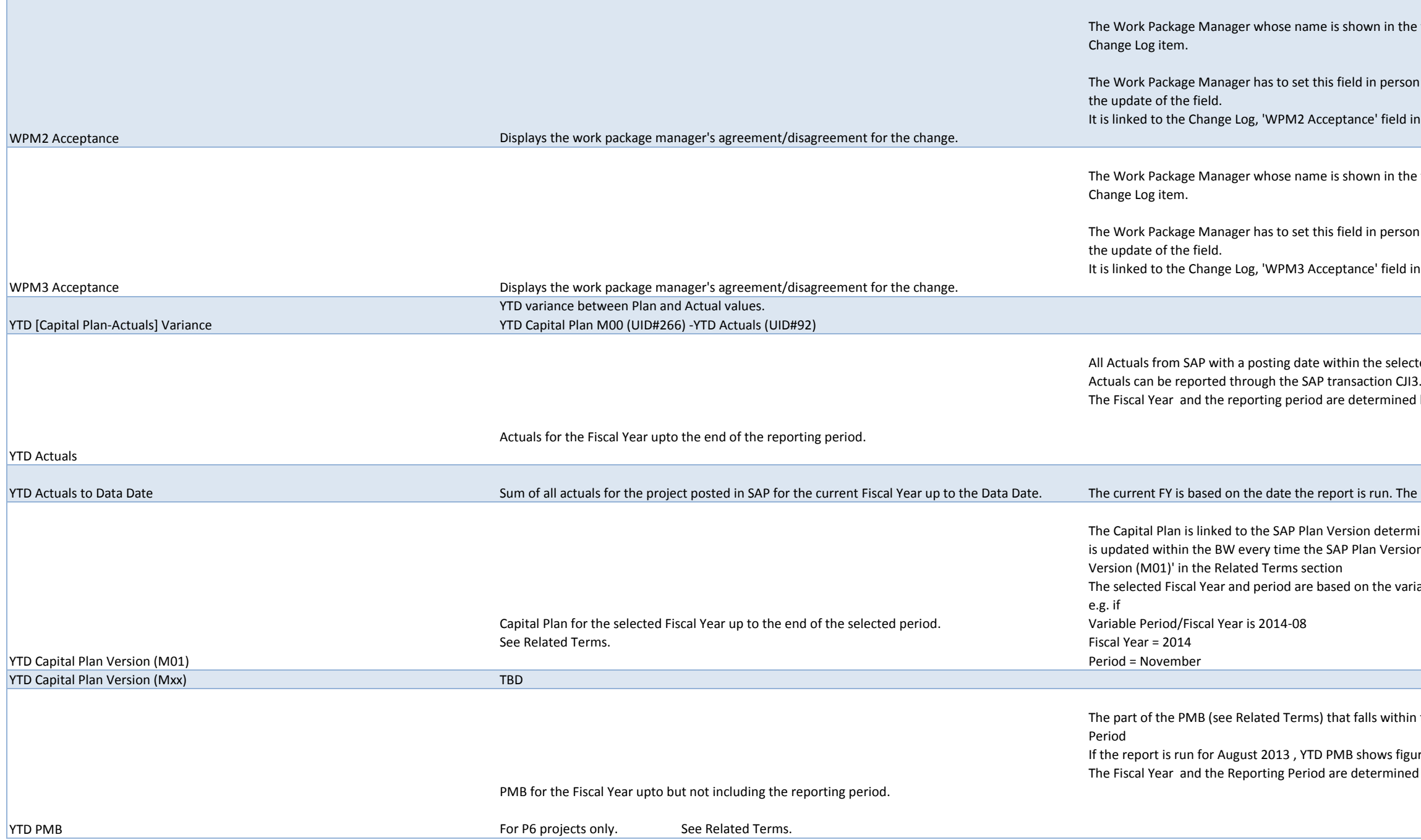

the field Work Package Manager 2 can indicate her/his agreement with the

son if he/she wants the PPM Workspace to log his/her name connected to

d in SharePoint.

the field Work Package Manager 3 can indicate her/his agreement with the

son if he/she wants the PPM Workspace to log his/her name connected to

d in SharePoint.

lected Fiscal Year up to and including the selecting reporting period. These

ned based on the variable 'Period/Fiscal Year' of the report.

The Data Date is the P6 project's Data Date.

rmined by Finance as being the current capital plan. This link sion changes. Also see the Business Logic of field 'FY <year> Capital Plan

rariable Period/Fiscal Year when running the report

hin the selected Fiscal Year up to but not including the selected Reporting

Igures until the end of July 2013. ned based on the variable 'Period/Fiscal Year' of the report.